# Freerwork The Stysian Abyss

**BE CALCAMATOARE** RENISTA AMATORILOS

**& (11) - NOIEMSA** 

W.

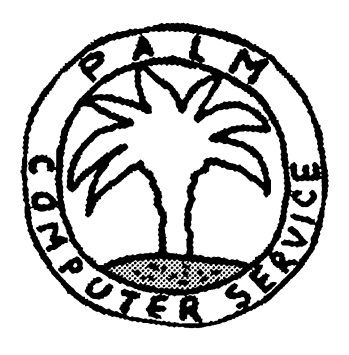

# **PALM COMPUTER SERVICE srl**

**Tel. (01) 617. 23. 52** 

Specializată în servicii informatice de calitate, firma **"PALM COMPUTER SERVICE"** SRL, vă oferă la cele mai scăzute preţuri:

- protecţie împotriva viruşilor;
- instalare, întreţinere şi depanare de microcalculatoare (8/16/32 de biţi) şi reţele;
- cursuri de iniţiere şi perfecţionare în utilizarea micro- şi minicalculatoarelor, pe echipamentele firmei sau beneficiarilor:
	- introducere în utilizarea calculatoarelor în **sistemele de operare MS-DOS, UNIX, RSX-llM,**  precum și în Microsoft Windows;<br>tiere si perfectionare în
	- inițiere și perfecționare calculatoarelor, în limbajele: **FORTRAN-77, BASIC** şi **utilizarea**  Microsoft Windows;<br>utilizarea pachetel programarea C, PASCAL, acestora în
	- utilizarea pachetelor de programe Wordstar (3. 3-6. O}, Wordperfect (5 .1), WORD for WINDOWS (2.0), Ventura Publisher, Norton Commander, PC

Tools, Norton Desktop for Windows, dBase IV;<br>- dactilografie și tehnoredactare asistată de calculator;<br>- proiectare și realizare practică după specificațiile benefi-- proiectare și realizare practică după specificațiile benefi-<br>ciarului de:<br>- programe;

- 
- baze de date;
- circuite electronice.

### **Re** puteţi **contacta zilnic la telefon:**

**(01)617.23.52 -** Bucureşti **(09)716.02.26 -** Ploieşti

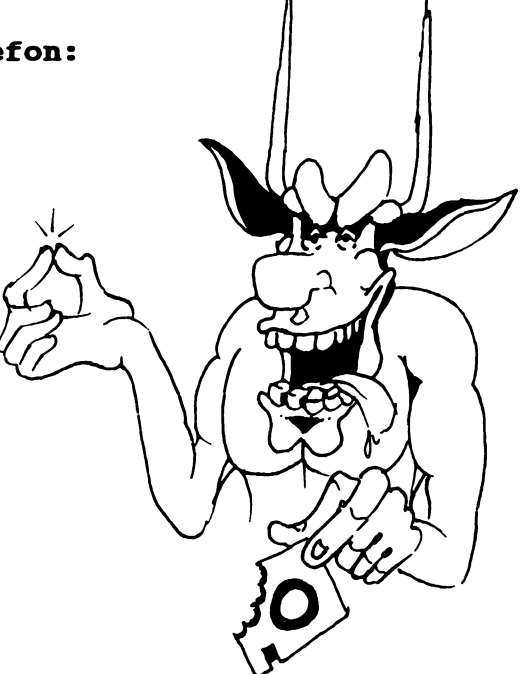

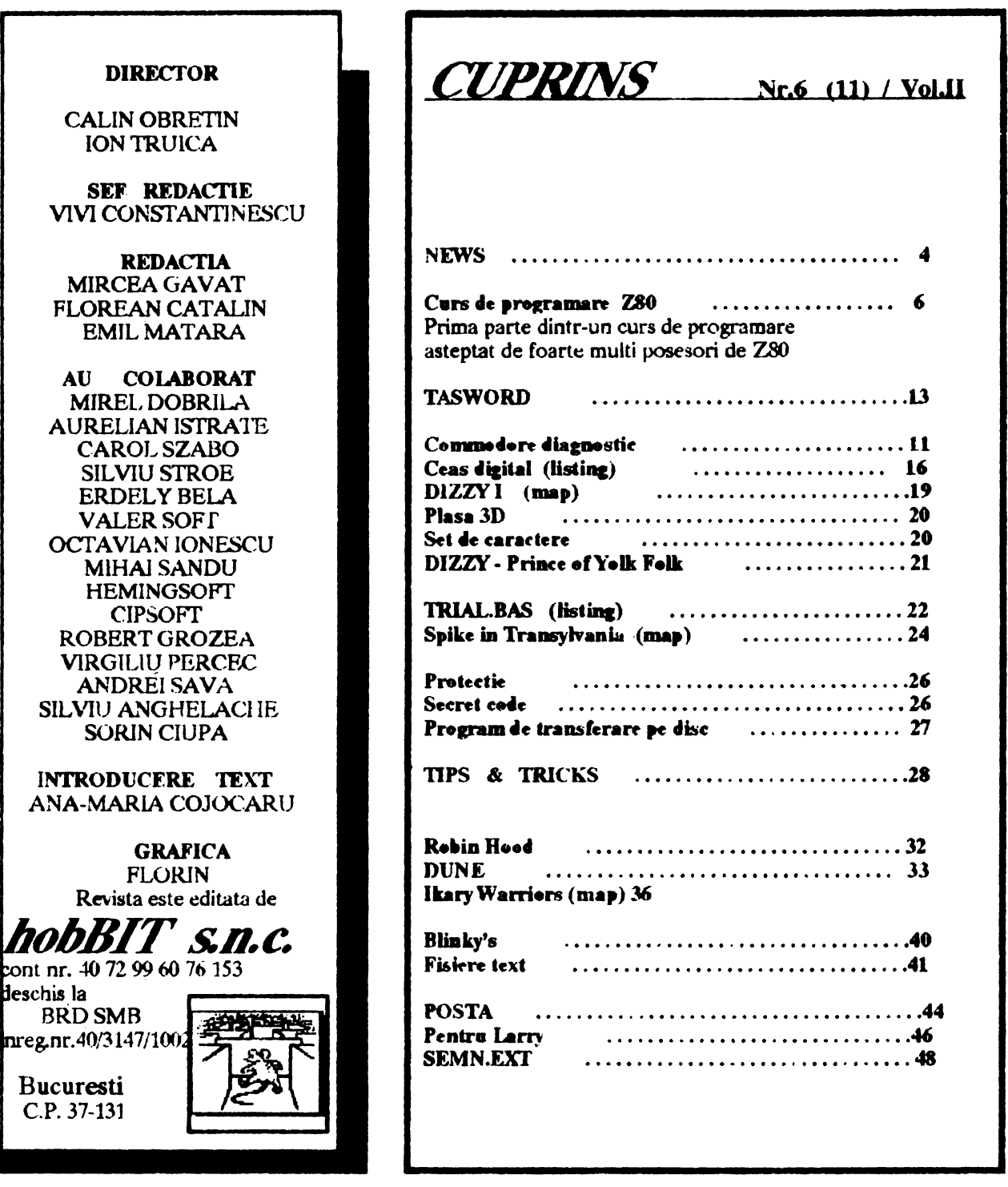

Redactia 'hobBIT' va ureaza un sincer: LA MULTI ANI ! si cit mai multe programe in 1993

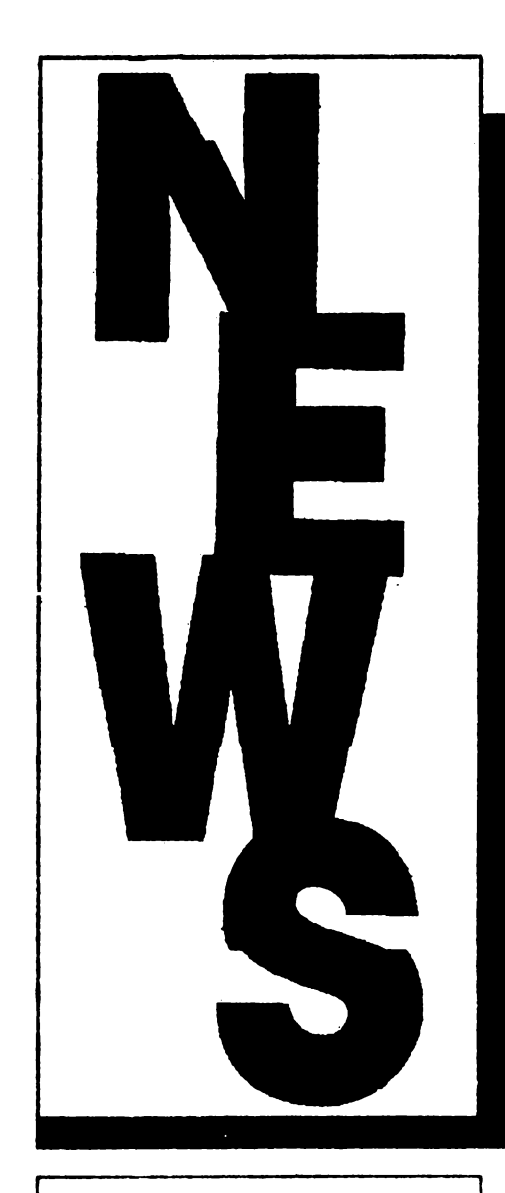

Srimati butonari cititori,

Stim ca majoritatea au un Spectrum sau ceva compatibil; mai stim ca, desi poti juca zile intregi pe un Z80, se poate.juca mai bine si mai mult pe un 286 sau 386; stim ca fiecare trebuie sa-si vinda cele aproape 30 de HC-uri pentru a-si cumpara un PC; si totusi...

- pastrind proportia de 60-70% din revista dedicata posesorilor de 280, vom încerca sa va facem pofta de PC-uri. De ce ? -vor întreba unii.

Pentru ca Z80, desi bun si prietenos, a imbatrinit, s-a epuizat, s-a consumat!

In Anglia sint cluburi de nostalgici care mai perpetueaza Spectrum-ul, citiva in Franta si citiva in Ger-1 mania, in rest ... gol.

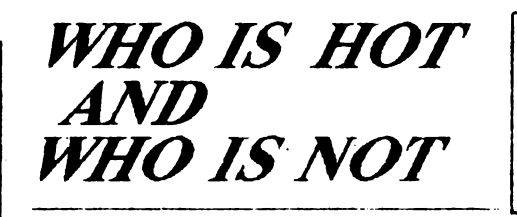

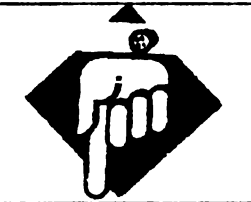

### UN TOP DE JOCURI PENTRU TOATE FORMATELE:

Scnsiblc Soccer - Rencgade Civilisation - Microprose Falcon - Action Championship Manager - Doman Formula 1 - Microprose Fire and Ice - Renegade Oh No More Lemmings - Psygnosys

**PC**  Oh No More lemmlng\_s - Psygnosis Indiana Jones - U S 'Gold 817 - Microprose Blrds of Prey - Electronic Arts Links 386 - Pro US Glod Monkey Island - Microprose<br>Star Trek - Electronic Arts Grand Prix - Accolade Falcon 3,0 - Microprose

### *TQJ111I UK* **pe** luna *oolembne penim* PC

- 1. Aces of the Pacific
- 2 Indiana Jones 4
- 3. Monkev Island 2
- 4. Wing Commander 2 5. Ultima underworld
- 6. Battle Island
- 7. Airbus A320
- 8. Civilisation
- 9. Global Effect
- 10. Eye of the Beholder 2
- 11. Ultima 7
- 12 Crisis in the **Kremlin**
- 13. Bundesliga Pro
- 14. Larry *5*
- 15. Rampart

Deci sa nu va surprinda ca vom prezenta unele games-uri de PC. Merita sa le cunoastem, chiar daca momentan nu avem unul. oricum, 'bobBIT'-ul va ramine tot al celor cu HC-uri. Pe cuvintu' nostru ! ...

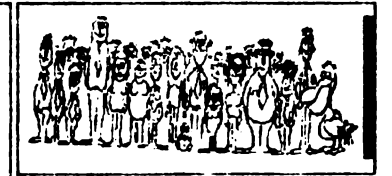

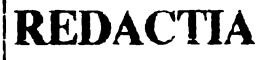

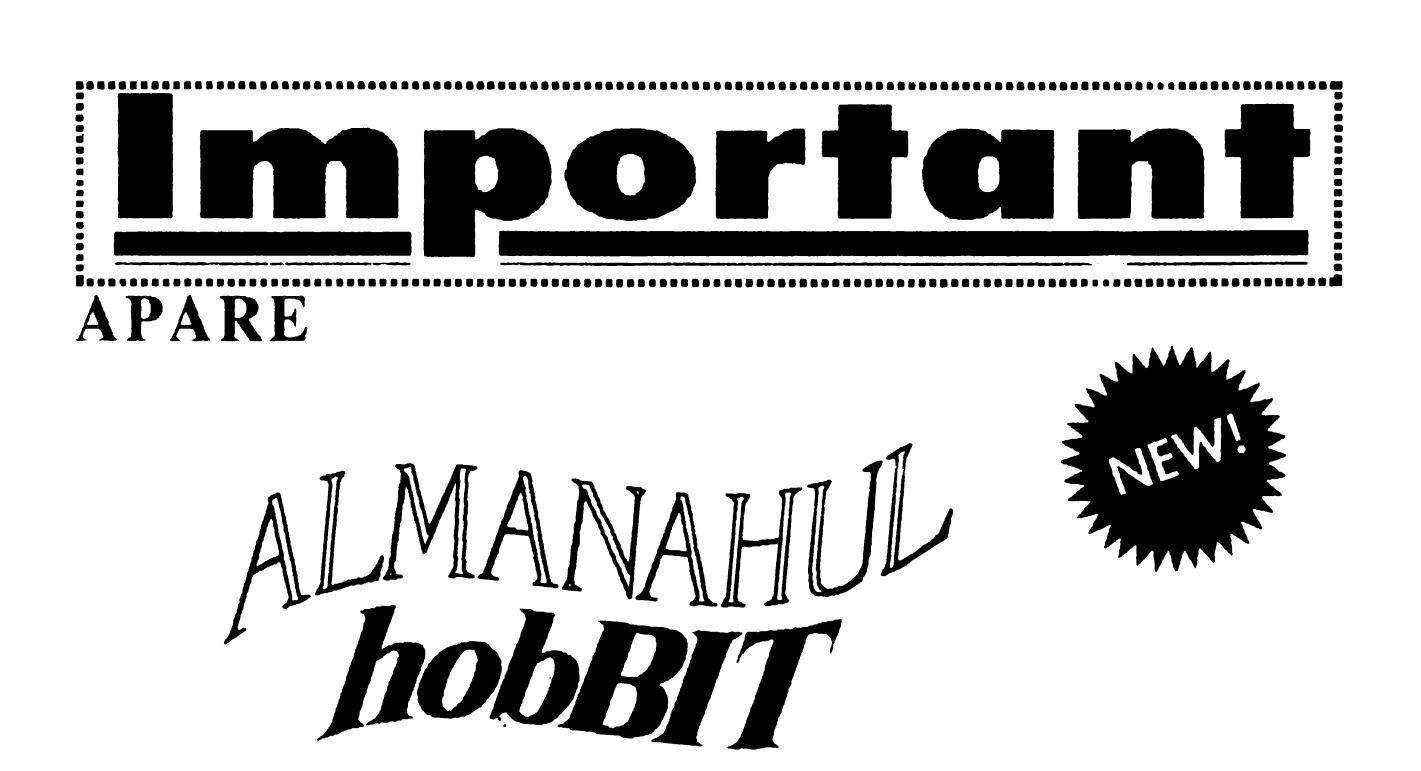

Toti abonatii din tara vor primi prin posta 'Almanahul hobBIT'.

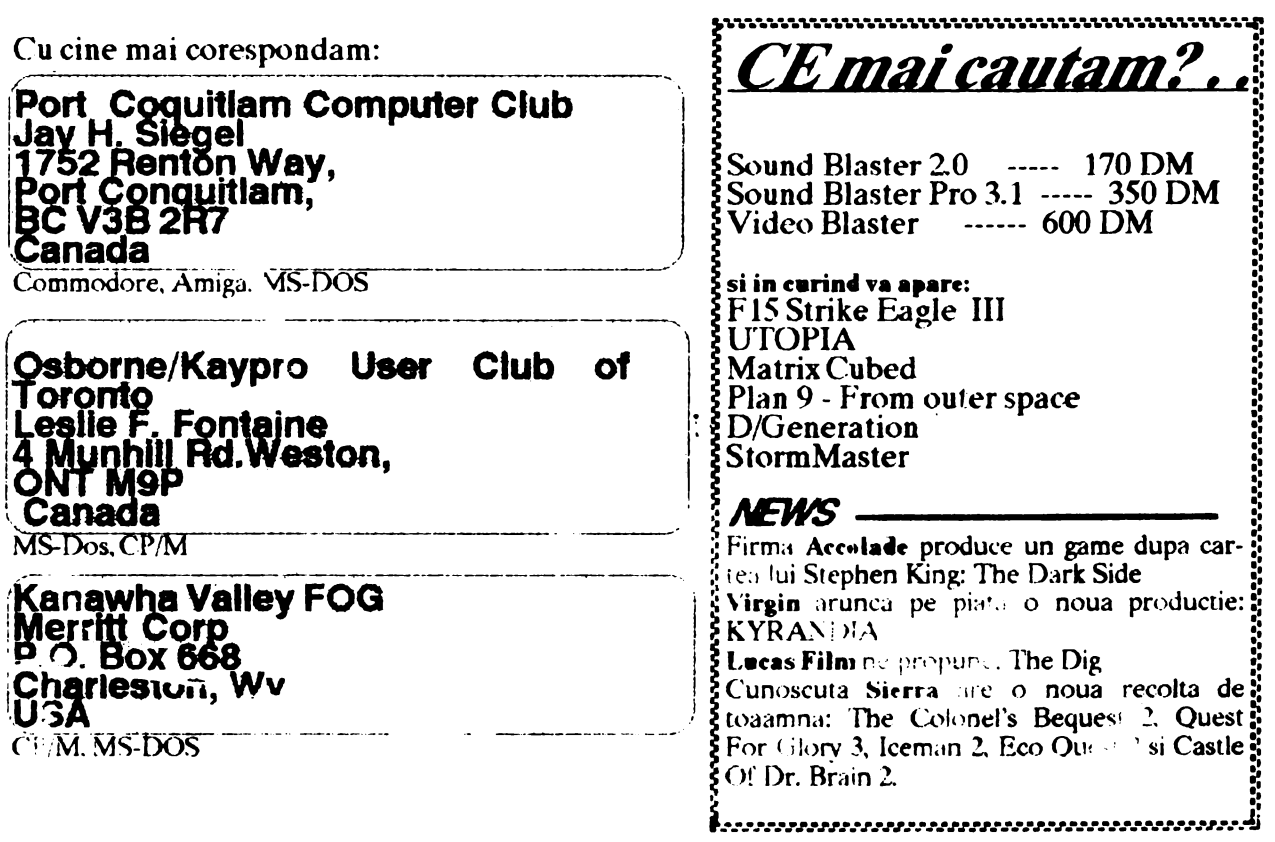

# CURS DE PROGRAMARE Z80

beneficiind de un calculator compatibil SPECTRUM, se poste sa puteti sa utilizati limbajul de asamblare si poate | A - asambleaza text. **(Adica transforma textul chiar si codul masina.** si codul masina.<br>
N-o sa fiu plicticos. Voi incepe direct:<br>  $\begin{array}{|l|l|l|}\n\hline\nX - \text{Lanseaza} & \text{in execute programul asa}\n\end{array}$ 

LDIRI inseamna copiaza blocul de memorie incepnd cu **adresa indicata de** rcgistrui dublu HL , **de**  lungime indicata de registrul dublu BC, la adresa in**clcaca de** DE.

Simplu nu ?!...

FJ! Am glumit. Sint multe de invablt inainte **de asta** , chiar daca sintem destepti si nerabdatori.

lntli trebuie sa invatam sa comunicam calculatorului programul.

Acest lucru se poate realiza numai cu ajutorul unui . editor de texte.

Cele mai cunoscute editoare de pe SPECTRUM, specializate pentru editarea programdor in limbaj de asamblare sint ZEUS si GENS3M21.

Voi da in continuare citeva informatii despre cele doua editoare.

### ZEUS - editor mod ecran

Se incarca normal cu: LOAD'".

Introducerea iostrucdunilor se poate face ca in BASIC linie cu linie, sau cu comanda : I n m.

COMENZI:

N  $\mu$  - text nou de la adresa a. (implicit 32768)

O a-textvechi delaadresaa. (implicit 32768).

R n m s--renumerocare lnceplnd cu Unia s care **va**  deveni n si pasul m (implicit:m =  $10; n = 10; s = 0$ ). Q - revenire in BASIC.

T- tipareste &dresa si lungimea textului curent

( U til la salvarea textelor pe caseta ).

K n m - stergc liniile de la 'n' la 'm' indusiv (hnplicit n=0, m=0).

L n m s -LIST de la linia 'n' la 'ni' cu 's' linii pina la pauza (implicit n = 0; m =  $65354$ ; s = 16)

F n m s"text'' - cauta intre liniile n sl m inclualv textul **Carol Szabo**  $|$  "text" (implicit n= 0;  $m$ = 65534; s= 16);

face pauza dupa s linii gasite.

I n m - inserare automata de linii cu prima linie n si Prin acest curs ne propunem ca dumneavoastra, pas m. Se iese din acest mod cu EDIT. (implicit iciind de un calculator compatibil SPECTRUM,  $n=10$ ,  $m=10$ ).

X - Lanseaza in executie progmmul asamblat.

CS+9 - sterge ccranul;

GENS3M21

Se incarca cu urmatoarea secventa : CLEAR XXXXX-1

J.OAD ""CODE XXXXX (XXXXX - adresa de la care se incarca GENSUL).

Se lanseaza cu una din nrmatoarclc comenzi :

RANOOMIZB USR XXXXX ( prima oara dopa incarcare) - programul astfel lansat va face initializarea rece si relocarea.

**RANOOMIZE** USR (XXXXXX+56) - programul astfel lansat va porni stergind inso textul editat.  $\ddot{\ }$ RANDOMIZE USR (XXXXX+61) - programul va inccpe fara a modifica panmctrli prccxlatenti revenirii in BASIC, deci nici a textului editat.

### COMENZI:

A - Asambleaza text. Dupa introducerea acestei comenzi vcti fi întrebat '':Table size:". Numarul pc care il introduceti reprezinta lungimea maxima ( in octeti ) a tabelei pe care asamblorul o va genera si folosi apoi in cursul asamblarii. Ea trebuic sa fie cel putin e.galn cu 13\*(numarul de edchete din pro $gram+ mmanul$  de macroinstructiuni utilizate) + 14. Daca raspundeti cu ENTER , fnra a da nici o valoare , asamblorul va lua o tabela convenabila ( in **majoribltca** cazurilor ).

Dupa ce treceti de aceat pas vcti fi intrebat : "Options:" la care pentru inceput raspundeti cu 4 si **apoi**  ENTER.

( Chiar dace nu ati lntelea aceasta comanda nu w speriati, o voi mai explica odata dupa ce veti avea mai multe notiuni.)

**B** - Revadrc in BASIC.

# ~~IT 7 -----------------------------------

D  $n,m$  - Sterge liniile de la n la m inclusiv.

 $E$  n - Edit n . Copiaza linia n pe ecran si apoi tipareste numarul eidedesuptsi intra in modul EDIT, pozitionind cursorul pe primul caracter din linie.

In acest mod sint activate urmatoarele taste:

Q- lasalinia ca înainte de editare si revine în modul

de asteptare comenzi.<br>R - reediteaza linia initiala.

K - sterge caracterul de sub cursor.

 $Z$ - sterge linia din pozitia curenta pina la sfirsit.

F - vezi comanda F .

SPACE - inainteaza un caracter fara a modifica nimic in plus.

DELETE - intoarce cu un caracter cursorul, fara a modifica nimic in plus.

CS+8 - trece cu cursorul pe caracterul din urmatoarea pozitie TAB, tot fara alte modificari.

S - vezi comanda F .

I - insereaza caractere înaintea caracterului curenL

 $X$   $\cdot$  se duce cursorul la sfirsitul liniei si se intra in submodul  $"I"$ .

C - schimba caracterele de sub cursor cu cele introduse de la tastatura.

ENTER-revenire in modul asteptare comenzi, dupa ce linia modificata va ti fpst inscrisa in locul celei vechi.

(Submodurile C si I se parasesc cu ENTER).

F n,m,f,s. - cauta intre liniile n si m sirul f, ii inlocuieste cu s. (cautarea se continua cu F si substitutia se aproba cu S (vezi comanda  $E$ )).

 $G_{\nu}$ s- incarca de pe casera textul cu numele s ( la sfirsitul textului curent ).

 $H$  - verifica text pe microdrive.

In,m - **inserare automata** de linii incepind cu linia n si pasul m . Iesirea din acest mod de lucru se face cu EDIT.

K n - Scteaza numarul de linii pe care le va lista deodata comanda L.

L n,m - LIST de la 11 la **m.** 

**·N n,m** - renumeroteaza textul cu prima linie n si pasul m.

P n.m,s - salveaza liniile de la n la m inclusiv cu numele s.

R - analog comenzii X din ZEUS.

S<sub>1</sub>, a - seteaza a ca separator (in loc de ",").

T n,m,s - aceasta comanda va fi explicata mai tirziu.

V - tipareste valorile inplicite ale parametrilor (parametrii ultimei comenzi carei& i s-au specificat parametrii).

 $W$  n,m - tipareste la inprimanta liniile de la n la m.

 $X$  - tipareste adresa de inceput si de sfirsit a textului.

Vom incepe acum cursul propriu-zis cu explicarea constructiei citorva programe simple, pentru a va face c)f mai placuta invatarca.

De exemplu, sa realizam un program care sterge ecranul ( fara a modifica atributele):

Ecranul, pentru calculator, este o zona de memorie (memoria ecran) unde tiecarui ·bit ii oorespunde un punct pe ecran : daca un bit ia valoarea 1 punctul

corespunzator de pe ecran are culoarea lNK, altfel are culoarea P APER. Deci pentru a sterge ecranul va trebui sa punem in O toti bitii. Acest lucru este echivalent cu a înscrie O in toata memoria ecran.

Vom folosi un algoritm de felul urmator:

FOR  $i$ =inceputul memoriei ecran TO sfirsitul ei POKEi,O

NEXTi

Am folosit aici variabila *•i•* pentru a **memora** locatia in care se va înscrie O.

Rolul unor astfel de variabile ii joaca în limbajul de asamblare deobicei registrii. Acestia sint "variabilele• cu care microprocesorul opereaza. Ele sint de doua tipuri:

1. Simple, care pot lua valori de la  $0$  la  $255$  ( $0$ - $\#$ FF).  $#$  semnifica faptul ca ceea ce urmeaza este un numar scris in baza 16.

2. Duble, adica doua simple lipite care pot lua vulori de la  $0$  la  $65535$  (0- $\#$ FFFF).

(Sistemul de numeratie hexazecimal (in baza 16) nu trebuie sa va sperie . El va fi explicat pe larg cind vom avea nevoie de el.)

Sa revenim la registrii. Spre deosebire de variabilele BASIC ele au nume fixate : A, B, C, D, E, H, L, pentru cei simplii si Bc, DE. HL, pentru cei dublii. Numele acestora din urma sugereaza modul cum sint formati: prin alipirea B cu C, D cu E si respectiv H cu L.

Acum sa încercam sa transpunem programul in limbaj de asamblare. Pentru aceasta el trebuie descompus in operatii elementare:

1. i ia valoarea BEGECR ( începutul **memoriei**  ecran);

2. in locatia adresata de i **se pune** O;

3. se adauga la i unu ( se incrementeaza valoarea  $\ln i$  ):

4. se compara i cu adresa de sfirsit a memoriei  $ecran + unu;$ 

*5.* daca i este diferit de ENDE ( **lfirsiwl memoriei**  ecran) + 1, atunci sari la pasul 2.

 $6.$  ne oprim (revenim in programul apelat sau in BASIC).

Simplu , nu ?!...<br>1. i ia valoarea BEGECR se spune :

LD HL,BEGECR , unde cu HL l-am înlocuit pe i deoarece microprocesorul opereaza cu registrii cu nume fixe nu cu variabile.

.!. in locatia de **memorie** a carei adresa (numar) se afta in registrul dublu HL se pune 0:

 $LD(HL)$ ,0

3. se incrementeaza fll..:

INCHL 4.se compara  $HL$   $\alpha$ <sub>L</sub>ENDE+1 Aceasta operatie este prea complicata pentru microprocesor. El nu poate compara direct decit prin intermediul registrului A (denumit acumulator). Deci ar trebui sa copiem HL in registrul A. dar A este un registru simplu deci nu poate fi incarcal cu unul dublu. In concluzie, comparatia trebuie facuta pe etape:

- L copiaza in **A, pe** H
- 2. compara  $A$  cu ce ar  $fi$  in  $H$  cind  $HL$  contine  $ENDE$ + l(ENDEH).
- 3. daca A este diferit de ENDEH du-te la LD (HL),0
- 4. copiaza in **A, pe** L
- *S.* compara cu ce ar fi in L daca HL ar contine ENDE  $+1$  (ENDEL)
- $6.$  daca A este diferit de ENDEL du-te la LD (HL), $0$

Aceasta se traduce astfel:

- 1.LDA,H
- 2.CPENDEH

3. JP NZ. (aici ar trebui aa-i spunem microprocaorului unde **sa aara.** Aceasta se face cu o eticheta, adica scriem JP NZ.LOOP, iar in linia cu *lD* (HL),0 punem LOOP LD (HL),0).Deci scriem:

JPNZ.LOOP

- 4.LDA,L
- S.CPENDEL
- 6.JPNZ.LOOP
- 7. RET (Retum to BASIC, sau la **programul** apelat)

**Acum putem sa** introducem programul in calculator:

- 1. Incarcati editorul;
- 2. Pomiti-l;
- 3. Dati comanda I. Va apare 00010.
- 4. Tastati space LD HL, BEGECR enter.
- 5. Va apare 00020 . Tastati LOOP LD (HL),0 enter . (Fara a mai tasta space inainte de LOOP.)
- 6. Va apare 00030. Tastati space INC HL enter.
- 7. Analog introduceri toate liniile astfel incit programul sa arate astfel :
	- 00010 LD HL.BEGECR 00020 LOOP LD (HL),0 00030 INCHL 00040 LDA,H OOOS0 CP ENDEH 00060 JP NZ.LOOP 00070 LDA,L 00080 CP ENDEL 00090 JP NZ.LOOP 00100 RET 00110 BEGECR EQU 16384 00120 ENDEH BOU 88 00130 ENDEL EQU O

Observată ca am adaugat limile 110-130 pentru a defini (declara) etichetele BEGECR. ENDEH, ENDEL.

Ati inteles ca eticheta este un nume prin care denumim o valoare fixa, care o vom declara in program .Si ca BOU. ioaeamna : fie eticheta din stinga egala cu valoarea din dreapta.

Eticheta LOOP reprezinta, asa **cum ate** pozitionata in linia 20 adresa la care se va asambla instructiunea LD(HL),O.

Programul nostru este aproape gata, va mai trebui doar sa-i apunem ASAMBLORULUI (care transforma textul nostru in cod executabil) numai adresa unde sa aseze codul si punctul de pornire al acestuia. Aceasta se face astfel:

00005 ORG 40000<br>00007 ENT. pe 00007 BNT. pentru ZEUS, sau<br>00007 BNT \$ pentru GENS pentru GENS

Acum programul este gata de asamblare si numai apoi de rulare. Vom da deci comanda A si dupa ce sintem gata cu asamblarea.daca aceasta s-a facut cu succes, putem porni programul cu  $X$  si respectiv cu R.

Observatie: Pentru ca textul scris in ZEUS sa arate mai bine, in loc de space utilizati  $CS + 2$  (CAPS LOCK). GENS-ul aliniaza singur textul, dar daca vreti puteti utiliza  $CS + 8$ .

In ZEUS pentru a corecta greselile de introducere puteti utiliza:  $CS + 3$ ,  $CS + 4$ ,  $CS + 5$ ,  $CS + 6$ ,  $CS +$ 6, CS + 7, CS + 8, CS + 0.

### LKCT/A 2

InMai sus am vazut inceputul. Daca v-ati insusit (FOARTB BINE!) ceea ce v-am spus, atunci putem trece mai departe.

Sa facem totusi o scurta sistematizare a ceea ce stim:

Dispunem de 7 registrii simpli :  $A$ ,  $B$ ,  $C$ ,  $D$ ,  $E$ ,  $H$ ,  $L$ (care sint variabile din punct de vedere logic si memorii interne ale microprocesorului din punct de vedere fizic), care pot luavalori de la O la 2SS si pentru care reamintim urmatoarele :

1. Acestor registrii le putem da o valoare fixa :<br>LD R,N , unde R poate fi oricare din regi

, unde R poate fi oricare din registrii de mai sus, iar N este o expresie numerica ce poate lua orice intreaga valoare intre O si 2SS.

2.Sepoate CQPia cootinutul unui registru in altul:

 $LD$  R1,R2, unde R1 si R2 sint oricare din registrii anteriori.Registrul sursa este R2, iar R1 este registrul destinatie.

3.Se poate copia in orice registru continutul locatiei dememorie adresata de registrul dublu HL;

LD R.(HL), unde R poate fi chiar si registrul H sau L. In acestcaz adresa k. atiei este, bineinteles, cea **data de** continutul registrului HL , **ioainte de executia**  instructiunii.

4. Sepoate copia valoarea oricarui registru simplu in locatiade memorie adresata de registrul dublu HL:

 $LD(HL), R$ .

*S.* Se poate adauga unu (incrementa) la orice registru: INCR.

6. Se poate compara registrul A cu o valoare fixa, sau cu un alt registru ( chiar ai cu el insusi):

CP N respectiv CP R. Aceasta comparatie consta de fapt in scaderea din acumulator (A) a valorii de comparat, iar in Cunctie de rezultat se stabileste valoarea unor indicatori de conditii.

Astifel indicatorul carry  $(C)$  este pus in unu (conditia C) daca rezultatul scaderii este negativ, adica A

valoare , altfel carry ia valoarea O ( **conditia** NC) , adica A=valoare.

Indicatorul zero  $(Z)$  este pus in unu (setat), (conditia Z), daca A=valoare (rezultatul scaderii O), altfel indicatorul ZERO este inscris cu 0 (resetat), conditia NZ.

Indicatorul sign (S) indica semnul rezultatului:

 $S=1$  (minus, conditia M), daca rezultatul scaderii are bitul 7 de valoare 1,

 $S=0$  (plus, conditia P), daca rezultatul scaderii are bitul 7 de valoare O. (Vezi conventia **de semn ce va** fi descrisa mai tirziu).

Indicatorul party/overflow  $(P/V)$  indica in acest caz depasirea in cazul numerelor cu semn (ce vor fi tratate odata cu consideratiile despre sistemele de numeratie) ( $P/V=1$  este conditia PE si  $P/V=0$  este conditia PO).

IndicatOtUI substrad. last **(N) indica** faptul ca s-a  $\epsilon$  efectuat o scadere N= 1.

Indicatorul Half cany (H) indica valoarea transferului de pe bitul 3 pe bitul 4.

Ultimii doi sint inacesibili utilizatorului direct (vezi POP AF in capitolul lucrul cu stiva).

Acesti indicatori sint utilizati de programator in primul rind prin instructiunile de salt conditionat :

JP condirie. adresa

Nu este obligatoriu ca indicatorii sa fie folositi imediat dupa oomparatfo , ei raminind stabili **pina la** o noua instructiune care sa-i *afecteze*.

Instructiunile care afect caza carry sint:

ADC  $A_{\cdots}$ ; ADC  $HL_{\cdots}$ ; ADD  $A_{\cdots}$ ; ADD  $HL_{\cdots}$ ; ADD IX,...; ADD IY,...; AND...; CCF;CP...; DAA; EX  $AF, AF$ ; NEG; OR...; POP  $AF$ ; RL..; RLC...; RR...;RRC...;SBC...; SCF; SLA...; SRA...; SRL...;  $SUB...; XOR...$ 

Instructiunile care afecteaza zero sint :

ADC...; ADD A,...; AND ...; BIT ...; CP ...; CPD; CPDR; CPI: CPIR; DAA; DECR; EX AF.AF'; INR,(C); INC R; INO; INDR; lNl; INIR; NEG; OR...; OTDR; OTIR; OUTD; OUTI; POP AF; RL...; RLC...; RLD; RR...; RR ...; RRC ...; RRD; SBC ...; SLA ...; SRA ...; SRL...; SUB...; XOR....

Instructiunile care afecteaza sign aint:

ADC...: ADD A,...; AND...; BIT...; CP...; CPD; CPDR; CPI; CPIR; DAA; DEC R; EX AF, AF'; IN R,(C); JNC R; IND; INDR; JNI; INIR; LD A.I; LD A,R: NEG; OR...; OTDR; OTIR; OUTD; OUTI; POP AF; RL...; RLC...; RLD: RR...; RRC...; RRD; **ŞBC...; SLA...; SRA...; SRL...; SUB...; XOR....** 

### Instructiunile care afecteaza  $P/V$  sint:

ADC...; ADD A,R; AND...; BIT...; CP...; CPD; C:PDR; CPI; CPIR; DAA; DEC R; EX AF.AF'; IN R(C); INC R; IND; INDR; INI; INIR; LD A,I;LD A,R; LDD; LDDR; LDIR; NEG; OR...; OTDR; OTIR; OUTI; OUTD; POP AF; RL...; RLC...; RLD...; RR...; RRC...;RRD...; SBC...; SLA...; SRA...; SRL...; SUB...; XOR... .

In enumerarea de mai sus parametrul R reprezinta unul din registrii **A, B**, C, D, E, H, L sau locatia adresata de registrul dublu HL, sau IX + deplasament, sau  $IY +$  deplasament, cu exceptia instructiunii LDA,R.

Nu va speriati ca nu cunoasteti tot oe v-am emmerat mai sus, caci veti afla tot pe parcursul cursului.

Tot ceea ce ar mai trebui sa va mai spun acum in legatura cu acest subiect este ca instructiunea INC R face  $Z=1$  daca R a avut valoarea 255, si deci va deveni 0 si ca este posibil a compara A cu locatia adresata de registrul HL: CP (HL)

7. Se poate acadea unu dintr-un registru simplu: DEC R. Aceasta instructiune afecteaza indicatorul Z, astfel:  $Z=1$  daca dupa executia instructiunii R=0; altfel Z=0.

Acestea ar fi citeva operatii de baza-cu registrii simpli. Pentru a exemplifica o parte din ele vom rescrie programul pentru stergcrea ecranului *in* alta forma:

LD HL,BEGECR LD BC.LUNGEC LOOP LD (HL),0 INCHL DEC<sub>C</sub> JPNZ,LOOP DEC<sub>B</sub> JPNZ,LOOP RET BEGECR EQU 16384 LUNGEC EQU 6144

In **aceasta** varianta, **spre deosebire de prima,** terminarea operatiei **se decide** nu în functie **de adresa**  curenta in care se va inscrie 0, ci de numarul de pasi ce au mai ramas de facuL

LUNGEC reprezinta lungimea (in octeti) a memoriei ecran ((ara atribute).

Pentru a intelege modul cum se decrementeaza numaratorul de pasi cred ca este suficient sa spunem ca registrii 8 si C ae comporta fata **de registrul** BC, ca si cifrele unui numar de doua cifre fata de acesta. Deci scadem unitate cu unitate (decrementam) cifra mai putin semnificativa  $(C)$ , iar de cite ori aceasta atinge valoarea O, **se decrementeaza** cifra **mai sem**nificativa (B).

8. O alta inatructiune utilizata este ID **(RR),A** , **unde RR este un registru dublu : BC,DE, sau HL** 

Fiectul acestei instructiuni este copierea continutului registrului A (acumulator) in **locatia de memorie**  adresata de RR.

Observatie : Daca RR=BC, sau DE, atunci singurele instructiuni valide sint LD (RR), A. Pentru  $RR=HL$  este valida orce instructiune LD (HL), $R$ , precum am spus la registrii simpli.

Cu instructiunile de pina acum putem scrie un program (o subrutina de fapt), care sa stocheze imaginea de pe ecran in memorie si altul- care sa copieze imaginea stocata , pe ecran.

LD HL,BEGECR BEGECR EQU 16384 LD DE,SfORE STORE EQU ... ; AICI DATI ADRESA **LA CARE<br>:VETI MUTA** LD BC,LUNGMV IMAGINEA LUNGMV EQU 6912 LOOP LD A,(HL) LD (DE),A INC HL INC DE DEC BC LD A,B CP O JP NZ.LOOP LD A,C CP O JP NZ.LOOP RET

Retinetil Daca intr-o linie asamblorul intilneste semnul ; ignora linia pina la sfirsit , cu exceptia cazului cind apare sub forma ";"(semnul ; este echivalent cu REM din BASIC).

Observati ca directiva de asamblare (adica instructiunea care nu va avea ca rezultat cod obiect executabil) EQU poate sta oriunde in program. Exista insa doua **exoeptii, de** bun simt de altfel:

1. Daca în partea stinga se afla o eticheta ce va fi argument al directivei ORG, atunci EQU trebuie sa se **gaseasca** obligatoriu înainte de ORG.

2. Daca in partea dreapta se atla o eticheta, atuud ea trebuie sa fie evaluabila in momentul asamblarii EQU, adica directiva EQU sa se atle dupa aparitia in partea stinga a etichetei din partea dreapta.

Programul de mai sus copiaza imaginea de pe ecran in memorie incepind cu adresa STORE.

Deplasarea in sens invers se poate face in trei moduri:

1. **Se inverseaza** intre ele valorile pentru etichetele BEGECR si SfORE, deci se scrie 16384 in loc de ... **si** ... in loc de 16384.

2. **Se inverseaza** intre ele etichetele: in loc de LD HL,BEGECR vom pune LD HL,STORE si reciproc, in loc de LD DE.STORE vom pune LD DE,BEGECR (lasind evident valorile pe loc).

3. **Se tasa** etichetele si valorile pe loc , dar se modifica sensul transferului : in loc de

 $LD A(HL)$ 

LD(DE),A

vom pune:  $L\bar{D}$  A<sub>(</sub> $DE$ )

LD(HL),A

deci inversam registrii.

Evident in toate cele trei cazuri pentru ca schimbarea sa devina efectiva trebuie sa reasamblam întreg programul, eventual la o adresa diferita de prima. Sper ca au ati uitat de ORG si ENT.

In modificarea 3 am folosit  $LD A(DE)$ , probabil ati inteles efectul: copiaza in A continutul locatiei de memorie adresata de registrul dublu DE.

continuare in numarul viitor ---

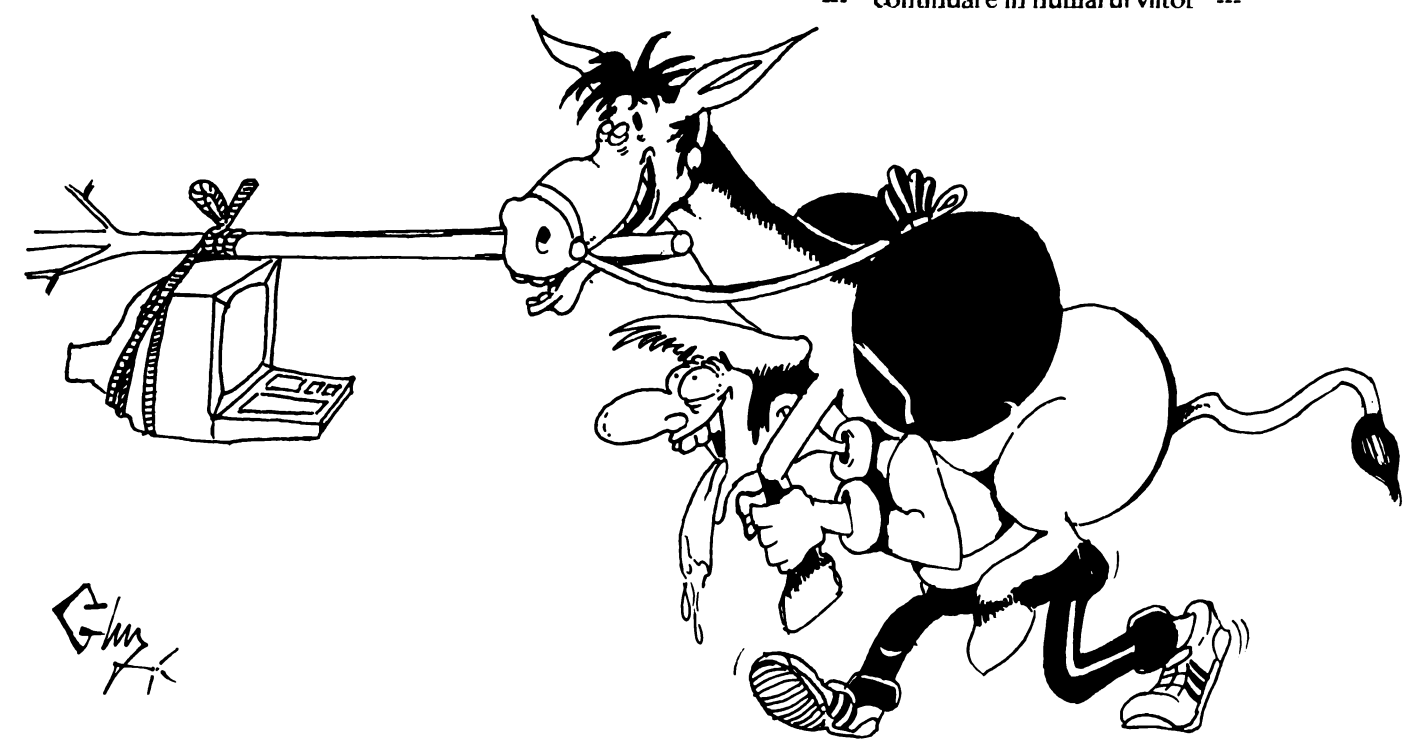

# **COMMODORE DIAGNOSTIC**

Dupa MONCTONT USER GROUP - Canada

### **SIMPTOME**

### POSIBILE SOLUTII

**ROM 226 ROM 227** 6510 6526 6581 6569 PLA ROM 225 8701  $\mathbf{a}$  $\mathbf{b}$  $\mathbf{c}$  $d$  $\mathbf{c}$  $\mathbf f$  $h$ j  $\mathbf{g}$ 

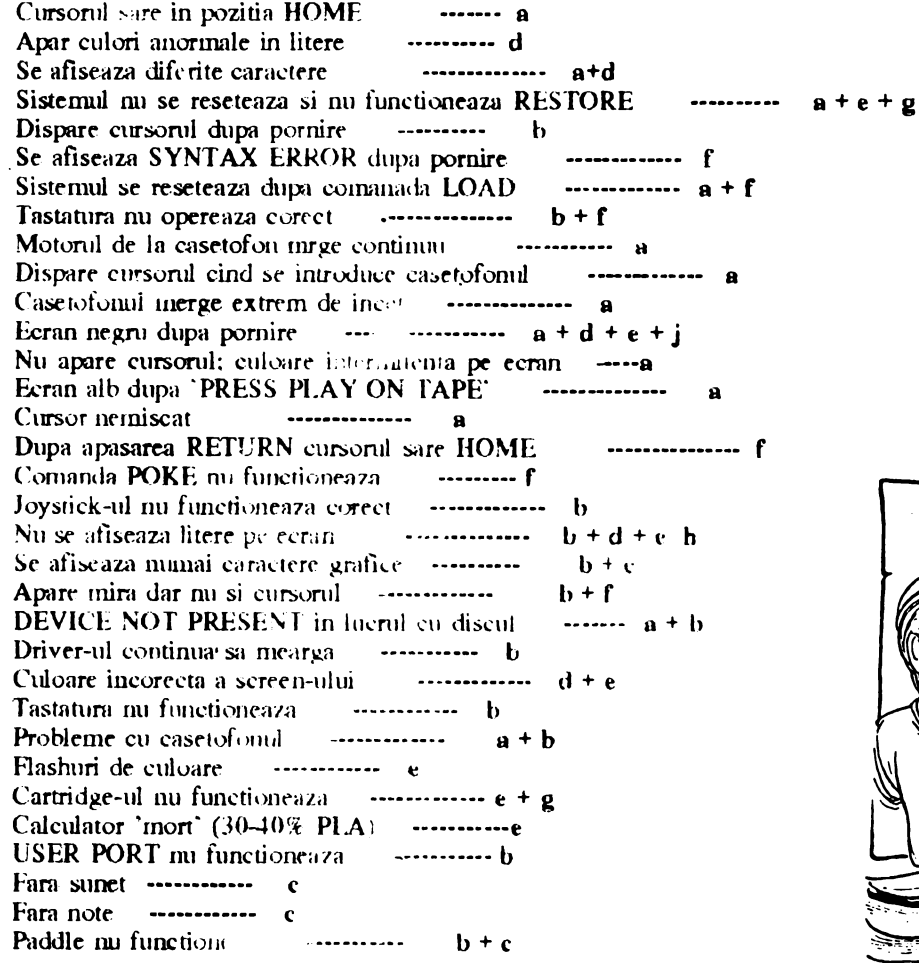

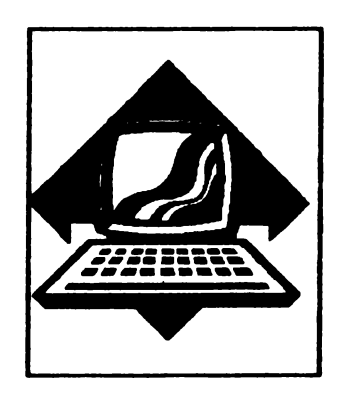

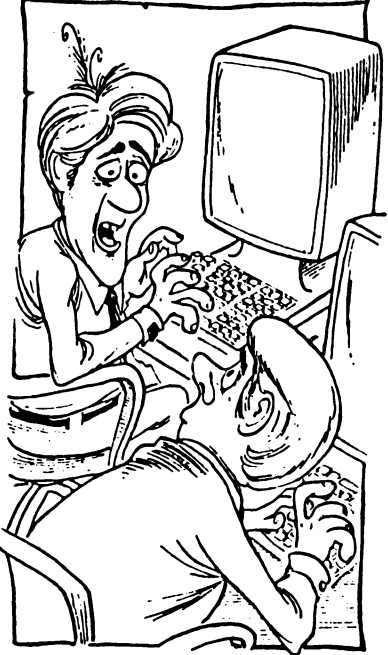

A trillionth of seend here, a trillionth of second there. These damned delay will kill you

## *CUR/OZ/TA"*

-Pentru IBM folositi listingul de la Apple, schimbind HOME cu CLS. Linia 330 se transforma in: 330 BEEP

-Pentru **Cemm .. •re 64/lll** se foloseste tot listingul de la Apple scbimbind HOME cu PRINT CHRS (147)

Stergeti linia 330. 500 IFS

Atari

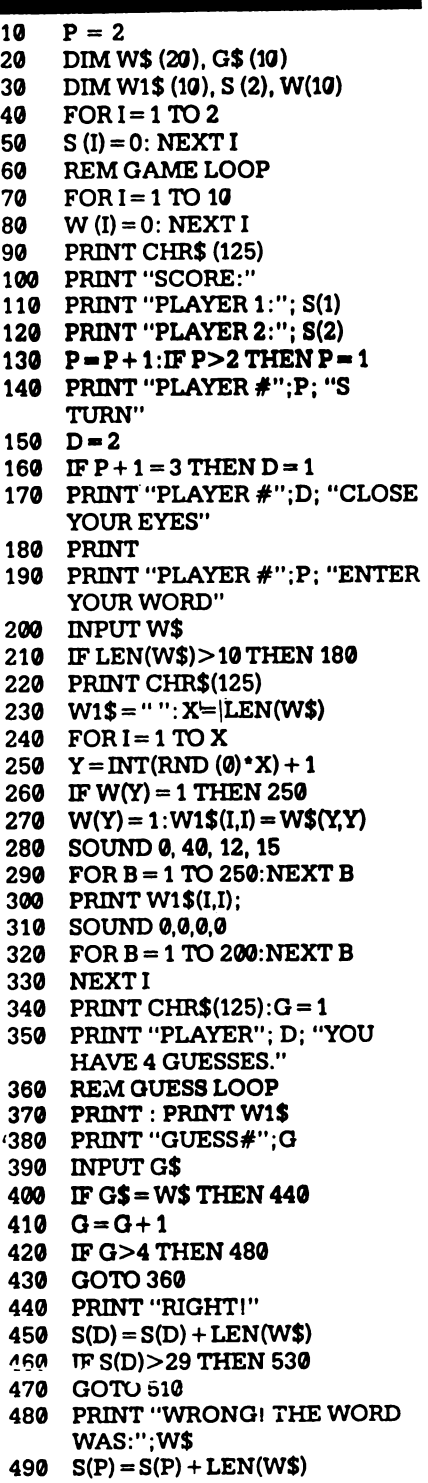

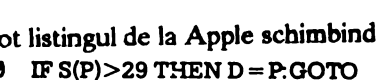

- - 510 FOR B = 1 TO 1000: NEXT B
	- 520 GOT060
	- 530 PRINT CHR\$(125)
	- 540 PRINT"PLAYER#";D; "WONII"
	- 550 PRINT "GAME OVER"

### **Appl•**

- 10 20 30 40 50 60 70 80 90 100 110 120 PRINT "IT'S";P\$(P); " 'S TURN" 130 140 150 160 PRINT 170 PRINT P\$(P): "ENTER YOUR 180 INPUTWS 190 IF LEN (WS) > 10 THEN 170  $200$  W2\$ = "" 210 FORI = 0T010 220 WW\$ (I) = "": NEXT I 230 HOME 240 PRINT : PRINT  $250 \quad X =$  LEN(W\$) 260 FORI = 1 TOX 270  $Y = INT ( RND (1) * X) + 1$  $280$  IF WW\$ (Y) = "-" THEN 270  $290$  WW\$ $(Y) =$  "-"  $300 \text{ W1}$ \$ = MID\$ (W\$, Y, 1)  $310$  W2\$ = W2\$ + W1\$ 320 PRINTW1\$; 330 PRINT CHR\$ (7); 340 FOR B = 1 TO 1000: NEXT B 350 NEXTI 380 370 PRINTP\$(D); "YOUHAVE4 380 REM GUESS LOOP DIM P\$(2), WW\$(10), S(2) HOME  $FORP = 1 TO 2$ PRINT "INPUT PLAYER #";P; "'SNAME" INPUT P\$ (P) NEXTP REM GAME LOOP HOME PRINT "SCORE:" PRINT P\$ (1); "-"; S (1), P\$ (2);  $"$ —"; S(2)  $P = P + 1$ : IF  $P > 2$  THEN  $P = 1$  $D = 2$  $IFP + 1 = 3 THEN D = 1$ PRINT PS(D); "CLOSE YOUR EYES" WORD"  $HOME:G = 1$ GUESSES."
- 390 PRINT : PRINT W2\$

430  $G = G + 1$ 440 IF Q > 4 THEN 500 **450**  GOT0380 460 PRINT "RIGHTI" 470 480 IF S (D) >29 THEN 550 490 500 610  $620$  IF  $S(P) > 29$  THEN D = P: GOTO 530 FOR B = 1 TO 1000: NEXT B **640**  650 HOME . 560 57"'  $S(D) = S(D) + LEN(WS)$ GOTO 530 PRINT "WRONGI THE WORD WAS: ";W\$  $S(P) = S(P) + LEN (W$)$ 650 GOTO<sub>70</sub> PRINT PS (D);" WONII" PRINT "GAME OVER"

**400**  PRINT "GUESS #";O

420 IF G\$ = W\$ THEN 460

410 INPUTG\$

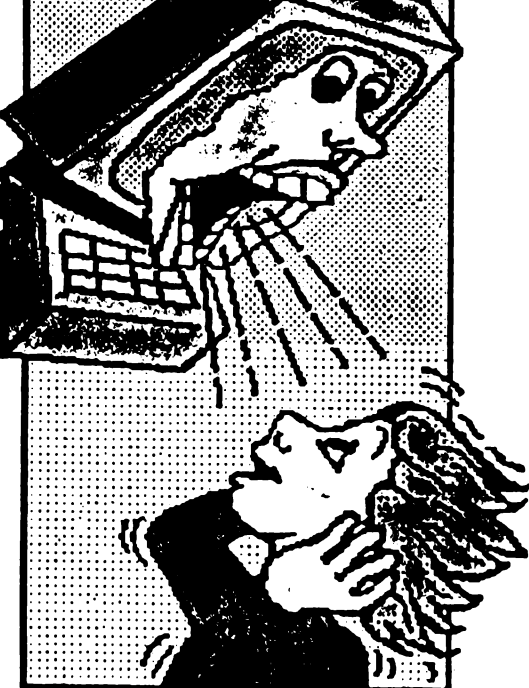

# TASWORD

**STKOIE SILY** IU

lncepem in acest numar sa prezentam un utilitar, pentru Spectrum, **foarte·** mult solicitat si folosit.

**Speram** sa venim in ajutorul tuturor acelora care **editeaza,** mai mult sau mai putin; texte.

### CUPRINS

- Cum **se invata** lucru) cu Tasword-lll.
- 2 **Prezentare** generala.
- 2.1 Fisierele de text.
- 2.2 Fereastra.
- 2.3 Claviatura.
- 2 .4 Autorepeat.
- 2.5 Comenâle.
- 2.6 Modul Extins.
- 2.7 Despartirea cuvintelor.
- 2.8 Alinierea textului la drcupta.
- 2.9 Trecerea pe rindul urmator.
- 2.10 Reguli de dactilo.
- 3 Incarcarea si salvarea Tasword
- 3. l Salvarea TasworJ
- 4 Salvarea si incarcarea fisierelor de text
- 4.1 **Salvarea**
- 4.2 lncarcarea
- 4 .3 Asamblarea
- *S* Fisicrul didactic Tasword
- 6 Comenzile in Mod Nonnal
- 7 Comenzile in Mod Extins
- 8 Marginile
- 9 lnterfetele pentru printere.
- 10 Utilizarea printerelor
- 10.1 Initializarea printerului
- 10.2 Definirea caracterelor grafice
- 10.3 Optiunea "define graphics/printer"
- 10.4 Informatii suplimentare

10.5 lnterfetele pentru printere Portul I/O RS232  $C<sub>othern</sub>$ **Interfata Morex** Interfata Tasman **lnterfata** Euroelectronics ZX **Lorint** Interfata Kempston Interfata Hilderbray

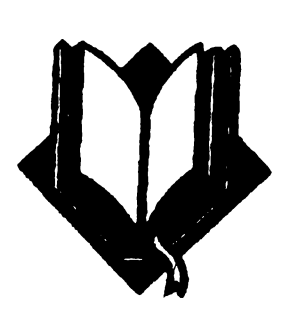

### 1 CUM SE INVATA UTILIZAREA TASWORD

### METODOLOGIA RECOMANDATA

Tasword a fost conceput pentru a fi usor de utilizat. Va recomandam sa invatati utilizarea Tasword in urmntoarele etape:

( 1) Citid Sectiunen de prezentare generala de la #2 si #3 din acest Manual.

(2) · lncarcnti Ta word asa cum este **descris** i.n *li* 3.

 $(3)$  Introduccti citeva linii de text acordind atentie lildicatiilor cupriose in **Secdmra** "Cum lucrea7.a Tasword" din acest Mamal (#2).

lnccrcati funtlunilc unor comenzi prezentate in # *6*  si #7.<br>(4)

Incarcati Fisicrul Didactic Tasword urmind procedura descdsa in #4 si *#5.* 

(5) Lucrati cu Fisienul Didactic Tasword plna va familiarizati cu comenzile. Utilizarea comenzilor c-ste detaliata in sectiunile #6 si #7. Un tczumat al comenzilor se obtine cu comanda • EDIT, dupa care se revine la text apasind FNTER.

(6) Acum sinteti in masura sa generati fisiere de text proprii. Pe masura ce veti utiliza Tasword veti descoperi care din facilitatile acestuia va sint cele mai utile si veti memora principalele comenzi. Nu uitati ca pagina Help este disponibila in permanenta. (7) Configurati Tasword pentru interfata si printerul pe care il folositi asa cum este descris in #9 si #10. Salvati Tasword urmind instructiunile din  $#3$ si utilizati aceasta banda drept copie de lucru. Pastrati banda originala ca rezerva.

### 2. PREZENT ARE GENERALA

### 2.1 FISIERUL DE TEXT

Tasword opereaza intr-un fisier care contine caractere introduse prin claviatura. Acest fisier poate sa contina pina la 64 de caractere. Continutul acestuia poate fi examinat pe ecranul televizorului.

Ecranul 1V **este deci** o •fereaarra• care va arata 22 de linii din fisiserul de text. **Deplasarea** ferestrei este denumita "scrolling".

### 2.2 FEREASTRA

Io mod normal **Tasword** afaseaza 64 de caractere pe fiecare linie a fisierului de text. Fereastra poote ti deschisa pentru a afisa 32 de caractere pe fiecare linie la dimensiunea normala a caracterelor. Aceasta se realizeaza cu comanda Mod-Extins-C asa cum este descris la #7.

### 2.3 CLAVIATURA

De cite ori apasati o singura clapa, caracterul sau numarul marcat in alb pe acea clapa apar pe ecran in pozitia cursorului. Exceptie face clapa ENTER care deplaseaza cursorul la începutul urmatoarei linii.

Pentru a afisa o litera majuscula apasati CAPS SHIFT impreuna cu clapa dorita.

Anumite caractere sint marcate cu rosu pe clape:  $(1@#$\% & ";" ^ - + = :?/* ...)$ 

Pentru a introduce unul din aceste caractere apasati SYMBOL SHIFT împreuna cu clapa doriia.

llnele caractere sint marcate in rosu sub c tape:  $\sim$  IV()]

Pentru a introduce unul din aceste caractere trebuie sa utilizati Modul Extins (vezi #7) si sa apasati SYMBOL SHlFf împreuna cu clapa dorita.

Unele din simbolurile marcate cu rosu pe clape nu sint cuvinte sau caractere duble. (TO; THEN; ; etc.). Acestea sint comenzile procesorului Tasword. Marcajele in alb de deasupra clapelor numerice sint de asemenea comenzi.

### 2.4 AUTO REPEAT

Daca o tasta este apasata continuu, dupa o scurta intirziere, functiunea ei este repetata. Aceasta se aplica atit caracterelor cit si comenzilor.

### 2.5 COMENZILE (ln modul NORMAL)

Cu exceptia clapei ENTER, una din clapele SHIFT trebuie sa fie apasata pentru aintroduce o **comanda.** Cind primeste o comanda Tasword manipuleaza fisierul de text in modul specificat. De exemplu clapele cursorului (CAPS SHIFT 5,6,7,8) deplaseaza cursorul. Alta comanda utila este EDIT ( CAPS SHIFT 1) care afiseaza pagina help. Pagina help fumizeaza o descriere sumara a fiecarei comenzi.

O descriere completa a actiunii fiecarei comenzi este data in sectiunile #6 #7 si #&

Cind este afisata pagina Help apasati simultan CAPS SHIFT si SYMBOL SHIFT pentru a obtine pagina help in **Mod-&tins.** Apasali ambele clape SHIFT pentru areveni la pagina help normala.

Cind este afisata pagina help normala apasati ENTER pentru a reveni la pagina de text.

### 26 MODUL EXTINS

Pentru a executa anumite operatii asupra fisierului de text trebuie sa treceti in Modul-Extins de lucru, apasind simultan CAPS SHIFT si SYM-BOL SHIFT. Linia de jos va pulsa pentru a va indica faptul ca Tasword este in Mod Extins.

Daca este apasat EDIT (CAPS SHIFT 1) va fi afisata pagina help pentru Modul &tins. Aceasta ajuta la identificarea comenzilor in Mod Extins.

O descriere completa a actiunii 6ecareî oomenzi in Mod Extins este data in sectiunea #7.

Apasind ambele clape SHIFT in timp ce este afisata pagina help în Mod Extins **se va** afisa pagina help normala.

Pentru a reveni în mod de lucru normal apasati simultan ambele clape SHIFT. Linia de jos va inceta sa mai pulseze, indicind ca Tasword este in **mod de**  lucru normal.

Apasati ENTER pentru *:i* reveni la pagina de text din pagina help.

### 2.7 DESPARTIREACUVINTELOR

Daca nu este specificat altfel, prin comanda Mod-Extins-W, Tasword termina rindurile la cuvint întreg. Aceasta înseamna ca daca ultjmul de pe o line nu -incape pe acea linie atunci intregul cuvint este transferat la inccputul liniei urmatoare. Clapa ENTER este folosita numai pentru a marca începutul unui paragraf. Va veti convinge in curind ca Tasword mentine textul aliniat si va permite sa va concentrati asupra claviaturii.

### 28 ALINIEREA CUVINTELOR

Ca si in cazul despartirii cuvintelor la sfirsitul unei linii, Tasword aliniaza automat linia care a fost introdusa. Cuvintele în cadrul liniei sint spatiate astfel incit 'liniile **sa se** termine in aceeasi coloana. Aceasta da un aspect îngrijit textului.

Modificarea alinierii unui text se poate face simplu prin comanda Mod- Extins-E, urmata de comanda  $STEP$  (#7) pentru a realinia paragraful dorit.

### 29 CURSORULINALT

Cind ati introdus ultimul caracter de pc o linie, Tasword deplaseaza cursorul la inceputul liniei urmatoare. Cursorul devine mai inalt. Daca introduceti un caracter clnd cursorul este inalt, arunci Tasword va considera ca acel caracter face parte din ultimul cuvint al liniei anterioare si va va transfera tot cuvintul pe noua linie. Daca cuvintul **de pe** linia anterioara s-a terminat. atunci trebuie sa introduceti un spatiu- asa cum ati face in mod normal daca nu vati fi uitat la ecran: inainte de a introduce urmatorul cuvint.

Daca ultimul caracter de pe o linie este un punct, Tasword ii \'a scrie pe aceeasi linie cu ultimul cuvint.

2.10 REGULI DE INTRODUCERE A TE-XTELOR

La introducerea texiclor respectati urmatoarele doua reguli simple de dactilo:

( 1) lntroduceti întotdeauna dupa punct sau dupa orice alt semn de punctuaue cel putin un svatiu.

(2) lncepeti intotdeauna un nou paragraf identificind-ul (prin spatii la inceputul acestuia), sau lasind o linie blanc intre paragrafe sau in ambele moduri.

INCARCAREA SI LANSAREA PROCE-SORULUI TASWORD

Pentru a incarca Tasword puneti caseta in casetofon si introduceti in calculator comanda: LOAD " • si apasati ENTER.

Apoi pomiti casetofonul pe redare si programul Tasword se va incarca in doua parti: mai intii un bloc de "program" si apoi un bloc de "bytes". Beep-ul va suna timp de citeva secunde cind incarcarea s-a terminat si acum puteti opri banda. Tasword este lansat in executie atunci cind opreste beep-ul. Veti vedea cursorul pulsind la incepurul unui fisier de text gol si numarul de linie precum si alte informatii in **partea**  de jos a ecranului. Acum puteti introduce un text sau sa incareati un fisier de text creat anterior de pe banda **(vezi** sectiunea #4).

Pentru a incarca fisierul Didactic Tutor incarcati TasworJ-ul asa cum a fost descris mai sus avind grija sa opriti banda inaite ca beep-ul sa se opreasca. Apoi urmati instructiunile din sectjunea #4.

Intrarea din BASIC în Tasword **se (ace** cu RUN, ENTER.

### 1,1 SALVAREA PROCESORULUI TAS-**WORD**

Pentru a crea copii de rezerva ale procesorului Tasword apasati STOP in timp ce procesorul atiseaza pagina de text. Va apare o linie de optiuni pe ecran asa cum este aratat la sectiunea #6 in prezentarea acestei comenzi.

Apasati T pentru a salva Tasword-ul si unnariti instructiunile care apar *pe ecran*. Urmariti ecranul pe timpul satvarii deoarece trebuie sa apasati o clapa dupa ce s-a terminat blocul "program".

### 4. INCARCAREA SI SALVAREA FISIERELOR DE TEXT

### 4.1 **SALVAREA** FISIERELOR DE TEXT

Puteti salva pe caseta fisierul de text pe care 1-ati creat. Apasati STOP (SYMBOL SHIFf A) in timp ce Tasword lucreaza in mod normal si o lista de optiuni va apare pe ecran. Alegeti 'save text file' apasind S si vi se va cere sa introduceti numele fisicrului de text. lntroduceti numele fisierului **de**  text de maxim 10 caractere apoi apasati ENTER. Urmati instructiunile care apar pe ecran.

Dupa varificarea fisieru!ui de text optiunile comenzii STOP vor apare din nou pe ecran. Apasati Y pentru a reveni la pagina de text.

Daca este afisat mesajul "Tape Loading Error" reluati salvarea din BASIC cu comenzile RUN, ENTER.

### 4.2 INCARCAREAFJSIERELOR DE TEXT !li ATENTIE ! ! !

INCARCAREA UNUI FISIER DE TEXT VA STERGE DIN MEMORIA CALCULATORULUI CONTINlJIUL ANTERIOR ( eventualul fisier de text deja existent).

Pentru a incarca un fisier de pe banda, se da comanda STOP in lucru normal. Apoi se apasa J pentru a selecta comanda "load text file". Urmati instructiunile ce apar pe ecran.

### 4.3 ASAMBLAREA FISIERELOR DE TEXT

Asamblarea fisierelor de text consta din incarcarea unui tisiser de text de pe caseta si introducerea acestuia in Tasword dupa textul existent. Pentru a face aceasta dati comanda SI'OP si apasati M pentru a selecta optiunea "merge text files". Tasword va raspunde cu procedura pentru incarcare.

Operatia de asamblare nu va reusi daca nu este suficient spatiu in memorie (320 linii). 1n *acest* caz din BASIC se va da RUN, ENTER, pentru a **reveni**  in Tasword.

### *S.* FISIERUL DIDACTIC (Tutor)

Fisierul Didactic este un fisier de *text* care va permite acomodarea cu utilizarea comenzilor.

Fisierul didactic este inregistrat pe banda imediat dupa Tasword "bytes•. lncarcati Tasword asa cum este descris in sect. #3,avind grija sa opriti banda inainte ca beep-ul sa se termine. Urmati procedura normala de incarcare a unui fisier de text astfel:

(1) Apasati in modul normal de lutru STOP (SYM-BOL SHIFT A).

(2) Selctati optiunea •1oad text file• **apasind** clapa J.

(3) Apasati ENTER **asa cum** va este cerut.

(4) Tasword va va cere numele fisierului de text. Apasati ENTER daca doriti sa incarcati primul **tisier**  de text intilnit pe banda. •

(5) Pomiti banda.

Fisierul didactic va apare pe ecran de indata ce s-a incarcat. Opriti banda.

### # 6. COMENZILE TASWORD IN MODUL DE LUCRU NORMAL.

In continuare sint desaise comenzile Tasword în modul normal de lucru Tasword este in modul normal de lucru atunci cind linia de informare din partea de jos a ecranului nu pulseaza.

Pentru orice comanda este necesar sa se apese simultan una dintre clapele de sbift (CAPS SHIFr sau SYMBOl.SHIFf) si clapa corespunzatoare comenzii dorite. Oapa ENTER face exceptie de la aceasta regula.

FDIT capssbift 1

Awnci cind se da comanda EDIT este afiaata pagina help normala, adica o scurta prezentare a comenzilor in modul de lucru normal. Apasati ENTER pentru a reveni la flaierul de text sau CAPS SHIFT si SYMBOL SHIFT simultan pentru pagina help a Modului Extins.

### CAPS LOCK caps shift 2

O litera majuscula poate fi introdusa apasind simultan CAPS SHIFf si clapa oorespunzatoare literei. Daca este neceaar ca pentru o perioada sa se scrie cu majuscule, atunci se va folosi comanda CAPS LOCK, care este echivalenta cu mentinerea permanent apasata a clapei CAPS SHIFT. Cind· comanda este in functie, se afiseaza acest lucru pulsat in stinga cimpului de informare din partea de jos a ecranului. Revenirea la scrierea normala se realizeaza comandind din nou CAPS LOCK.

### TRUE VIDEO caps shift

--- continuare in numarul viitor ---

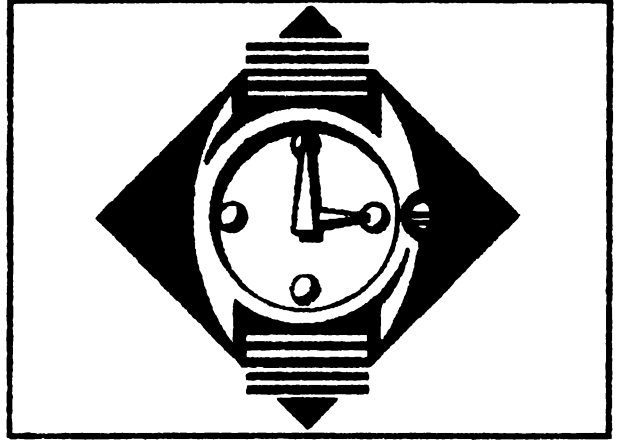

. **SPECîlHJM** 

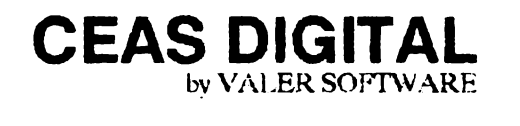

ORG 65155 LDHL,#FBOO  $LDB,0$ INIT LD (HL),#FC JNCHL DJNZ INIT  $LD(HL),#FC$  $LDA, #FB$ LDI,A Dl

**IM2**  El RET ORG#FCFC **RSI'#38 Dl PUSH HL** PUSH DE **PUSHAF PUSHIX**  CALL START **POPIX POPAF POPBC**  POP DE POPHL El **RET**  START LD HLSUT LDA,(HL) **INCA**   $CP<sub>25</sub>$ CALL Z,MODIF CPSl JR Z,CLOCK  $LD(HL)$ ,  $A$ **JRAFIS**  CLOCK LD (HL).O LD HLSEC LDA,(HL) **INCA**  CALL MODY CP60 JR Z,CEAS LD(HL).A JRAFIS CEAS LD(Hl.),0 LDHL,M2  $LD A, (HL)$ INCA CP10 JR Z, MIN1  $LD(HL), A$ JR AFIS MINl LD (HL),O LDHL.Ml LD A,(HL) INCA CP6 JR ZHOUR2 LD(HL),A JRAFIS HOUR2 LD (HL),0 LDHL.H2  $LDA(HL)$ INCA CALL BEEP CP 10 JR Z, HOUR1 CP<sub>4</sub>

LD(HL),A JR NZ,AFIS LDHL,Hl LDA,(HL) CP<sub>2</sub> JR NZ.AFIS LD(HL),255 LD HLH<sub>2</sub> HOURl LD {HL),0 LD HLH<sub>1</sub>  $LD A, (HL)$ INCA LD(HL),A CP3 JRNZ,AFIS  $LD(HL),0$ lDHL,H2  $LD(HL)$ ,0 JRAFIS H<sub>1</sub> DEFS<sub>1</sub><br>H<sub>2</sub> DEFS<sub>1</sub> H<sub>2</sub> DEFS<sub>1</sub><br>M<sub>1</sub> DEFS<sub>1</sub> M1 DEFS 1<br>M2 DEFS-1 DEFS-1 AFIS LDHL,16411 PUSH<sub>HL</sub> LDIX,Hl  $LD A(IX+0)$ C'PO CALL Z,ROUT CALLWRITE POP<sub>HL</sub> INCHL PUSH HL LD IX,H2  $LD A(IX+0)$ CALL WRITE POPHL INCHL PUSH HL LD DE, PUNCT LDA,(DE) CALLWRITE POPHL INCHL PUSH HL LDIX,Ml LD  $A(1X+0)$ CALL WRITE POPHL INCHL LDIX,M2  $LD A<sub>1</sub>(IX+0)$ CALL WRITE CALL ATTR RET WRITE LD BC,SET EXDE,HL LDL,A  $LD H.0$ ADDHL,HL

ADDHL,HL ADD HLHL ADDHL,BC E.X.DE,HL NEXT LD B,8 REPP LD A,(DE) lD(HL),A INCDE INCH DJNZREPP RET SEC DEFS 1<br>SUT DEFS 1 DEFS 1 PUNCT DEFS 1<br>SET DEFW 17 DEFW 17022, 16962, 16962, 32322, 514, 514, 514, *S* 14, 638, 32258 DEFW 16448, 32320. 638, 32258, S14, 32258, 16962, 3232Z *514,* 514 DEFW 16510, 32320, 514, 32258, 16448, 32320, 16962, 32322, 17022 . DEFW 16962, 514, 514, 17022, 32322, 16982, 32322, 17022, 32322 DEFW 514, 514, 6144, 24, 6144, 24, 0, 0, 0, 0 ROUT LDA,11 RET MODIF LD IX.PUNCT  $LD$  ( $IX + 0$ ), 11 RET MODY LD IX.PUNCT  $LD$  ( $IX + 0$ ),10 RET BEEP PUSHHL PUSHAF LD DE<sub>2200</sub> LD HL75 CALL<sub>949</sub> POPAF POPHL RET ATTR LD A<sub>(23693)</sub> AND#FS BIT<sub>5</sub>,A JR NZ,A'ITR2 XOR<sub>7</sub> ATTR2 CALL ATTR1 **RET ATTR1 LD HL, 22555**  $LD B, 5$ AT LD(HL),A INCHL DJNZAT RET

Programul prezentat alaturat este un ceas software, care ruleaza pe inrreruperi, in asa fel incit interactioneaza foarte putin cu programele BASIC sau in cod masina ce se ruleaza.

Afisarea ceasului se face pe *5* caractere, io partea dreapta sus a ecranului, deci se afiseaza ora, doua puncte clipitoare si minutele. Desi nu sint afisate,

secundele si sutimile de secunda sint totusi gestionate de program. Ceasul este de tip "24 de ore", intrucit afiseaza orele de la 0 la 23. In cazul in care prima cifra a orelor este zero, aceasta nu se mai afaseaza; totusi cimpul ramas liber nu poate fi folosit in alte scopuri.

De remarcat este faptul ca ceasul este compus cu caractere tipice unui ceas digital. Acestea se afla in permanent contrast cu hirtia pe care sint afisate. Astfel, exista urmatoarea corespondenta:

======•========= TABEL

=============

Indiferent de operatia care se executa in acel moment, la ora fixa ceasul scoate un sunet prelung si ascutiL

Lucrind pe intreruperi, ceasul ARE nevoie de aceste întreruperi. Toate operatiile care dezactiveaza întreruperile (cu Dl) de genul BEEP, SAVE, LOAD opresc pe durata aecutiei lor ceasul. Deci atentie la actualizarea orei.

Oprirea definitiva a ceasului cu posibilitatea eliberarii memoriei ocupate. se face cu urmatoarea secventa in cod masina:

Dl IM1 EI

RET

Comanda NEW opreste ceasul dar nu ii distruge. Reapelarea se face cu : **RANDOMIZE** USR *65155* 

Programul nu interactioneaza in nici un fel cu **variabila de sistem** FRAMES. Chiar daca în timpul functionarii ceasului intreruperile se activeaza si dezactiveaza cu o ritmicitate **de aproximativ** 20 ms, incrementarea **wriabilei de sistem** nu **este afectata,**  implicit functia **RND va** functiona corecL Pentru **orice probleme** in **legatura** cu **acest program scricti**  autorului **(adresa din almanah).** 

Actualizarea ceasului se face cu urmatorul program BASIC:

10 PRINT "SOFIWARE CLOCK" 20 PRINT"@ BYVALER SOFIWARE" 30 PRINT 'DEVA, SEPTEMBER 7, 1992" 40 PRINT :PRINT:PRINT SO **PRINT •set cloct using tbe** f ollowing synta:x:• 60 PRJNT" 09:30:49.03" 70 INPUT  $"==$ ";LINE a\$ 80 POKE **64900,VAL** a\$(1) 90 POKE **64901,VAL** a\$(2) 100POKE 64902, VAL a\$(4) ll0POKE **64903,VAL aS(S)**  120POK.E **64996, V** AL a\$(7 TO 8) 130POKE **64997,VAL** a\$(101'011) 140CLS :RANDOMIZE USR *65155*  150STOP

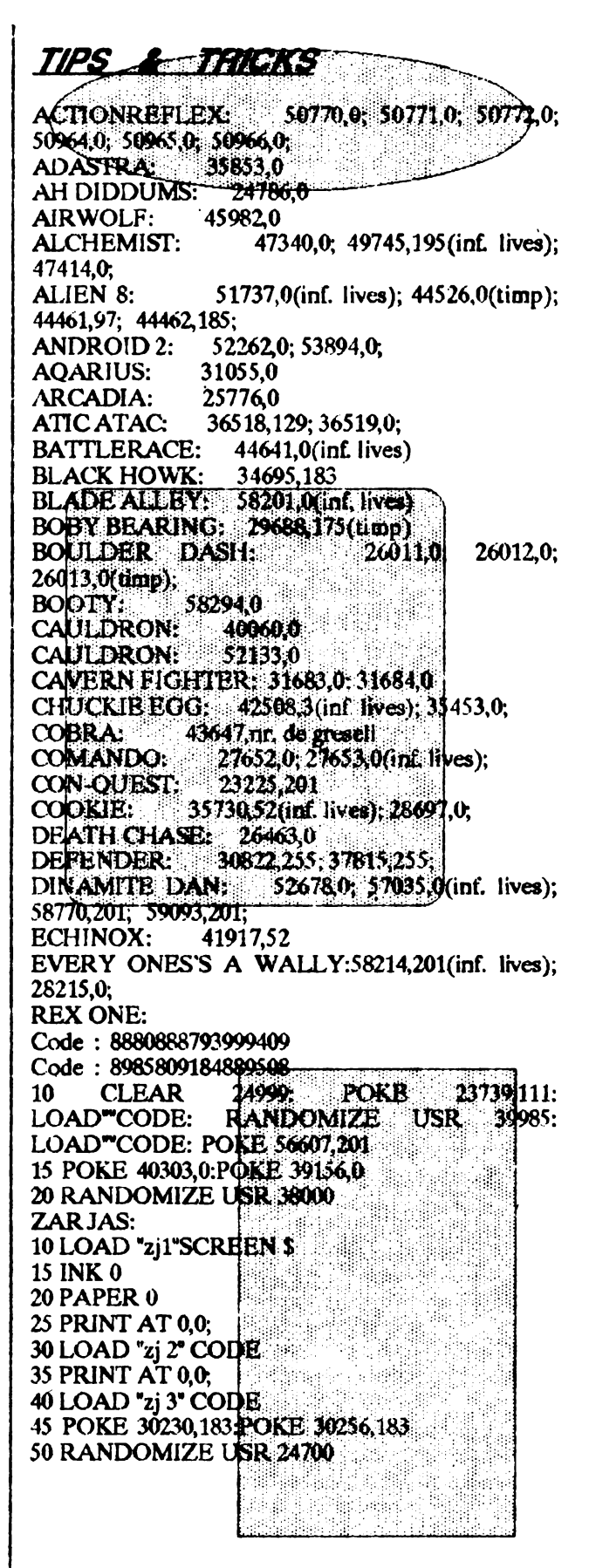

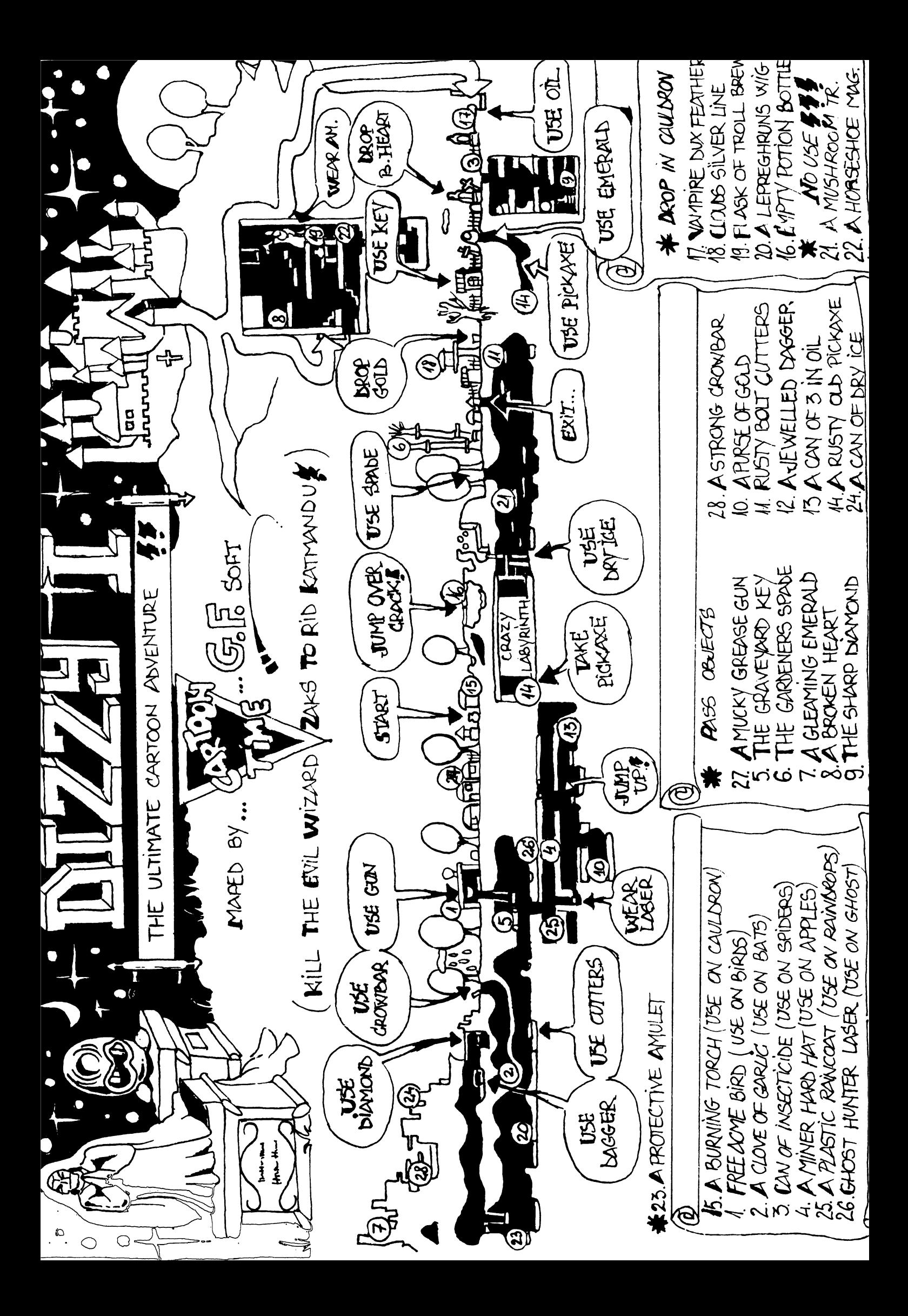

**PLASA 3D** 

----------

Erdélyi Béla 10 BORDER 0: PAPER 0: INK  $7: CLS$ 20 LET  $t = PI/4$ 30 FOR y=-70 TO 70 STEP 10 40 FOR x=-70 TO 70 50 GOSUB 200 60 NEXT x 70 NEXT y 80 FOR x=-70 TO 70 STEP 10 90 FOR y=-70 TO 70 100 GOSUB 200 **110 NEXT y** 120 NEXT x 130 STOP 200 REM conditie 210 REM functia 220 PLOT  $70 + x + (70 + y)^*$  $\cos t_1 z + (70+y)^* \sin t$ **EXEMPLE PENTRU** PROGRAMUL 3D

1. VIRF ELECTROPOTEN-**TIAL** 200 IF  $x=0$  AND  $y=0$  THEN **RETURN** 210 LET  $z=1000/SQR(x^4x+y^4y)$ 

```
215 IF z+(70+y)*sint175 THEN
   RETURN
```
2. PLACA INDOITA 210 LET  $z = (x^*x + y^*y)/150$ 220 IF  $z + (70 + y)\sin t^2 \sin t^2 175$ THEN RETURN

3. SEMISFERA 200 IF  $(x^*x+y^*y)$ 2500 THEN LET  $z=0$ : GOTO 220 210 LET  $z = SQR(2500-x*x-y*y)$ 220 IF  $z+(70+y)$ sint175 THEN **RETURN** 

**ALTE FUNCTII CARE MERITA INCERCATE**  $z = a^*sin(x/10)$  $z = a^*(4300-y^*y)$  $z = (a^*sin(x/10))^* (b^*(4300-y^*y))$  $z=a^*x^*x^*EXP(-x)$  $z=a^*(x^*x+y^*y)^*EXP(-x^*x-y^*y)$ unde  $a = constant$ 

Programul urmator va ajuta sa calculati aproximativ frecventa de tact a microprocesorului dumneavoastra:

10 FOR  $i = 50000$  TO 50054: READ a:POKE i,a:NEXT i 20 DATA 243, 33, 0, 0, 17, 0, 0, 62, 254, 213, 254, 203, 31, 56, 248, 62, 127, 213, 254, 203, 31, 48, 14, 1, 1, 0, 235, 3, 235, 1, 0, 0, 237, 74, 3, 24, 234, 221, 33, 96, 234, 221, 116, 0, 221, 117, 1, 221, 114, 2, 221, 115, 3, 251, 201 30 PRINT "FRECVENTA DE **TACT** 40 PRINT " CALCUL 50 PRINT 60 INPUT "UNITATE DE **TIMP IN SEC.?":t** 70 PRINT "CAPS SHIFT -**START** 80 PRINT "APASA SPACE DUPA ";t;"SECUNDE" 90 RANDOMIZE USR 50000 100 LET c=PEEK 60003+256\* (PEEK 60002+256\*(PEEK  $60001 + 256$ <sup>\*</sup>PEEK  $60000$ ) **110 PRINT** 120 PRINT " $f =$ "; INT( $c/t/10 +$  $0.5$ ;"kHz" 130 STOP

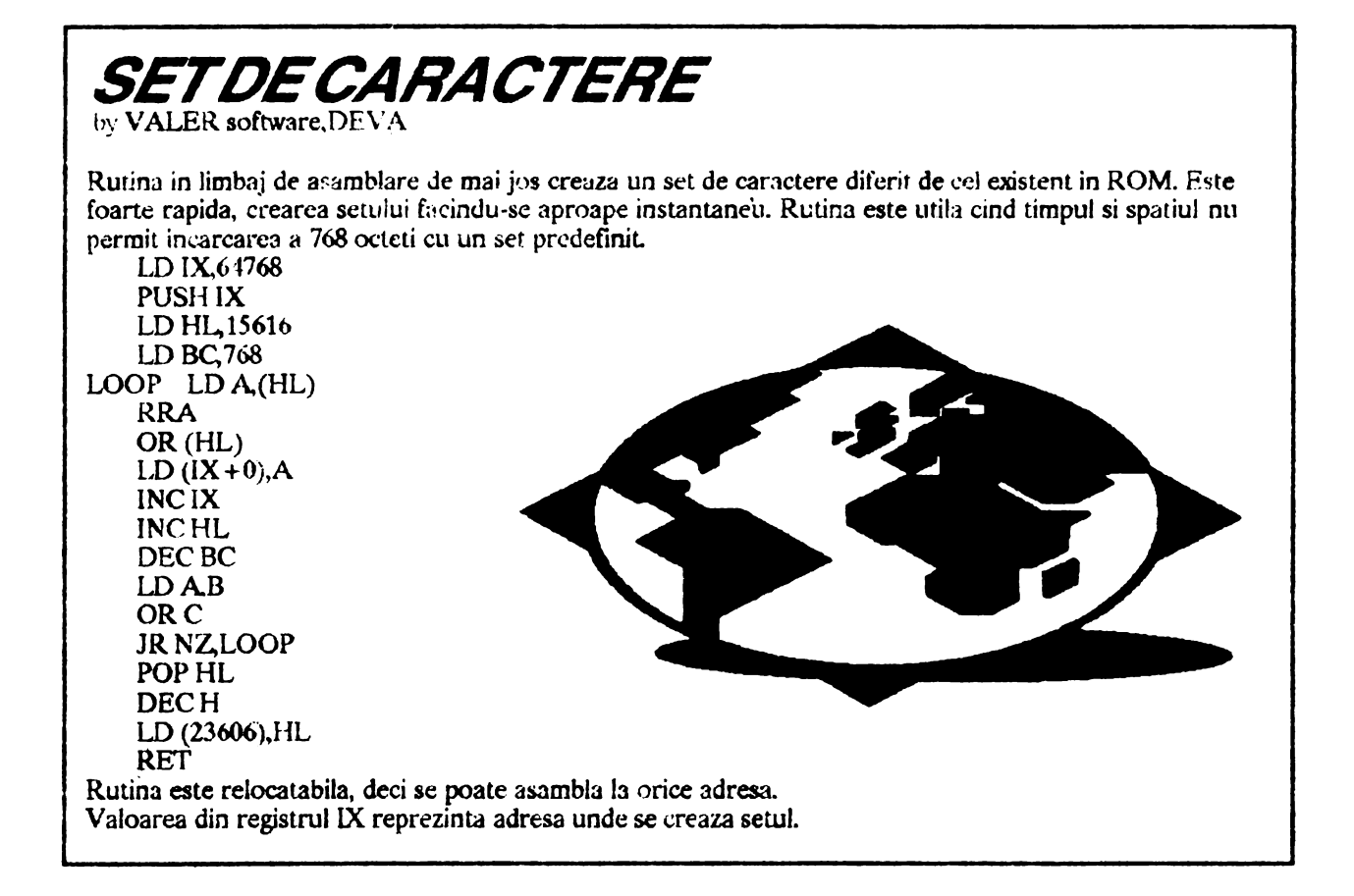

Jocul incepe cu materializarea lui Dizzy intr-o capcana aflata sub pamint. Aici gasesti o cana cu apa, un manunchi de frunze si o cutie de chibrituri. Mergi in stinga la usa si lasi jos chibriturile si frunzele, usa incepe sa arda dar tu torni apa peste foc care se stinge drumul devenind astfel liber.

Mergi in stinga un screen si vorbeste-i pajului. Acesta iti va spune ca un TROLL rau isi face de cap in castelul regelui Arthur, suparind-o pe printesa. Pajul iti da un covor care nu-ti foloseste la nimic. Mergi iarasi in stinga un screen si ia tirnacopul, apoi mai **mergi** trei sereen-uri in dreapta, ia cuna de soareci si vorbeste-i leului. Acesta iti va spune ca in timp ce se plimba pe linga castel a fost alungar de Troll; in timp ce fugea i-a intrat un ghimpe in picior. Sari in stinga un screen si mergi pe nori luind "An Acme Bridge *Kit•.* apoi cobori si la baza dealului pui tirnacopul. Darimind zidul poti merge un screen in stinga si inca unul in sus de unde iei un saculet cu aur.

ATENTIE ! Pe parcursul jocului trebuiesc strinse 20 de cirese. Multe sint bine ascunse.

Dar sa revenim, mergi in dreapta un screen, lasa cuna linga soricel, acesta nu va intra in ea pentru ca n-ai momeala.

Urca un screen si apoi sari in dreapta inca unul, pe nori, pe urma cu atentie joa pe Tower Draw Bridge (atentie la repi); ia harpa de aur si apoi mergi doua screen-uri sus. Cu ajutorul norilor mergi un screen in stinga si ajungi in rai ( la figurat). Aici vorbesti cu Sf. Petru si ii dai harpa de aur; acesta iti va da in schimb o bucatica de brioza sfintita. De aici te intorci in acreen-ul cu soricelul, pui brinza ca momeala si prinzi soticeluL Mergi 8 screen-uri in stinga pina cind ajungi la Troll-ul cel rau. Lasi jos cursa care se va deschide, soricelul iese afara si il sperie pe Troll. Acesta fuge si iti lasa drumul liber. Mergi iarasi in stinga un screen apoi putin sus si in dreapta, iei motorul de barca si te intorci la FERRY MAN (omul cu barca).

Acestuia ii dai motorul, in schimbul caruia vei primi o secera. Cu secera tai spinii de la Tower Draw Bridge, mergi iarasi in stinga un screen ai vei gasi o sticla cu o licoare care din pacate nu-ti va folosi la nimic. Mergi in dreapta doua screeo-uri. Aici ar trebui sa iei o cheie. dar nu poli deoarece apare EVIL DIZZY care iti copiaza intocmai miscarile. iar în momentul in care tu atingi cheia, el **apasa pe** un buton si te prabusesti in apa. Nu-i nimic, mergi un screen in dreapta, apoi doua in stinga. Aici gasesti o penseta pe care  $\circ$  iei si te duci sa i-o dai leului care isi va acoate astfel ghimpele din. picior. lei ghimpele si mergi doua screen-uri in stinga; acolo dai pajului trompeta, si el la rindul lui iti va da o carte cu glume pe care nu iei inca. Intoarce-te la EVIL DIZZY vcaruia ii pregatesti o capcana. Intra in screen, lasa pe care nu iei inca. Intoarce-te la EVIL DIZZY<br>caruia ii pregatesti o capcana. Intra in screen, lasa<br>gimpele jos, apoi mergi in dreapta un screen-si intoarce-te in primul dar in partea de sus. Aici plimba-

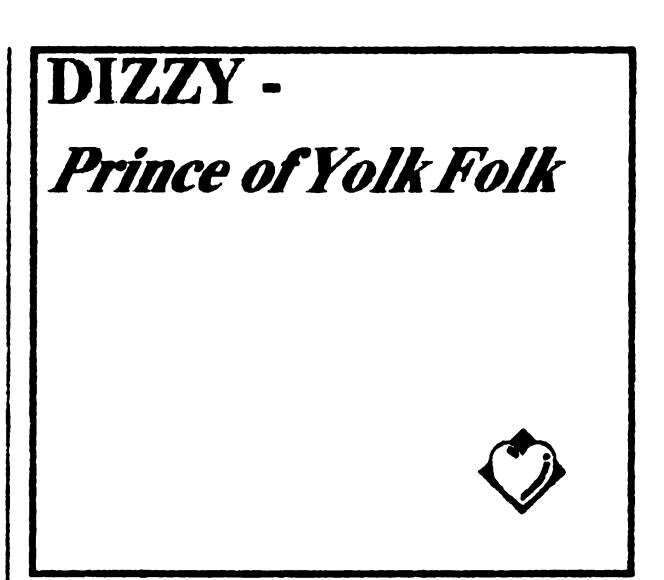

te în asa fel incit EVJL DIZZY **sa se** uite dupa tine ai sa calce pe ghimpe. Dupa ce ai acapat astfel de el, ia cheia, ia cartea cu glume de la paj, apoi mergi trei screeo-uri ln stinga si cu ajutind cheii repari podul. Mergi doua screen-uri stinga, vorbeste-i printesei care plinge, da-i cartea cu glume care o va inveseli; ea iti va da inschimb un steag regal. Mergi in dreapta trei screen-uri, apoi sus, pina ce ajungi pe acoperisul castelului; in acest moment agata steagul de bat, apare si pajul pe care-l rogi sa cinte din trompeta. Regele Arthur o va auzi **li se** va intoarce din din eruciada. Vorbeste cu regele (TRAIASCA REGELE) care te inveateste cu titlul de print de YOLK FOLK. Coboara putin si mergi in dreapta un screen, ia cheia si intoarce-te la Tower Draw Bridge. De aici mergi in drepta un screen si apoi sus inca unul si alte . doua screen-uri in dreapta. Inca un screen sus· ai ai ajuna, in afinit. la iubita ta Daisy. Deschide usa cu cheia ai **da-i** cele 20 de cireae ( pe care aceasta le pierduse).

Final emotionant, lacrimi, etc.

### NEWS **CHEED AND STRUCKS**

Anul 1992 ineeamna pentru firma "CODE MASTERS HOUSE" o propulsare rapida spre primele locuri din top-urile de jocuri cu uimitoarea colectie "DIZZY MORBID COLLECTION"

Din aceasta rolectie fac parte: HORROR DIZZY **SADIC DIZZY MASSACRE DIZZY** DIZZY THE RIPPER SATANIC DIZZY

That's all suckers!!

Ionescu Octavian (MASTERSOFT)

10 REM ... Nume program: TRIAL.BAS ... Autor: Mire! Dobrila, 1992 20 CLEAR: WIDTH 40: SCREEN 0,1: COLOR 7,0,0: CLS: LOCATE 22: PRINT "=== LETTER'S TRIAL ===" FOR T=1 TO 150: LOCATE 8,2: PRINT "Author: Mirel Dobrila": NEXT: KEY OFF 30 V\$="L7GDL9 GD.P16L 8 C.": B\$="L9BBAA L8AAG." 40 PLAY "MB T200 O2;XV\$;P6;XV\$;P8;XB\$;P4;" 50 FOR T=1 TO 6000: NEXT T: WIDTH 80: GOSUB 850 :REC=10^6 60 L\$=CHR\$(8): NUM=0: AS="ABCDEFGHUKLMNOPQRSTUVXY" 70 LOCATE 23,6: BEEP: INPUT "HOW MANY LETTERS TO ARRANGE (8 OR 15 OR 24)";N:F\$=" 80 IF N=8 THEN WIDTH 40:00TO 120 90 IF N=15 THEN WIDTH 40:GOTO 140 100 IF N=24 THEN WIDTH 40:00TO 160 110 GOTO 70 120 PR1=8 : PR2= 14: UP=7: DOWN=13: RIGHT=18: LEFT=12: GHYI=9: GHYF=11: GHXI=13: GHXF=17:<br>GWXI=14: GWXF=16: GWYI=8: GWYF=12: LSX=17:  $LN = 13$ :  $LSY = 12$ :  $LY = 8$ 130 GOTO 170 140 PR1=8: PR2=16: UP=6: DOWN=14: RIGHT=19: LEFT=11:  $\cdot$  GHYI=8: GHYF=12: GHXI=12: GHXF=18:  $\text{GVA} = 13$ :  $\text{GVA} = 17$ :  $\text{GVA} = 7$ :  $\text{GVA} = 13$ :  $\text{LSX} = 18$ :  $LN=12$ :  $LSY=13$ :  $LY=7$ 150 GOTO 170 160 PR1=7: PR2=17: UP=5 : DOWN=15: RIGHT=20: LEFT=10: GHYI=7: GHYF=13: GHXI=11: GHXF=19:  $GVA = 12$ :  $GVA = 18$ :  $GVA = 6$ :  $GVA = 14$ :  $LSX = 19$ :  $LIX = 11$ :  $LSY = 14$ :  $LY = 6$ 170 REM PLOT TABLE .......... 180 LOCATE UP, LEFT: FOR UN=PR1 TO PR2: PRINT **L\$:: NEXT LIN** 190 FOR I=UP TO DOWN :LOCATE I,LEFT:PRINT L\$;:LOCATE LRIGHT:PRINT L\$ : NEXT I 200 LOCATE DOWN, LEFT: FOR UN=PR1 TO PR2: PRINT L\$::NEXT LIN 210 FOR F=GHM TO GHYF STEP 2: FOR C=GHXI TO GHAT : COLOR 7.0: LOCATE F.C: PRINT CHR\$(205): NEXT C: NEXT F 220 FOR C=GVXI TO GVXF STEP 2: FOR F=GVYI TO GVYF : COLOR 7,0: LOCATE F,C: PRINT CHR\$(186);: NEXT F: NEXT C: COLOR 7,0 230 LOCATE 2,7:PRINT 'WAIT A MOMENT ..." 240 SPX=LSX: SPXN=SPX:SPY=LSY: SPYN=SPY 250 B\$=LEFT\$(A\$,N):K=0 260 FOR Y≖LIY TO LSY STEP 2 270 FOR X=LIX TO LSX STEP 2 280 LET K=K+1 : X\$=MID\$(B\$,K1) 290 LOCATE Y,X:PRINT X\$ 300 IF K=N THEN GOSUB 320 310 NEXT X:NEXT Y 320 GOSUB 730 330 LOCATE 2,1: PRINT SPACE\$(30): LOCATE 2,1: SOUND 300,1: SOUND 69,1: PRINT "No. OF MOVES  $\equiv$ ";NUM : LOCATE 3.1: PRINTPress 'Q' to quit I":<br>LOCATE 2.21: COLOR 0,7: PRINT " RECORD =";REC;: COLOR 7,0: PRINT 340 NKEY\$=INKEY\$: IF NKEY\$=" THEN 340 . 'STEADY 350 IF NKEY\$="Q" OR NKEY\$="q" THEN GOSUB 940 'QUIT 360 IF NKEY\$=CHR\$(0)+CHR\$(72)

THEN SPYN=SPY-2 'UP 370  $IF$  NKEY\$=CHR\$(0)+CHR\$(80) **THEN**  $SPYN = SPY + 2$  'DOWN 380  $\mathbf{F}$  $NKEY$ \$ =  $CHR$ \$(0) +  $CHR$ \$(75) **THEN** SPXN=SPX-2 'LEFT 390 IF  $NKEY$ = CHR$(0) + CHR$(77)$ **THEN**  $SPXN = SPX + 2$  'RIGHT 400 IF SPXNLSX THEN SPXN=LSX: GOTO 340 410 F SPXN THEN SPXN=LIX: GOTO 340 420 F SPYNLSY THEN SPYN=LSY: GOTO 340 430 F SPYNY THEN SPYN=LIY: GOTO 340 440 NUM=NUM+1 450 LOCATE 216: PRINT USING "#####": NUM 460 GOSUB 490 470 GOSUB 570 480 GOTO 340 490 M = SCREEN (SPYN, SPXN, 0) M\$=CHR\$(M) 500 LOCATE SPY, SPX: PRINT M\$ 510 LOCATE SPYN, SPXN: PRINT " 520 SPX=SPXN:SPY=SPYN 530 F N=8 THEN GOSUB 970 540 IF N=15 THEN GOSUB 1080 550 F N=24 THEN GOSUB 1260 580 RETURN 570 P\$="A" 580 FOR O=LIY TO LSY STEP 2 590 FOR A=LIX TO LSX STEP 2 600 S=SCREEN (0.A.0): S\$=CHR\$(S) 610 IF S## THEN RETURN 620 P\$=S\$ 630 NEXT A:NEXT O 640 LOCATE 17,7:PRINT " YOU HAVE SUCCEDED II": FOR T=4 TO 22: SOUND T\*22,4:SOUND 1777/T..3:NEXT 650 F NUM THEN REC=NUM:COLOR 10: LOCATE 18,7:PRINT NEW RECORD II";: PRINT REC : GOTO 660 680 V\$="LAAFL8DC4CL8AEL4FD CAL8AEL4FDCAL8FGABL4CAL2G." 670 PLAY "MS O2 T220; P16; XV\$;": GOTO 690 680 LOCATE 2,21:COLOR 30,6:PRINT ' RECORD = ":REC::COLOR 7.0:PRINT 690 LOCATE 19,8:COLOR 7,0:PRINT "ANOTHER GAME (Y/N) ? "::SOUND 100.5 700 ES=INPUTS(1): IF ES="N" OR ES="n" THEN WIDTH 80: GOTO 720 710 WIDTH 80 : SOUND 277,2:GOTO 60 720 LOCATE 10,30:PRINT " COME AGAIN I": PLAY "LSCEGC.P4 CGEC." :WIDTH 80:END 730 Q=INT(RND\*3)+3: FOR I=1 TO Q\*N 740 REV=INT(RND\*2) 750 IF REV=0 THEN SPYN=SPYN+2:IF SPYNLSY THEN SPYN=LSY: GOTO 740 760 F REV=1 THEN SPYN=SPYN-2:IF SPYNY THEN SPYN=LIY: GOTO 740 770 GOSUB 490 780 REV=INT(RIND\*2) 790 F REV=0 THEN SPXN=SPXN+2: IF SPXNLSX THEN SPXN=LSX: GOTO 780 800 F REV=1 THEN SPXN=SPXN-2: F SPXN THEN SPXN=LIX: GOTO 780 810 GOSUB 490 820 NEXT I 830 LOCATE 19,10: PRINT "USE :: CHR\$(25);","; CHR\$(27),","; CHR\$(24);","; CHR\$(26) 840 RETURN

850 LOCATE 6: PRINT "LETTER'S TRIAL ... A **THEN** logic game designed by Mirel Dobrila": LOCATE 12: COLOR 1,7 860 PRINT " You have to arrange letters on a grid using 1220  $F$ cursor kevs. 870 PRINT " Try to make as few moves as possible. The letters change through a 880 PRINT " dot free square. You can choose a 8 or 15 or 24 letter grid. 890 LOCATE 19,13:PRINT "USE CURSOR KEYS to move."::PRINT "  $Q = Qult$ ":PRINT 900 PRINT \* Remember that every move counts ... to become THE BEST." 910 COLOR 7,0:PRINT :PRINT 920 LOCATE 23,23:COLOR 31,0:PRINT "ANY KEY TO  $F$ = 'ABC'$ START I';:COLOR 7,0:PRINT:T\$=INPUT\$(1) 930 RETURN  $F$ \$ = "ABCD" 940 LOCATE 19,8:COLOR 15,0:PRINT "QUIT THIS ROUND (Y/N)\*;:COLOR 31:PRINT"?\*;:COLOR 7,0:PRINT F\$="ABCDE" :SOUND 553,2:SOUND 77,1: W\$=INPUT\$(1) 950 IF W\$="Y" OR W\$="y" THEN 690 960 LOCATE 19,4: PRINT SPACE\$(26): LOCATE 19,10:: PRINT "USE "; CHR\$(25);","; CHR\$(27);","; CHR\$(24);","; CHR\$(26) : RETURN 970 REM ......... TEST GRUP 8 980 IF SCREEN (8,13)=65 THEN F\$="A" 900 IF SCREEN (8,15)=66 AND F\$="A" THEN F\$="AB" 1000 F SCREEN (8,17)=67 AND F\$="AB" THEN  $F$ \$ =  $F$ \$ + "C" 1010 F SCREEN (10,13)=68 AND F\$="ABC" THEN  $F$ = F$ + "D"$ THEN . 1020 F SCREEN (10,15)=69 AND F\$="ABCD" THEN  $F$ = F$ + 'E'$ 1030 IF SCREEN (10,17)=70 AND F\$="ABCDE" THEN  $F$ = F$ + 'F'$ **THEN** 1040 IF SCREEN (1213)=71 AND F\$="ABCDEF" THEN  $F$ = F$ + "G"$ **GHUKLM"** 1050 F SCREEN (12,15)=72 AND F\$="ABCDEFG" THEN  $F$=F$+TH$ 1080 IF F\$=B\$ AND SCREEN (1217)=48 THEN 640 1070 RETURN 1080 REM TEST GRUP 15 1090 IF SCREEN (7,12) = 65 THEN F\$="A" 1100 IF SCREEN (7,14)=66 AND F\$:="A" THEN F\$="AB" 1110 F SCREEN (7.16)=67 AND F\$="AB" THEN F\$="ABC" 1120 F SCREEN (7,18)=68 AND F\$="ABC" THEN F\$="ABCD" 1130 IF SCREEN (9.12)=69 AND F\$="ABCD" THEN **F&="ABCDE"** 1140 F SCREEN (9.14)=70 AND F\$="ABCDE" THEN F\$="ABCDEF" 1150 IF SCREEN (9.16)=71 AND F\$12"ABCDEF" THEN **F\$="ABCDEFG"** 1160 F SCREEN  $(9,18) = 72$  AND FS ABCDEFG" THEN F\$= "ABCDEFGH" 1170 IF SCREEN (11.12)=73 AND F\$="ABCDEFGH" THEN F\$="ABCDEFGH" 1180 FF SCREEN (11,14)=74 AND F\$-"ABCDEFGHT F\$="ABCDEFGMU" **THEN** 1190 F SCREEN (11,16)=75 AND F\$="ABCDEFGHU" THEN F\$="ABCDEFGHUK"

1200 F SCREEN (11,18)=76 AND F\$="ABCDEFGHUK" F\$="ABCDEFGHIJKL" 1210 IF SCREEN (13,12)=77 AND F\$="ABCDEFGHURL" THEN F\$="ABCDEFGHUKLM" **SCREEN**  $(13,14) = 78$ AND F\$="ABCDEF-GHUKLM" THEN F\$="ABCDEFGHUKLMN" 1230 IF SCREEN (13,16)=79 AND F\$="ABCDEF-GHUKLMN' THEN F\$="ABCDEFGHUKLMNO" 1240 F F\$=B\$ AND SCREEN (13,18)=46 THEN 640 1250 RETURN 1260 REM TEST GRUP 24 1270 F SCREEN (6,11)=65 THEN F\$="A" 1280 IF SCREEN (6,13)=66 AND F\$="A" THEN F\$="AB" 1290 F SCREEN (6,15)=67 AND F\$="AB" THEN 1300 IF SCREEN (6,17)=68 AND F\$="ABC" THEN 1310 F SCREEN (6,19)=69 AND F\$="ABCD" THEN 1320 IF SCREEN (8,11)=70 AND F\$="ABCDE" THEN F\$="ABCDEF" 1330 IF SCREEN (8.13)=71 AND F\$="ABCDEF" THEN F\$="ABCDEFG" 1340 F SCREEN (8,15)=72 AND F\$="ABCDEFG" THEN F\$="ABCDEFGH" 1350 F SCREEN (8 ,17)=73 AND F\$="ABCDEFGH" THEN F\$="ABCDEFGHT 1380 IF SCREEN (8 ,19)=74 AND F\$="ABCDEFGH" THEN F\$="ABCDEFGHU" 1370 IF SCREEN (10,11)=75 AND F\$="ABCDEFGHU" F\$="ABCDEFGHLK" 1380 IF SCREEN (10,13)=78 AND F\$="ABCDEFGHUK" THEN F\$="ABCDEFGHUKL" 1380 IF SCREEN (10,15)=77 AND F\$="ABCDEFGHUKL" F\$="ABCDEFGHAJKLM" 1400 IF SCREEN (10,17)=78 AND F\$="ABCDEF-THEN F\$="ABCDEFGHUKLMN" 1410 IF SCREEN (10,19)=79 AND F\$="ABCDEF-GHUKLMN THEN F\$="ABCDEFGHUKLMNO" 1420 F SCREEN (12,11)=80 AND F\$="ABCDEF-GHUKLMNO' THEN F\$="ABCDEFGHIJKLMNOP" 1430 IF SCREEN AND F\$="ABCDEF- $(12.13) = 81$ GHIJKLMNOP" THEN F\$=F\$+"Q"  $(12.15) = 82$  AND 1440 FF SCREEN F\$="ABCDEF-GHUKLMNOPQ" THEN F\$=F\$+"R" 1450 F SCREEN (12,17)=83 **AND** F\$="ABCDEF-GHUKLMNOPOR" THEN F\$:=F\$+"S" 1460 IF SCREEN (12,19)=84 AND F\$="ABCDEF-GHUKLMNOPQRS" THEN F\$=F\$+"T" 1470 IF SCREEN (14.11)=85 AND F\$="ABCDEF-GHUKLAINOPORST THEN FS-FS+"U" 1480 F SCREEN (14,13): R6 AND F\$="ABCDEF-**GHUKLMNOPORSTUT** THEN F\$=F\$+'V 1490 F SCREEN (14.15)=87 AND F\$="ABCDEF-GHUKLMNOPORSTUV" THEN  $F$=F$+"X"$ 1500 IF SCREEN (14,17)=88 AND F<br>GHUKLMNOPORSTUVX" THEN F\$=F\$+"Y" F\$="ABCDEF-1510 F F\$=B\$ AND SCREEN (14,19)=46 THEN 840 1520 RETURN

**Mirel Dobrila** 

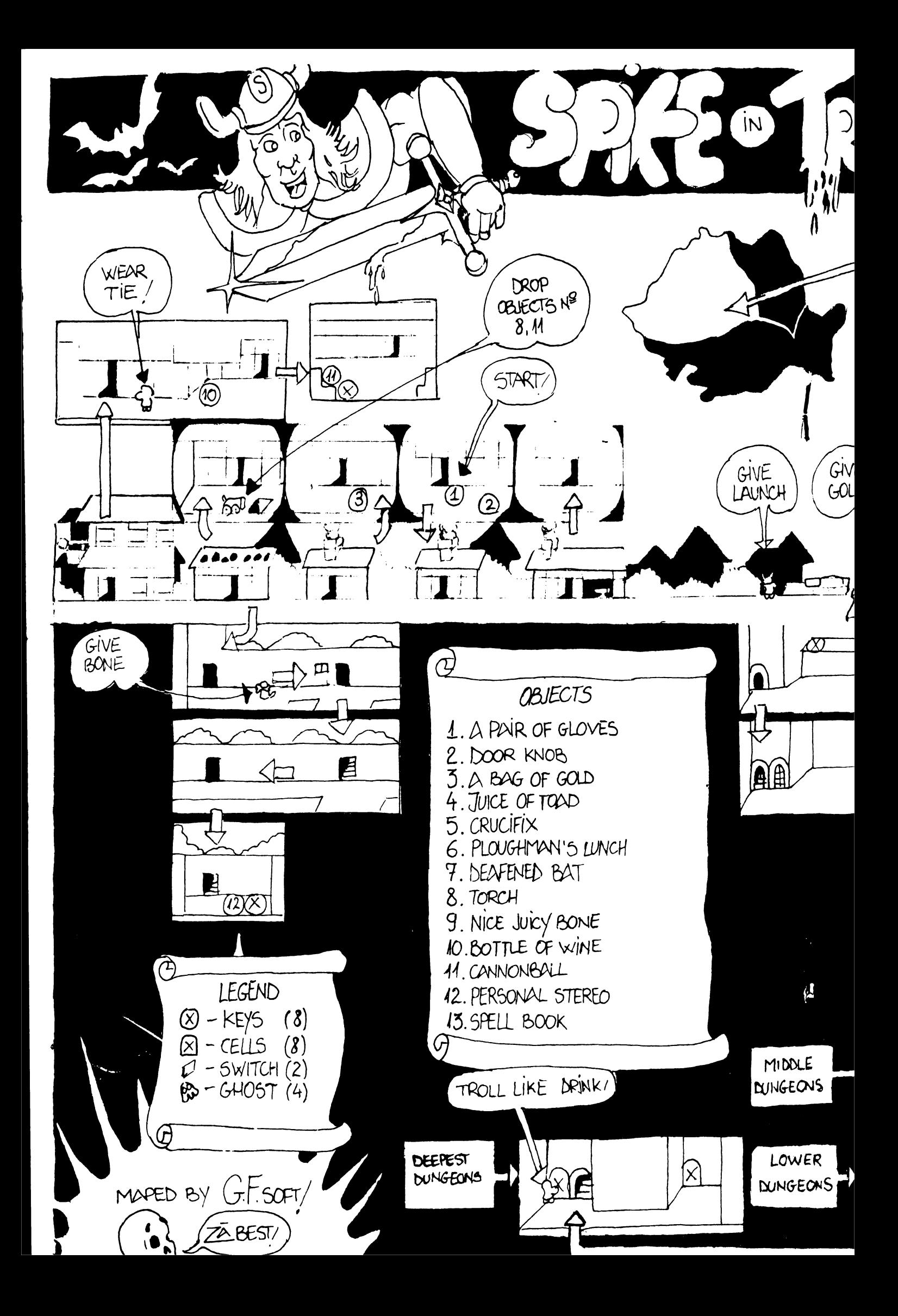

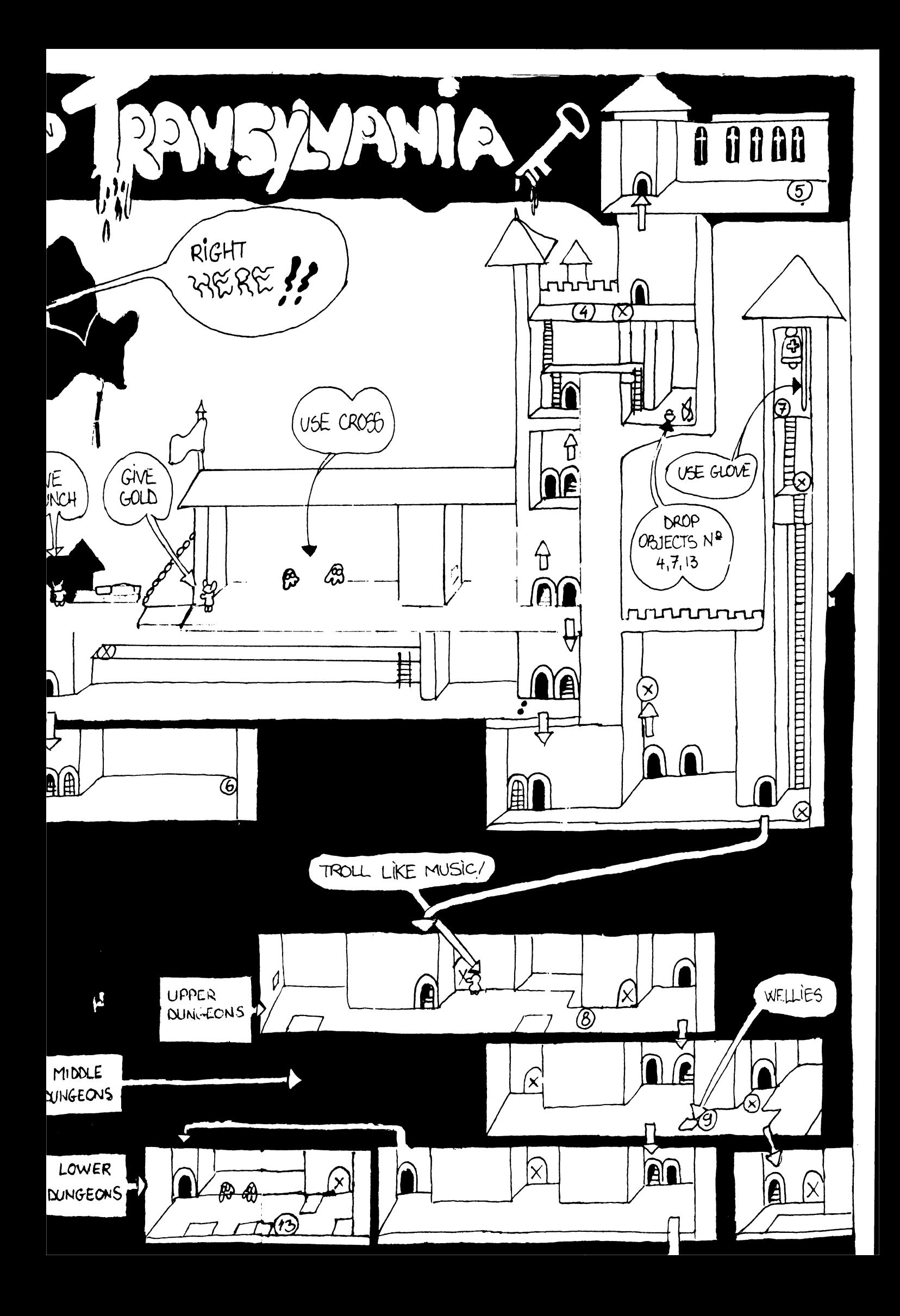

### **PROTECTIE**  by VALER software, DEVA

Rulind programul urmator, veti beneficia de o protectie sigura impotriva comenzii... NEW. In timpul lucrului in BASIC, accidental se poate da aceasta comanda si toata munca se duce pe apa....

Acest program ruleaza pe intreruperi si supravegbeaza comenzile introduse. Daca detecteaza comanda NEW, schimba comanda in REM, comanda de altfel •inofensiva•. Daca se doreste neaparat distrugerea programului BASIC, se va introduce secventa:

PRINT : NEW sau mai simplu :NEW

Programul:

**ORG 65155** LDHL,#FBOO LDB,Q INIT LD (HL),#FC INCHL DJNZINIT LD(HL).#FC LDA,#FB LDI,A Dl IM2 EI RET ORG#FCFC RSf #38 Dl PUSH HL PUSHAF **CALL VERIF POPAF**  POP<sub>HL</sub> EI RET VERIF LD HL,(23641) LDA,(HL) CP230 **RETNZ**  LD(HL),234 RET

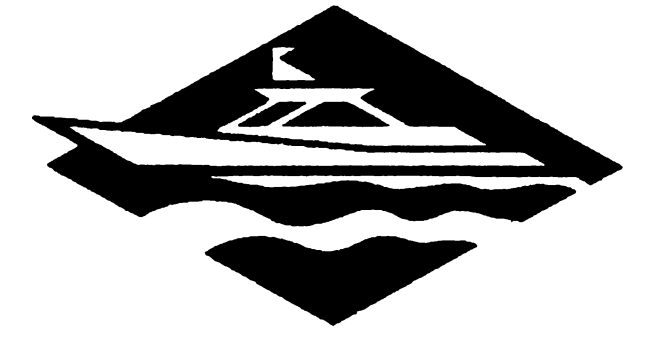

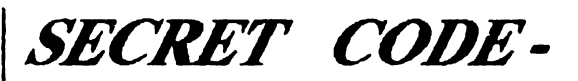

Sandu Mihai (ALIGATOR SOFT)

Programul codifica un text formind pentru fiecare litera un adaos aleator pe care ii memoreaza si apoi ii adauga la codul literei respective.

Poseda optiuni de salvare text si cheie.

Textul, dupa ce a fost codificat, este memorat incepind de la adresa 40000. Cheia se afla la adresa 30000. Un text astfel codificat este •imposibil" de decodificat fara a cunoaste lungimea **sa si** fara **a avea**  cheia respectiva.

### **SECRET CODE**

1 POKE 23613,0: INPUTIDENTITY CODE"; e\$: IF e\$ "SMESOFT" THEN NEW<br>2. CLS: CLEAR 28000: GOSI

2 ClS: CLEAR 28000: GOSUB 600: PRINT AT 0,10; FLASH 1; INK 4; PAPER 3; "MENIU PRIN-CIPAL"<br>3

3 PRINT AT 2,3; BRIGHT 1;<br>"1 DECODIFICARE TEXT": AT 3.3: BRIGHT "1\_DECODIFICARE TEXT"; AT 3,3; BRIGHT<br>1: "2\_DECODARE TEXT MEMORAT"; AT 4,3 **12\_\_\_DECODARE TEXT MEMORAT"; AT 4,3**<br>BRIGHT 1; "3\_\_\_INCARCARE DE PE \_INCARCARE DE PE<br>FHT 1: \*4 DECODARE CASETA<sup>\*</sup>; AT 5,3; BRIGHT 1; <sup>\*4</sup> DECODARE<br>TEXT INTRODUS<sup>\*</sup>; AT 6,3; BRIGHT 1; TEXT INTRODUS<sup>\*</sup>; AT<br>\*5 SALVARE PE CASETA

- **"S\_\_\_\_ SALVARE PE CASETA"**<br>4 IF INKEY**S=""** THEN GOTC  $4$  IF INKEYS="" THEN GOTO  $4$ <br>5 LET IS=INKEYS
- *S* LET **IS=INKEY\$**
- 6 IF CODE ISS3 THEN GOTO 3<br>7 IF CODE IS1 THEN GOTO 3
- 7 IF CODE 1\$1 THEN GOTO 3<br>8 GOSUB ((VAL 1\$(1))\*100)
- 8 GOSUB  $((\text{VAL }15(1))^*100)$ <br>9 GOTO 2
- GOTO 2

100 CLS :PRINT 'TEXT':PRINT#O;•APASA O TASTA•:PAUSE O:INPUT LINE AS:PRINT LEN A\$ :LET **bS=AS:FOR** I• 1 TO LEN AS:LET **(RND\*20)+1:LET** B\$=(HR\$(CODE)<br>OKE 29999+i,ad: POKE 39999+i,  $a\$(i) + ad$ : POKE 29999+ $i$ , ad:  $(CODE aS(i) + ad): NEXT$  i: PRINT AS: PRINT BS: FOR g=1 TO LEN a\$: PRINT PEEK **(29999+g);** •;: **NEXTg** 

110 PAUSE 0:PAUSE 0:RETURN<br>200 CLS: PRINT\*DECODIE

CLS: PRINT"DECODIFIC!": PRINT#0; **•APASA** O TASTA•: INPUT •LBN: •; len

210 LET aS=CHRS((PEEK. 40000)-(PEBK 30000)):  $PROR$  i=2 TO len: LET l= $PEEK(29999+i):LET$ V=(PEEK 39999+i): LET bS=CHRS(V-1):LET u\$=a\$+b\$:NEXT i:PRINT a\$:PAUSE 0:RETURN 300 CLS: PRINT AT 0,0; FLASH 1; "INfRO-DUCETI TEXTUL•: LOAD• "CODB 40000: ClS: PRINT AT 0,0 ; FLASH 1; •1NTRODUCETI CHEIA•: LOAD• "CODE 30000: PAUSE O: Cl.S RETURN

400 CLS:INPUT "TEXT"; SS:LET US=SS:FOR  $i=1$ TO LEN S\$: INPUT "cheie"; cheie: L AT  $US(i) = CHRS(CODE SS(i) - cheie): NEXT$  i:PRINT AT 1S,O: U\$

410 PAUSE O :REIURN

SOO :ClS:PRINT AT lS,lO;"SAVE TEXr:INPUT •numar";numar: INPUT •LEN"; lentext: LET  $a$=STR$$  numar: LET  $A$=A$+T't$ .LET  $b$=STR$$ numar: LET b\$=b\$+"c":SAVE a\$ CODE 30000,lentext:PRINT AT 15,l0;"SAVE CHEIE•:SAVE B\$ CODE 40000, lentext

510:PAUSE O: RETORN

600 FOR i=72 TO87: POKE 23681, i: LPRINT "TOP SECRET @ 1991 ALIGATOR SOFI":NEXT i: RETURN

### **PROGRAM PENTRU TRANSFERAREA JOCURILOR PE DISC-**HEMINGsoFT

Cel mai important lucru pentru a putea trece programele **pe disc** reprezinta cunoasterea adresei si lungimii codului unui program.

Pentru aceasta exista mai multe metode,cum ar fi:

- dezasamblarea headerului byte-ului respectiv ( care e si cea mai rapida si sigura metoda)

- aflarea lor din programul de incarcare

In cazul codurilor fara header este necesara a doua **metoda.** 

Cind jocul are subrutine mai mari de *255* de octeti de la adresa 23296, sau cind adresa de inccarcare este prea mica si nu mai are loc un programei BASIC de aproximativ 9-10 linii, atunci jocul respectiv eate imposibil de introdus pe disc (niste exemple ar fi ELITE sau GREEN BERET care folosesc toata memoria de la 23296 la 65535).

Chiar si din asamblor imi este imposibil de a le introduce pe disc, deoarece am nevoie de variabilele de sistem extinse si in special de variabila de sistem de la adresa 23789.

Un joc ca de exemplu CHRONOS, se poate sparge si se ia adresa si lungimea celor trei bytes-uri din

LDIX.ADR si

LD DE. LEN.

Cind DE este 17 si IX reprezinta o adresa nefolosibila, cum ar fi o adresa in memoria **ROM,**  atunci acela reprezinta un header si nu trebuie luat ca atare.

La CHRONOS primul byte are lungimea de 38652 si adresa de incarcare la 24792. Al doilea byte are lungimea de *759* de octeti si adresa de incarcare 16384, iar al treilea byte arc lungimea de 1968 si adresa de incarcare 16464. Mai putem spune ca dupa al doilea byte se apeleaza o subrutina la 24830. iar dupa incarcarea celui de-al treilea byte pornirea jocului se face la 24833.

Cu toate acestea spuse, programul BASIC va arata cam asa:

10 CLEAR 24791 20 LOAD ··d•;t;"CHRONOSJ·coDE 24792 30 LOAD ••d";l;•CHRONOS2"CODE 16384 40 **RANOOMIZE** USR 24830 50 LOAD •"d";l;•CHRONOSl"CODE 16464 60 RANDOMIZE USR 248.33

Partea importanta vine cind trebuie sa transferam pe disc oodul jocului. Totusi, dupa cum veti vedea si acest pas este foarte simplu.

In almanahul hobBIT a fost publicat un program pentru aflarea adresei si lungimii unui program pe baza headerului. In cazul de fata nu mai este nevoie deoarece le stim direct din programul de incarcarc a jocului din asamblor ( acel REM).

Dupa o resetare a calculatorului vom introduce: CLEAR (ADRFSADE START)-1: LOAD "CODE (ADRESA DE START): SAVE \*\*d\*;1;\*(numele cu care salvezi - maxim 11 caractere - )" CODE (ADRESA DE START), (LUNGIME DE COD)

CLEAR-ul este necesar doar in cazul codurilor care depasesc adresa 65000. Daca vreti sa salvati un screen, nu va alertati. deoarece salvarea pe disc nu impune un "Start drive, then press any key", si nu se vor mai sterge ultimele 2 rinduri.

ln cazul cind ar exista probleme scrieti la adresa: BITEA BOGDAN PITESTI- ARGES STR. EXERCITIU BLB12 SC.B AP.11 BT.JI COD 0300 TEL.97/624706

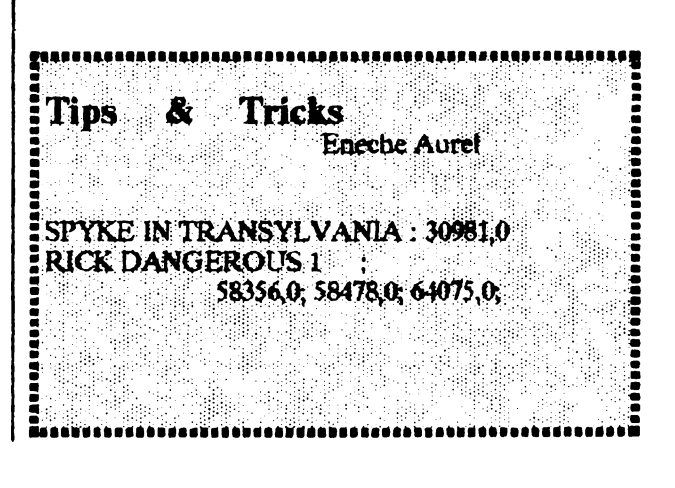

### **SPECTRUM**

CipSoft **ACTIONREFLEX:** 50770,0;  $50771,0;$ 50772.0;  $50964,0;$ 50965,0; 50966,0; 35853,0 ADASTRA: AH DIDDUMS: 24786,0 AIRWOLF: 45982,0 47340,0; **ALCHEMIST:** 49745, 195(inf. lives); 47414,0; ALIEN 8: 51737,0(inf. lives); 44526,0(nmp); 44461,97; 44462,185; ANDROID 2:52262.0: 53894.0: **AOARIUS:** 31055.0 **ARCADIA:** 25776.0 ATIC ATAC: 36518,129; 36519,0; BATTLERACE:44641,0(inf. lives) **BLACK HOWK:** 34695,183 **BLADE ALLEY:** 58201,0(inf. lives) **BOBY BEARING:** 29688,175(timp) **BOULDER DASH:**  $26011,0;$ 26012.0; 26013.0(time); **BOOTY:** 58294,0 CAULDRON: 40060,0

CAULDRON: 52133,0 CAVERN FIGHTER: 31683,0; 31684.0 **CHUCKIE EGG:** 42508, Xinf. lives);  $35453,0$ ; COBRA: 43647,nr. de greseli COMANDO: 27652,0; 27653,0  $(int. lives);$ CON-QUEST: 23225,201 COOKIE: 35730,52(inf. lives); 28697,0; DEATH CHASE: 26463,0 DEFENDER: 30822,255; 37815,255; **DINAMITE DAN:** 52678,0; 57035,0(inf. lives); 58770,201; 59093,201; **ECHINOX:** 41917,52 EVERY ONES'S A WALLY: 58214,201(lnf. lives); 28215,0; REX ONE: Code: 8880888793999409 Code: 8985809184889508 **CLEAR** 24999: **POKE** 10 23739,111: LOAD""CODE: RAN-**DOMIZE USR** 39985: LOAD""CODE: POKE 56607,201 15 POKE 40303,0:POKE 39156,0 20 RANDOMIZE USR 38000 ZAR JAS: 10 LOAD "zj1"SCREEN \$ 15 INK 0 20 PAPER 0 25 PRINT AT 0,0; 30 LOAD "zj 2" CODE 35 PRINT AT 0.0: 40 LOAD "zj 3" CODE 45 POKE 30230, 183: **POKE** 30256.183 50 RANDOMIZE USR 24700

Grozea Robert GIROSCOPE: 10 CLEAR 24063 20 LOAD ""CODE: LOAD"" **CODE** 30 POKE 54754,200 40 RANDOMIZE USR 52930 NAVY 2: cod:63723 PHANTOMAS: 28670: 10 **CLEAR** LOAD""CODE; FOR I=65353 TO 65361 : READ X: POKE I,X: NEXT I: RANDOMIZE USR 65315 20 DATA 175, 50, 238, 103, 50, 36, 111, 0, 195 **PYRACUSE:** 

10 CLEAR 28670:LOAD""CODE  $20 -$ **POKE**  $23325,201:$ RAN-DOMIZE USR 23299 30 **POKE** 33446,201: **RAN-**DOMIZE USR 29600 FIST 1: 10 CLEAR 24575 20 **LOAD ""CODE: LOAD** "CODE 30 POKE 44793,255 40 RANDOMIZE USR 34816 PHEENIX: 10 CLEAR 24500:LOAD **CODE** 20 LET N=1: POKE 32232,N: RANDOMIZE USR 30105 GIFT: POKE 57408,66 ENERGY GREAT ESCAPE: POKE 47044,0 **POKE 47045,0** JACK BEANSTALK: POKE 56390.0 JET PAC: POKE 43742.0 KOSMIC KANGA: POKE 36212,0 JET MAN: POKE 36965,0 POKE 36966,224 POKE 36945,3 MOON ALERT: POKF. 42654,195 MOON LIGHT MADNESS: POKE 59945, N(mistakes) POKE 57833,0 in caz de period POKE 57834,0 apasa de dona ori L si POKE 57835,0 poti juen in continuare **POKE 57747,0 lives** POKE 57145, 167 lives MUGSY'S REVENGE: POKE 27504,62 POKE 27505,10 POKE 27506,50 POKE 27507,226 POKE 27508,105 POKF 27509,0 POKE 27511.224 POKE 27512,105 NIGHT SHADE: POKE 57449,0 POKE 53442,0 POKE 53443.12 POKE 51105,0

**FUTURE PROJECT:** POKE 27662.0 ROBIN OF THE WOOD: POKE 48690,0 **POKE 55857.0** POKE 57127.0 POKE 57128,0 **POKE 57151,0** Vitikan Victor Bogdan IMPACT (coduri) SPECTRUM **LEVEL COD** .....  $10<sup>°</sup>$ **EGGS** 20 **CHIP** 30 **LEAD** -------------------**IMAGE 72** Percec Virgiliu **GEMINI WING** Passwords: Level 1 --2 - EYEPLANT " 3 - WHATWALL 4 - GOODNITE \* 5 - SKULLDUG 6 - BIGMOUTH 7-CREEPISH **GEMINI WING** POKE 33024,255(255 vieti) **GHOST BUSTERS II** Level 1: POKE 48240, 183; POKE 49494,0; POKE 49712,0; POKE 49624.0: Level 2 : POKE 53963,0; POKE 54502.0. GHOULS'N'GHOSTS POKE 35545,201: POKE 34357.0; POKE 34358,0; POKE 34359,0; **HAMMERFIST** Level 1 : POKE 45361,0(impuscaturi nelimitate); POKE 58562,0; POKE 52196,0; (energie nelimitata) Level 2 : POKE 45881,0(impuscaturi nelimitate); POKE 52401,0; POKE 58568,0, (energie nelimitata) Level  $3$ : POKE  $45408.0$  (impuscaturi nelimitate); POKE 52274,0; POKE 58557,0; (energie nelimitata) Level  $4$ : POKE  $45952.0$ (impuscaturi nelimitate); POKE 52394,0; POKE 58600,0; (energie nelimitata)

**HIGH STEEL** POKE 30462.0 (vieti inf.) HYPSYS<sub>2</sub> Cod de acces:DROWSSAP **IMPOSSAMOLE** POKE 53432,0 (vieti inf.) INDIANA JONES & THE LAST **CRUSADE** POKE 31425,255 (255 vieti) **KGB SUPER SPY** POKE 41352.0 (vieti inf.) KLAX POKE 39143,0 (vieti inf.) **KNIGHT FORCE** POKE 31194,0 (timp nelimitat) POKE 26381,0 (vieti inf.) **LASER SQUAD** POKE 40513,0 (bani nelimitati) **MAZEMANIA** Passwords: Level 1 - -5 - MARLECH \* 9-JUPITER \* 13 - STAYPUFY MR. HELI POKE 56128,0 (vieti inf.) **MYTH** Level 1 - POKE 32468,0 2 - POKE 32409,0  $\pmb{u}$ 3 - POKE 32441,0  $\bullet$ 4 - POKE 32526.0  $\pmb{v}$ 5 - POKE 32349,0 NINJA COMMANDO POKE 24359,255 (255 vieti) NINJA MASSACRE Coduri: SNOW; EASY; RACK; BLUE; STAG; HULL; BEER; **BARD:** OPERATION HORMUZ POKE 45087,0 (vieti inf.) **OUT RUN** POKE 40623,0 (timp nelimitat) P-47 THUNDERBOLT Pe tabla de HitScore scriem : ZEBEDEE si vom avea vieti infinite. **PIPFMANIA** Passwords: Level 5 - Disc  $\cdot$  9 - Nail  $13 - Once$ 17 - Rope  $21 - Pens$  $25 - Slip$ 29 - Each 33 - Rise THE REAL GHOSTBUSTERS POKE 24610,255 (255 vieti) **REX** Coduri: Level 1 - 8880888793999409 Level 2 - 8985809184889508

**SAIGON COMBAT UNIT** PASSWORD: STARLIGHT **SPACE HARRIER II** POKE 40905,0 (vieti inf.) **SPHERICAL** Level 9-Player 1 - RADAGAST  $Code:$ Player 2 - GHANIMA Level 19 -Code: Player 1 - YARMARK Player 2 - GLIEP Level 39 -Code: Player 1 - ORCSLAYER Player 2 - MOURNBLADE Level  $59 -$ Code: Plaver 1 - SKYFIRE Player 2 - JADAWIN **Level 75 -**Code: Player 1 - RGAL Player 2 - ILLUMINATUS **STORMLORD** POKE 56889,0 (vieti inf.) **TASK FORCE** Definiti tastele : 'C', 'R', 'A', 'S', 'H' si veti avea vieti infinite. **THUNDERCEPTOR** POKE 58603, X (X - nr. de vieti) **TOOBIN** POKE 61721,0 (vieti inf.) POKE  $41836$ , X (X - nr. de vieti) TURBO OUTRUN POKE 38107,69 (vieti inf.) **TUSKER** POKE 38627,0 (vieti inf.) YETI POKE 47894,0 (vieti inf.)

### **COMMODORE**

**SHADOW SKIMMER** (The Edge) FOR  $I=35821$  TO 35871  $\mathbf{3}$ :READ A: POKE I,A: C=C+A: NEXT I: IF C=6082 THEN SYS35851 4 PRINT " ERROR IN DATA " 5 DATA 169, 246, 141, 189, 2, 96, 0, 0, 96, 169, 3, 141, 133, 139, 169, 140, 141, 134, 139, 76, 32 6 DATA 139, 169, 155, 141, 219, 72, 76, 16, 8, 169, 139, 141, 41, 3. 133, 157, 169, 0, 162, 1, 168 7 DATA 32, 186, 255, 32, 189, 255, 32, 2, 213, 255

NEMESIS THE WARLOCK  $10 L = 49152$ 

20 FOR  $X=1$  TO14:  $T=0$ 30 FOR Y=1 TO 8 40 READ A:POKE L,A 50  $L=L+1$ : $T=T+A$ 60 NEXT 70 READ C:IF T=CTHEN 90 80 PRINT " ERROR IN DATA "  $X*10+90$ : END **90 NEXT** 93 GOSUB 300 94 GOSUB 400 PRINT "SYS 49152 TO 95 **LOAD AND RUN\* 99 END** 100 DATA 169, 1, 170, 168, 32, 186, 255, 169, 1150 110 DATA 0, 32, 189, 255, 32, 213, 255, 169, 1145 120 DATA 26, 141, 150, 3, 169, 192, 141, 151, 973 130 DATA 3, 96, 169, 76, 141, 91, 56, 169, 801 140 DATA 44, 141, 92, 56, 169, 192, 141, 93, 928 150 DATA 56, 76, 25, 8, 162, 49, 189, 58, 623 160 DATA 192, 157, 128, 8, 202, 16, 247, 76, 1026 170 DATA 128, 8, 32, 181, 2, 32, 181, 2, 566 180 DATA 32, 181, 2, 169, 0, 141, 17, 143, 685 190 DATA 169, 0, 141, 220, 138, 169, 0, 141, 978 200 DATA 116, 140, 141, 51, 139, 169, 169, 141, 1066 210 DATA 185, 138, 169, 30, 141, 190, 138, 169, 1160 220 DATA 208, 141, 75, 139, 169, 241, 141, 76, 1190 230 DATA 139, 76, 0, 128, 65, 76, 77, 77, 638 **300 REM** 310 PRINT "DO YOU WANT INFINITE AMMO? (Y/N)"; 320 GET AS: IF AS "Y" AND AS "N" THEN 320 330 IF  $AS = "N"$  THEN POKE 49220,1 340 PRINT A\$:RETURN **400 REM** 410 PRINT "DO YOU WANT INFINITE AMMO? (Y/N)"; 420 GET AS: IF AS"Y" AND AS'N' THEN 420 430 IF A\$="N" THEN POKE 49255,214 440 PRINT AS:RETURN **STAR PAWS** 

3 FOR  $i=10497$  TO  $10526$ :READ A: POKE I,A:  $C=C+A$ : **NEXT I** 4 FOR I=512 TO 519 : READ A: POKE  $LA : C=C+A: NEXT$  I: IF C=3988 THEN SYS 10505 **5 PRINT "ERROR IN DATA"** 6 DATA 169, 2, 141, 5, 84, 76, 1, 82, 198, 157, 169, 0, 162, 1, 168, 32, 186, 255, 32, 189, 255, 32 7 DATA 213, 255, 78, 215, 8, 76, 32, 8, 169, 96, 141, 186, 23, 76, 0, 16 **SLAP FIGHTER** 3 FOR I=512 TO 533:READ A :POKE I.A:  $C = C + A$ :NEXT I 4 FOR I=820 TO 827 :READ  $A:POKE$  I.A : $C=C+A:NEXT$  $I:IF C = 4042$  THEN SYS 512 5 PRINT "ERROR IN DATA" 6 DATA 198, 157, 169, 0, 162, 1, 168, 32, 186, 255, 32, 189, 255, 32, 213, 255, 169, 196, 141, 199 7 DATA 3, 96, 169, 44, 141, 255, 39, 76, 207, 3 THE LAST NINJA 3 FOR 1=579 TO 640 :READ A :POKE I,A:C=C+A:NEXT I 4 FOR I=31722 TO31735 :READ  $A:$  POKE I, A:  $C=C+A:$ NEXT I: IF C=8876 THEN SYS 579 5 PRINT "ERROR IN DATA" 6 DATA 198, 157, 78, 41, 3, 169, 0, 162, 1, 168, 32, 186, 255, 32, 189, 255, 32, 213, 255, 120, 136 7 DATA 140, 21, 3, 169, 128, 141, 237, 2, 238, 119, 244, 238, 169, 166, 141, 20, 3, 108 8 DATA 20, 3, 162, 121, 142, 178, 3, 206, 179, 3, 76, 81, 3, 169, 197, 141, 135, 120, 76, 191, 2, 12 9 DATA 0, 0, 169, 49, 141, 159, 2, 169, 234, 141, 160, 2, 96 **DELTA** 10 FOR I=53186 TO 53262 :READ A :POKE I,A:NEXT:SYS 53186 20DATA169,234,141,40,3,169.207 , 141, 41, 3, 133, 157, 169, 1, 170, 168, 32 ,186,255,169,0 30DATA32, 189, 255, 32, 213, 255, 1 69, 245, 141, 237, 2, 169, 207, 141, 238, 2,76,81,3,169,49 40 DATA 141, 159, 2, 169, 234, 141, 160, 2, 96, 169, 2, 141, 206, 1, 169, 208, 141, 207, 1, 76, 0 S. - 0 D ፐ **A** A 237, 169, 193, 141, 161, 63, 169, 60, 141 ,162,63,76,235,2

**PAPERBOY** 10 FOR  $X=0$  TO 28 : READ Z:POKE 20100+X,Z:NEXT D T  $\mathcal{L}$  $\Omega$  $\mathbf{A}$ A 169, 4, 141, 49, 8, 185, 149, 78, 153, 52, 4 ,136,208,247,76,13,8,169,96 30 DATA 141,166,41 40 DATA 141, 107, 40 50 DATA 76,52,8,0 ASTERIX AND THE MAGIC **CAULDRON**  $10 L = 49152$ 20 FOR  $X=1$  TO10:T=0 30 FOR  $Y=1$  TO 8 40 READ APOKE LA 50 L=L+1:T=T+A 60 NEXT 70 READ C: IF T=C THEN 90 80 PRINT ERROR IN LINE "  $X*10+90:END$ **90 NEXT** 95 PRINT'SYS 49152 TO LOAD **AND RUN'** 100 DATA 169, 1, 170, 168, 32, 186, 255, 169, 1150 110 DATA 0, 32, 189, 255, 32, 213, 255, 169, 1145 120 DATA 132, 141, 34, 5, 169, 47, 141, 35, 704 130 DATA 5, 162, 40, 189, 37, 192, 157, 0, 782 140 DATA 2, 202, 16, 247, 96, 169, 234, 141, 1107 150 DATA 124, 1, 141, 127, 1, 32, 129, 5, 560 160 DATA 169, 24, 141, 51, 91, 169, 2, 141, 788 170 DATA 52, 91, 76, 0, 90, 169, 173, 141, 792 180 DATA 92, 33, 141, 0, 66, 169, 1, 141, 643 190 DATA 194, 56, 76, 184, 4, 0, 0, 0,514 **MIAMI VICE** Intii tasteaza : **POKE** 44,9: **POKE** 2340.0: NEW(RETURN) apoi tasteaza listing-ul  $10 L = 2176$ 20 FOR  $X=1$  TO 9 :  $T=0$ 30 FOR  $Y = 1$  TO 8 40 READ APOKE LA 50  $L=L+1:T=T+A$ 60 NEXT 70 READ CIF T=CTHEN 90 PRINT 'ERROR IN 80 LINE"X\*10+90:END 90 NEXT

### hobBIT

99 PRINT 'SYS 2176 TO LOAD **AND RUN** 100 DATA 169, 1, 170, 168, 32, 186, 255, 169, 1150 110 DATA 0, 32, 189, 255, 32, 213, 255, 169, 1145 120 DATA 32, 141, 234, 4, 169, 167, 141, 235, 1123 130 DATA 4, 169, 183, 141, 228, 5, 169, 8, 907 140 DATA 141, 236, 4, 141, 229, 5, 96, 153, 1005 150 DATA 10, 0, 72, 165, 11, 201, 1, 208, 668 160 DATA 4, 169, 16, 133, 11, 104, 96, 169, 702 170 DATA 8, 141, 244, 35, 169, 0, 141, 4, 742 180 DATA 15, 141, 7, 39, 76, 0, 9,, 0, 287 **ZYNAPS** 3 FOR 1=533 TO 569:READ  $A:POKE I, A:C=C+A:NEXT I:IF$ C=4798 THEN SYS 533 **4 PRINT ERROR IN DATA"** 5DATA198,157,169,0,162,1,168,3 2, 186, 255, 32, 189, 255, 32, 213, 255, 1 69, 76, 141, 209, 3 6 DATA 136, 140, 211, 3, 96, 169, 189, 141, 146, 183, 141, 2, 184, 108, 47, 0 **SHORT CIRCUIT**  $10 L = 49152$ 20 FOR  $X=1$  TO 13:T=0 30 FOR Y=1 TO8 40 READ A:POKEL, A 50  $L=L+1:T = T + A$ 60 NEXT 70 READ C:IF T=C THEN 90 80 PRINT "ERROR IN DATA"X\*10+90: END 90 NEXT PRINT "SYS 49152 TO 95 LOAD AND RUN" **99 END** 100 DATA 169, 1, 170, 168, 32, 186, 255, 169, 1150 110 DATA 0, 32, 189, 255, 32, 213, 255, 169, 1145 120 DATA 32, 141, 168, 4, 169, 48, 141, 169, 872 130 DATA 4, 169, 62, 141, 93, 5, 162, 2, 638 140 DATA 142, 170, 4, 142, 94, 5, 232, 142, 931 150 DATA 111, 5, 162, 49, 189, 56, 192, 157, 921 160 DATA 48, 2, 202, 16, 247, 76, 99, 3, 693

170 DATA 201, 2, 240, 4, 201, 1, 208, 2, 839 180 DATA 169, 4, 153, 10, 0, 96, 169, 208, 809 190 DATA 141, 47, 25, 169, 26, 141, 48, 25, 622 200 DATA 169, 0, 141, 109, 31 169, 24, 141, 784 210 DATA 234, 13, 169, 141, 141, 130, 34, 76, 938 220 DATA 72, 149, 32, 77, 77, 43, 65, 76, 591

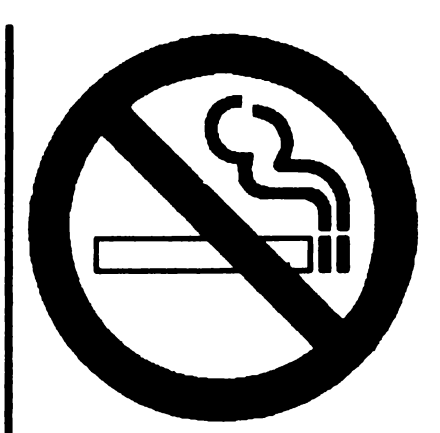

### Codurile pentru LARRY 5

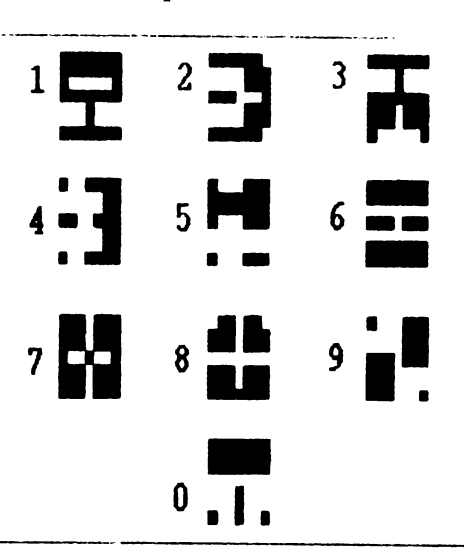

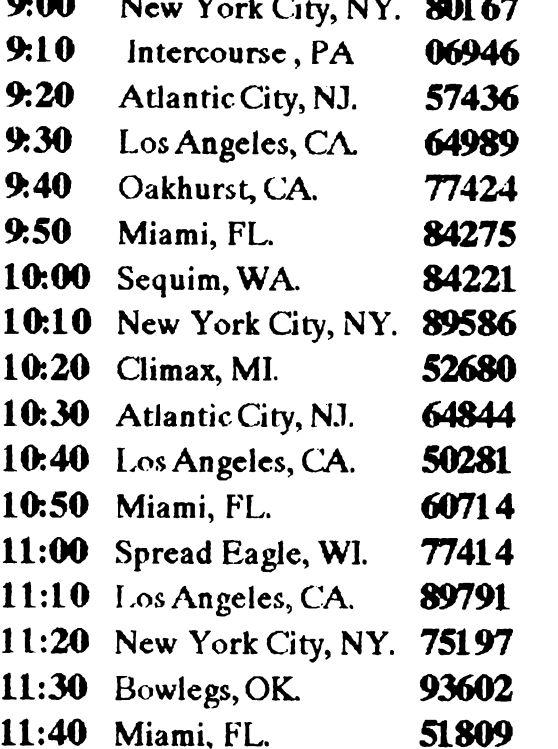

70694 **NS24** 510890 New York City, NY Los Angeles, CA Miami, FL.  $\ddot{ }$ F.  $\tilde{\mathbf{z}}$ ä ä 09806 62843 741 Atlantic City, NJ Atlantic City, NJ Hazardville, CN Camp, CA. Fish 1:50

31

# *The Adventures :of*  ROBIN HOOD **aceasta**, dragomil va muri.<br>Mergi la castel si asteapta sa-I

Silviu **Anghelache al** Seva Andrei

In istoria Angliei exista o legenda despre un om nemaipomenit care, de unul singur, practica arta comunismului, pe scurt fura de la bogati ca sa dea la saraci (si invers).

Tu trebuie sa intri in rolul lui Robin Hood, din nef ericirc el fiind redus la stadiul de IRran in momentul in care tu incepi jocul. Acest fapt este datorat Serifului din Nottingham care prin sabotaj i-a distrus castelul si i-a omorit tatal...

Robin va trebui sa recistige increderea oamenilor hoinarind printr-o grafica tridimensionala, omorind calaul Serifului din Nottingham (apoi si pe Serif incepe sa va placa, nu?, oprind dragonii de, a mai teroriza populatla, luind de la bogati sl dind la saraci si alte acte medievale fara sens.

Jocul incepe cind esti dat afara din catelul tau de catre serif. Te trezesti linga zidul castelului cu citeva obiecte asupra ta afisate in stinga imaginii: un arc cu sagcti infinite, o sabie, o punga cu 4 banuti. Robin este controlat printr-o serie de icon-uri reprezenta-. tive: un pumn (cu care jefuiesti pe bogati ca sa dai la saracl), o palma (cu care dai bani saracilor), o inima, o gura (cu care comunici). Toete icon-wile se folosesc apasind pe ele cu cursonul mouse-ului. Increderea oamenilor in eroul lor este prezentata de o bara verticala. Cind bara este aproape toata albastra, poti incerca sa-1 omori pe scrif.

Si acum sa intram in amanunte...

La inceputul jocului trebuie sa o iei in stinga imagioll ploa ajungi la du; traversezi podul sl vei vedea in nord un zid cu o crapatura in el. Aici locieste dragonul. Plaseaza-te in asa fel incit sa fi exact in coltul potecii. Trage cu arcul in crapatura si fugi (apesi pe icon-ul inima) pe unde ai venit. Vei vedea ca dragonul vine dupa tine, dar, doca fugi in continuare, scapi cu viata.

Du-te apoi in susul imaginii si vei gasi in stinga o casa cu un preot. Vorbeste cu el si lti va darui un glob cu care vazi toata harta timutului. lntoarcc-te la locul cu dragonul si tragi, cin nou in crapatura. De data

duca la spiozuratoare pe un tamn. Cind trece soldatul pe linga tine, tragi Jn el cu arcul. la-o apoi la fuga. Cel salvat va veni dupa tine sa-ti nmltumeasca. Se va duce sa se schimbe si apoi se va intoarce la tine. Iti va darul un corn cu care sa-l

·········-··············-····-·········--··············-··············- chemi la **nevoie.** lntoorcc-te linga castel, in dreapta zidului din **fata,** avind grija sa nu fli vazut de soldati pentru a nu fi arestat. Asteapta pina cind din castel va iesi un preot cu burta mare care are in mina doua pungi cu aur. Jefuieste-l (punind cursonil mouseului pc pumn si apoi pc el).

Iti va da banii si o va lua la fuga. Urmareste-1 pina se opreste si apoi intra in vorba cu el. Va intra in armata ta si iti va darul o imbmcamintc preotcasca pe care o vei folosi de fiecare data cind te duci la castel pentru a omori soldati, a jefui bogati (pot fi recunoscuti dupa pantalonii maro, haina verde si bluza alba).

Coboara apoi in josul hartii si apoi in dreapta. Treci podul si bate-te cu locuitorul (Little John) micutei insule. Te va invinge dar accepta sa intre in serviciul tau.

Daca darui multi bani, grila se va umple si poti incerca sa-I omori pe serif. In cazul in care vei reusi, potivedea un filmulet dragut de sfirsit cu care se va inchein jocul.

Citeva sfaturi utile:

1. - bebuie sa intri de bei ori in vorba cu fiica serifului, pina ce iti va darui un inel.

2. - daruieste bani. taranilor ori de cite ori ai posibilitatea.

3. - linga culcusul dragomului vei vedea un cerc format din ciuperci (scamana cu pietre); la-le si vei putea lnvia cu ele un personaj.

'Robin Hood" este un arcade-adventure in genul faimosului Populous, un joc deosebit de instructiv ai educativ (fura, bate, omoara) cu o grafica VGA (256 culori).

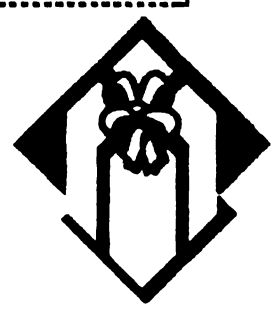

### **THE DALLAS QUEST** - Solutia completa Matei Dobrescu - Tudor Bosman

TAKE BUGLE / E / TAKE ENVELOPE / E / E / LOOK<br>HORSE / LOOK LUCY / RIDE HORSE / W / W / N / TAKE<br>SUNGLASSES / N / GIVE SUNGLASSES / GO BARN / DROP<br>OWL / TAKE SHOVEL / S / S / S / W / W / BLOW BUGLE /<br>BLOW BUGLE / BLOW BUGLE TIUMP / OPEN POUCH / GIVE TOBACCOS / CLOSE<br>POUCH / S / S / LOOK / TICKLE ANACONDA / S / S / GO<br>DINGHY / OPEN POUCH / GIVE TOBACCOS / CLOSE<br>POUCH / ROW DINGKY / BLOW BIUGLE / S / OPEN<br>POUCH / ROW DINGKY / BLOW BIUGLE / TAKE HATCH EGGS / DROP RING / TAKE MAP / NO / GIVE MAP

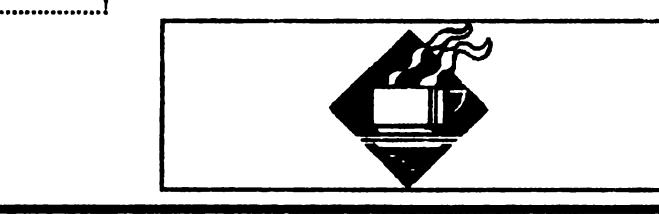

# **DUNE**

### de ANDREI si MIHAI SAVA

Romanul lui Frank Herbert, "Dune", s-a dovedit a fi un roman destul de bun daca a reusit sa determine compania de software Virgin sa creeze jocul cu acelasi nume, la baza programarii acestuia stind<br>doua echipe diferite de informaticieni: una franceza si una americana menite a garanta succesul noii realizari. O grafica<br>deosbit stilizata (VGA-256) da lumii de pe Dune un farmec propriu, singurul lucru ce poate fi reprosat fiind sunetul<br>(Adlib or Sound Blaster) ce nu se ridica la inaltimea graficii.

### DUNE: misiunea ta

Esti Paul Atreides, fiul lordului Leto Atreides. Tocmai ai sosit pe planetadesert numita Dune impreuna cu familia ta care are autorizatie de la Imparat pentru a extrage cea mai pretioasa subpentru a extrage cea mai pretioasa sub-<br>stanta a intregii galaxii: "spice"-ul. Inainte<br>de a ajunge pe Dune numai cei mai mari<br>dusmani ai familiei Atreides aveau drep-<br>tul de a o extrage: Harkonnens. Ei con-<br>torleaza o trei ta este sa-i convingi pe oamenii de pe<br>Dune, Fremenes (sclavii Harkonnen-<br>ilor) sa te ajute sa alungi familia Harkon-

nen de pe planeta.<br>"Dune" este un joc strategic si de aceea<br>nu vor fi expuse toate miscarile necesare

in doc. Urmeaza ca tu sa gasesti modul in<br>care sa invingi familia Harkonnen si sa<br>eliberezi populatia de pe Dune.

In vechea profetie a celor de pe Dune se vorbeste Elioopterul nu constituir o problema; Paradis), si de Lisan al-Gaib (Vocea din<br>la acest level trebuie onoriti cei trei Cealalta Lume), unprofet de pe alta<br>milkmen. Arma folosita trebuie sa fie planeta ce va veni sa-i elibe

### MOUSE sau KEYBOARD?

"Dune" foloseste windows si icons. Nu Fixati tinta in mijlocul screen-ului, la este nevoie de keyboard! Poti juca in-<br>nivelul capului lui Bond, impuscati tregul joc cu mouse-ul sau folosind sagetile (keypad-ul) si Return.

Cea mai mare parte din joc este vazuta<br>din perspectiva lui Paul. In partea de jos e ecranului vei gasi comenzile principale. In Impuscati camenii care arunca partea dreapta vei vedea sagetile pentru<br>grenade si sariti peste gropi, ignorati miscare care arata directiile pe care le<br>cameniicare trag<br>poti alege (N, S, E, V). In Palace, prin selectarea cerculetului rosu vei obtine o harta a diferitelor camere si a celorialte<br>personaje (pe harta, Paul este punctul rosu).

In partea stinga vei gasi icon-ul BOOK care iti va spune povestea de pe Dune in<br>patru capitole: politic, Paul pe Dune,<br>spice, Fremens.

Alte comenzi: P=pauza, privind in oglinda din dormitorul palatului va opri<br>jocul si-ti va da posibilitatea de a folosi<br>Load/Save sau Restart. O salvare este

### THE LIVING<br>DAYLIGHTS by Puke Soft

LEVEL 1 Doar fugiti pina cind screen-ul "won't scroll any further". Schimbati arma cu Walther PPK, apoi impuscati oricare om care apare; dupa aceasta scorul va va creste cu 50 de puncte; level-ul va fi terminat in momentul in care veti ajunge in marginea din dreapta a screen-ului.

LEVEL 2 Music Conservatory

Level ul este relativ simplu, singura problema este sa ajungeti la sfirsitul level-ului

weapon:nightvision glasses

### LEVEL 3 The Pipeline

Doar fugiti, avind grija sa sariti sau sa va rostogoliti in momentul in care Bond este pe cale sa se loveasca de tevile respective.

weapon:hard hat

**LEVEL 4 The Mansion House** 

moars dintr-un singur shoot. weapon:bazooka

LEVEL 5 The Fairground baloanele apoi omul. weapon:crossbow

### **EVEL 6** Tangiers

weapon:dart gun

### **EVEL 7** The Military Complex

Impuscati primul om cu PPK apoi schimbati cu bazooka. Cind elicopterul face gropi doar sariti peste ele. weapon:bazooka LEVEL 8 Whittacker's House

Avind bazooka impuscati omul care apare pe screen si jocul este terminat. weapon bazooka

facuta automat de fiecare data cind intri intr-un  $loc$ nou.

### HARTA PLANETEI DUNE

Slectind comanda "See the Dune's map" poti vedea harta planetei pe care apar sietch-urile descoperite (pestcnle Freemen-ilor). Fiecare om ce apare in dreptul pesterii reprezinta seful trupei (daca nu se mi11ca **inseamna** ca trupa nu are nid o ocupatie). Ei isi schimba culoarea in functie de activitatea pe care le-o dai: galben pentru "spice", rosu pentru armata, verde pentru ecologisti.

Apasind butonul sting al mouse-ului in dreptul Apasing butonui sting at mouse-uit in dreptur<br>unui sef de trupa se poate obtine un raport sau se pot<br>da noi ordine, iar apasind in dreptul unei caverne se poate vedea echipamentul (folosit sau nu) al locului.

Selectind icon-ul "red-eagle" vei localiza pe harta noua ta pozitie.

### ICON-ul GLOBE OF DUNE

------------- Icon-ul •gtobe of Dune• iti ardta intrea\_ga planeta si *te* juta sa examinezi fiecare regiune. Deasemenea acest icon iti inlesneste accesul la:

-Exil tbe g!obe -O imagine standard a planetei pentru a **vedea**  productia ae **•spice•,** numarul aliatilor. zonele pe care le controlezi (rosu ale tale, albastru Harkonnen). La inceput detii 1% din teritoriu si familia Harkonnen 21%.

-Save/Load game, Option si Quit game.

### PERSONAJELE PRINCIPALE

-DUKE LETO: Tatai ta1,1, seful familiei Atreides,care locuieste in Palace. Ca orice tata cumsecade, iti va da unele sfaturi cind vei avea nevoie.

-JESSICA: Mama ta, o femeie înzestrata cu puteri supranaturale aproape la fel de bune ca ale tale. Cind vei avea unele viziuni ea iti va explica adevaratul lor inteles. nu paraseste niciodata palatul asa ca-I cunoaste mai bine ca oricare alta.

-DUNC.AN IDAHO: Prieten de nadejde si locotenent al familiei. Deasemenea este supraveghetorul productiei de "spice" si-ti va da unele sfaturi in legatura cu transportul de "spice".

-THUFIR AWAT: Strategul familiei

-GURNEY HALLECK.: lnstruc.torul tau ce va da o buna pregatire militara trupelor de Fremens.

-THE EMPEROR: Emperor Padishah SHADDAM IV, stapinul marelui imperiu feudal, cea mai impor• tanta persoanaj din tot jocul.

-STILGAR: Seful tuturor Fremen-ilor, omul pe care toti de pe Dune ii respecta si ii urmeaza. Inainte de a-i insoti pe Fremens in lupta ca militar trebuie sa-I contactezi pe el mai intii.

-KYNES: Ecologistul, **Kynes, este** singurul om de pe Dune care doreste sa transfonne desertul intr-o planeta cu paduri si mari.

### THE FREMENS

Adevaratii locuitori de pe Dune, popor independent si curajos, care s-a adaptat la mediul uscat al planetei. Locuiesc in caverne. Ajuta-i sa-i elimine pe Hartonneni care-i folosesc ca sclavi.

### TRANSPORTIJL

La inceputul jocului singurul tau mijloc de transport este un omithopter (un gen de elicopter ce

te va duce oriunde pe Dune). Daca ii selectezi, pe ecran va apare o barta si un panou de comanda. Pentru a-ti alege destinatia pune cursorul pe una din intrarile pestenlor descopente si **apasa** butonul sting al mouse-ului.

### **THE PALACE**

Atentie la ascunzisurile lasate de Harkonneni in urma lor (le vei descoperi cu ajutorul **mamei** tale, Jessica).

### THE SPICE

Cea mai pretioasa resursa a intregului univers. Va trebui sa extragi o cantitate cit mai mare altfel imparatul Shaddam IV isi va trimite teribilele sale trupe: SARDAUKAURS.

Extractia va fi facuta cu ajutorul populatiei de Fremens (trupele lor vor apare in galben pe harta). Fremens vor lucra pentru tine numai daca au un motiv. Daca motivul dispare acelasi lucru se va intimpla si cu productia de "spice".

### ECHIPAMENTUL

Unele din pesterile abandonate contin inca echipament folositor: pentru extractie, arme, ornithopters. Pentru a trimite o trupa de Fremens in cautare de echipament foloseste comanda •Go & Search for equipment". Deasemenea, echipament folositor se va descoperi in fortaretele **inamice** (dupa cucerirea lor) sau in orase (urmeaza a le descoperi in timpul jocului).

### **VIERMil**

Shai-Hulud, enormul vierme ce locuieste in nisipurile de P.C u11e este **extrem de** periculos. El va ataca fara nici un motiv si va aduce o mare paguba productiei de "spice". Are un rol foarte important in joc, mai ales atunci cind vei sti sa-I folosesti. El este singurul mijloc de transport ce te poate aduce in apropierea taberelor **inamice** fara a fi **distrus** (antiaeriana Harkonnen-ilor doboara usor un ornithopter).

### ANTRENAMENTUL

Dupa ce l-ai contactat pe Stilgar, iti poti face o armata cu care sa lupti impotriva tfarkonnen-ilor. Sin gurul care iti poate antrena trupele de Fremens este<br>Gurney Hallek. Antrenamentul lor prezinta o deosebita importanta pentru misiunea ta.

### SPIONAJUL

Dupa terminarea antrenamentelor militare (iti sint necesare numai 6-7 trupe de Fremens cu rangul de "Expert in Army" si relativ bine inarmati) iu poti alege dintre acestia citiva specialisti in spionaj pe care sa-i trimiti sa localizeze unele din fortaretele Harkonnen-ilor. Numai fortaretele din apropierea pesterilor pot fi descopente.

Jocul este gata cind Paul si Fremens rcusesc sa ia sub control palatul Harkonnen si toate fortaretele lor de pe

### DUNE!

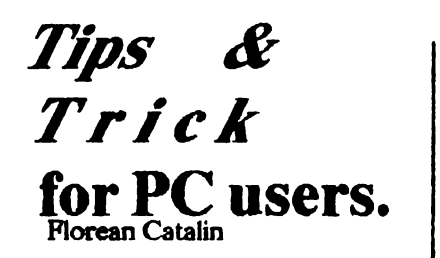

Acest truc va fi de folos doar celor care au un hard disc. Toata lumea stie, sau cel putin a observat, ca la pornirea calculatorului acesta cauta sistemul intii pe discul A dupa care pe C. Aceasta accesare a discului A duce la o pierdere de timp. Pentru a remedia acest lucru este suficient sa copiem sectorul de boot al bard discului de pe care calculatorul incarca sistemul.

Exista mai multe posibilitati de a face aceasta copiere. Cea mai accesibila este folosirea programului DEBUG ( este o comandă DOS). lata cum:

DEBUG L100 2 O 1 **WlOOOO** 1  $\Omega$ 

Linia LlOO 2 O 1 incarca in memorie date incepind de la adresa 100, de pe discul  $C<sub>2</sub>$ , sectorul 0 (zero), cu o lungime de un sector. Linia W100 0 0 1 scrie aceste date pe discul A, sectorul O.

OBS.<br>(1) Daca hard discul de pe care cal-<br>culatorul incarca sistemul nu este C, in loc de 2 (din linia Ll00,2 O 1) \'a fi 3 pentru D, 4 pentru E s.a.m.d.

l2) Daca aveti fisiere pe discul obtinut, veti pierde accesul la ele dupa ce boot-ati de pe acesta.

(3J. Un rezultat asemanator (ceva mai elegant) se p<u>oate</u> obtine folosind programul FDFormat / FDRead versiunea 1.8 sau mai noua.

**ATEN'l1E:** Sa nu folositi discul astfel obtinut la alte calulatoare decit la cel pe care a fost facut. Dicul obtinut contine imaginea boot-ului hard discului, un alt calculator poate avea un hard **disc de**  capacitate mai mica/mare si/sau sa fie altfel partitionat - deci avind alt sector de boot.

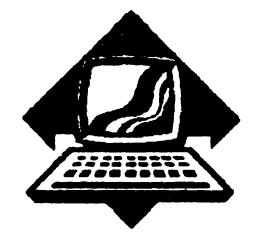

# **Recursive Delete** - **RDel.com**

**Pentru a crea** fisierul RDEL.COM folositi un editor de text si salvati fisierul obtinut sub forma ASCII (nondocument). Dati fisierului numele RDEL.SCR si folosind programul DEBUG (de obicei se atla in subdirectorul DOS) dati comanda:

DEBUG RDELSCR

Folosirea programului:

1) Pentru a sterge toate fisierele care au extensia BAK (sa zicent) **de f>!=** discul curent., folositi comanda:

RDEL \•.BAK

ln acest caz RDEL începe cu radacina discului curent si merge in toate subdirectoarele exeistente pe acesta stergind toate fisierele cu extensia .BAK.

2) Pentru a sterge toate fisierele (sau cu o anumita extensie - .BAK) din subdirectorul curent si din subdirectoarele continute in acesta folositi comanda:

RDEL •.• (respectiv RDEL \*.BAK)

3) Se pot sterge si fisiere de pe alt disc decit cel curent. fisierele putind sa fie intr-un subdirector:

RDEL D:\DEMO\•.BAK

Observatie: Ca si comanda din DELETE (DEL) din DOS, RDEL nu se atinge de fisierele marcate ca HID-DEN. SYSTEM sau READ-ONL Y. Daca vreti sa stergeti astfel de fisiere folositi inainte comanda<br>ATTRIB pentru a modifica A TI'RIB pentru a modifica atributele corespunzator.

**ATENTIE!** Programul RDEL poate fi foarte periculos. Comanda RDEL \'.' sterge toate fisierele de pe discul curent! Deci atentie cum lucrati cu el.

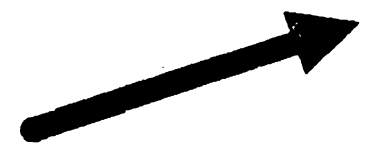

### **Li.ttingul** *programului*

### *RDEL.COM*

N RDELCOM E 0100 EB 2F 44 72 69 76 65 2C E 0108 20 70 61 74 68 2C 20 6P E 0110 722066696C65 206E E 0118 61 6D 65 20 69 6E 76 61 E 0120 6C 69 64 2A 2A 2E 2A 00 E 0128 2E 2E **00** *SC* 00 00 00 00 E 0130 00 B4 19 CD 21 SO B4 47 E 0138 32 D2 BE 6A 02 CD 21 FC E 0140 BE 81 **00 80** 3C 20 75 03 E 01-18 46 EB F8 80 3C 00 74 10 E 0150 80 7C 01 3A 75 23 B4 OE E 0158 8A 14 80 E2 DF 80 EA 41 E 0160 CD 21 83 C6 02 B4 19 CD E 0168 21 3A C2 74 OC B4 09 BA E 0170 02 01 CD 21B8014CCD E 0178 21 8B FE AC 3C 0D 74 OE E 0180 3C *SC* 75 F7 89 36 2F Ol E 0188 FF 0E 2F 01 EB ED C6 44 E 0190 FF 00 83 3E 2F Ol 00 75 E 0198 **06 89** 3E 20 01 EB 2E 39 E 0:IA0 3E 2F 01 75 11 89 3E 20 E 01A8 01 FF 06 2D 01 B4 3B BA E 0180 2B 01 CD 21 EB 17 8B 36 E 01B8 2F 01 C6 04 00 89 36 2D E 0lC0 01 FF 06 20 01 B4 3B 8B E 01C8 D7 CD 21 72 0D 8D 36 2D E 01D0 01 AC 3C 20 74 FB 3C **00**  E 01D8 75 OE B4 OE SA CD 21 B4 E OlEO 3B BA 69 02 CD 21 EB *85*  E 01E8 E8 11 0C' B4 OE *SA* CD 21 E OlFO 84 3B BA 69 02 CD 21 B8 E OlFS **00** 4C CD 21 *SS* B4 2F CD E OZ.OO 21 53 06 83 EC 2B 8B EC E 0208 B4 1A 8B *D5* CD Zl B4 4E E 0210 33 C9 8B 16 2D 01 CD 21 E 0218 72 OF B4 41 8B OS 83 C2 E 0220 lE CD 21 B4 4F CD 21 73 E 0228 Fl 134 4E B917 **00 BA** 24 E 0230 01 CD 21 72 *25* 80 7E JE E 0238 2E 74 19 F6 46 15 10 74 E 0240 13 B4 3B 8B D5 83 C2 1E E 0248 CD 21 E8 AF FF B4 3B BA E 0250 28 01 CD 21 84 4F CD 21 E 0258 73 DB 83 C4 2B B4 1A 8C E 0260 DB 1F *SA* CD 21 SE DB *5D* 

E0268C35C RCX 16A **w**  w<br>O

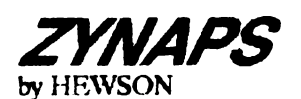

Un sistem planetar este ticsit de extraterestri psihopatici. Undeva, ascunsa adinc intre stele, se afla baza extraterestra.

Ascuns intr-un MKI Srorpion, misiunea ta este sa localizezi aceasta baza si sa o distrugi.

La inceput pare usor, dar intii trebuie sa-ti faci cale in spatiu unde pericolul se ascunde dupa fiecare asteroid.

Jocul incepe intr-o statie spatiala extraterestra. Ca sa evadezi, trebuie sa treci printr-un tunel de-a lungul caruia te vor intimpina o multime de nave extraterestre. Fiecare contact cu navele inamice poate fi mortal. Unele nave iti blocheaza calea, altele sint incarcate cu rachete care sint foarte periculoase.

De-a lungul tunelului sint diferite instalatii pe pamint care trimit ncbete în directia ta. Ca si navele extraterestre, acestea pot fi distruse. Pina aici nu pare Coarte dificil, dar in tunel se gasesc o multime de nave inamice, iar tu ai numai 3 vieti.

Nava MKI Scorpion este dotata cu 4 sisteme de arme principale. Cel mai folositor este laserul, pe care ii utilizezi cel mai mult. Bombele cu plasma sint mici, albastre si sint foarte folositoare in distrugerea bazelor de sol. Rachetele cu dispozitiv de ghidare sint mult mai folositoare. Acestea pot identifica tintele poşibile si distrug numai nave inamice.

Exploziile sint foarte bine realizate ca sunet si culoare.

Scorpionul mai are si un "fuel scop". Cind navele inamice sint distruse lasa in urma exploziei o incarcatura de culoare albastra-mov pe care trebuie sa o colectezi. "Fuel scop"-ul functioneaza automat si nava ia incarcatura prin simpla directionare pe tinta. De fiecare data cind este luata apare in stinga-jos a ecranului fiecare arma pe care o poli lua. Sint *S*  arme:

- marirea vitezei, marirea puterii laser, activarea aruncatorului de bombe, activarea rachetelor cu sistem de ochire automat si rachete cu tinta precisa. Acestea pot fi activate prin tinerea apasata a butonului •fire• in timp ce nava se apropie si ia incarcatura respectiva.

Navele inamice vin intr-o mare varietate de forme, unele mai greu de ochit decit altele. Daca in primele nivele navele sint usor de distrus, in urmatoarele nivele apar navele de comanda, acestea fiind protejate de un cimp protector care trebuie diatrus.

In acest joc sint 16 nivele si in jur de 450 de imagini. In drumul tau mai intilnesti si cimpuri de asteroizi care nu pot 6 distrusi. O atractie particulara a acestui joc este miscarea aateroizilor ce da un efect tridimensional

MKI Scorpion este comandat cu ambele joystickuri si cu tastele care siot redefinibile.

# **SPIKE IN TRANSYLVANIA** - FUNSOFT

Este un program creat de ... CODE MASTERS in anul 1991. Dar de ce sa lungim vorba si sa nu'incepem, nu inainte de a preciza ca lucrurile se iau cu "foc" si "sus" si sint lasate cu "foc" si "jos", iar pentru<br>selectare "foc" plus "stinga" sau "dreapta". Jocul incepe prin materializarea in "THE BLACKSMITH". De aici incepe mica ta aventura in care trebuie sa stringi 8 chei si sa eliberezi 8 ostatici.

Iei "DOOR KNOB" si apoi mergi la usa, care seva deschide la a doua impingere; iei si "A PAIR OF GLOVES" pe care o vei folosi cind ajungi la clopoL

Iesi afara din casa, mergi\_ in stinga avind grija sa te feresti de sobolani dupa care intri in casa, iei • A BAG OF GOLD", iesi afara si mergi in dreapta pina cind dai de paznic. Dai •BAG OF GOLO• paznicului; in urmatoarea camera sint doua fantome pe care le poti omori doar daca ai "CRUCIFIX"; altfel, mergi in dreapta tragind de maneta. Intri pe sub capul cerbului in "THE OUTER FLANKS" si apoi intri pe cea de-a doua intrare; urci pe cele doua acari in wiliE RAMPARTS•, ici •JUICE OF TOAD", apoi mergi in stinga de unde iei **KEY**. Intri pe sub capul cerbului in "THE CASTLE CHURCH", de aici mergi in dreapta, iei "CRUCIFIX"-ul si te intorci in "THE RAMPARTS", unde cobori pe prima scara, mergi in dreapta si lasa "JUICE OF TOAD" in cazanul vrajitorului.

Te intorci in a doua camera dupa fantome, intri pe a doua intrare, mergi in stinga pina gasesti cheia.

Apoi te intorci, cobori pe scara, apoi mergi in stinga; intri pe intrarea din capat si mergi in dreapta, de unde iei <sup>\*</sup>PLOUGHMAN'S LAUNCH". Te intorci, mergi in dreapta si intri prin primul pasaj. Mergi iar in dreapta si urci pe scara pina la capat unde folosesti "A PAIR OF GLOVES" si apoi iei "DEAFENED BAT'. Te intorci in prima camera cu fantome si mergi in stinga, dai *PLOUGHMAN'S LAUNCH*" paznicului ce iu va da "A PAIR OF WELLIES". Mergi in dreapta, mergi prin primul pasaj pina la vrajitor unde lasi uDEAFENED BAT". *Te* întorci in stinga, treci prin pasajele alaturate. Te afli in •LOWER CORRJOOR : tceci prin pasajul din stinga; mergi in dreapta, intti prin pasaj; mergi in stinga unde lovesti maneta de pe perete, apoi **mergi** in dreapta, de unde iei "TORCH" pe care o duci in penultima casa ( cea cu tunul), lasind-o acolo. Te reintorci in locul de unde ai luat "TORCH" (lasa initial "A PAIR OF WELLIES" ca sa recunosti camera). Mergi in stinga, intri prin pasaj si cu ajutorul "A PAIR OF WELLIES" iei "NICE JUICY BONE•. Lasi •A PAIR QF WEUJES", mergi in stinga si apoi in dreapta, intri prin primul pasaj si mergi in stinga. Intri prin pasaj si lasa crucifixul si apoi mergi in dreâpta de unde iei "SPELL BOOK". Mergi la vrajitor si da-i "SPELL BOOK" dupa care mergi la ultima casa de la inceput. Mergi in dreapta

dupa ce intri. iei "A BOTI'LE OF WJNE", intri pe usa care se vede, iei "CANNONBAIL", dar lasa jos • A TIE• si una din chei.

Mergi la penultima casa, pui in tun "CANNON-BALL<sup>"</sup> si apoi aprinzi fitilul cu torta pentru a sfarima bolovanul. Sari in groapa. dai "NICE JUICY BONE" ciinelui sj cauti un casetofon care spune ceva de genul "Humml It is so quite in bere!•. Acesta te va lasa sa-I salvezi pe ultimul ostatic. Astfel iti vei salva toti cei 8 prieteni. SUCCES!

Translated by XECUTOR Soft

### *nps* **&** *Trlcs tor* **PC usem.**  Florean Catalin

In acest articol ca· fi descrisa procedura care trubuie urmata pentruca atunci cind lucrati çu EDIT-ul din MS-DOS 5.0 si apelati rutina OPEN sa apara extensia dorita - nu cea predefinita \*.TXT.

Pasul 1. Faceti o copie de siguranta a fisierului **QBASIC.EXE** Pasul 2. Redenumiri QBASIC.EXE in QBASlC.BIN **REN QBASIC.EXE QBASIC.BIN**  Pasul 3. Incarcati programul in DEBUG: DEBUG **QBASIC.BIN**  Pasul 4. Comanda R va afisa starea registrilor Pasul 5. Folositi comanda S (Search) ca sa cautati sirul "\*.TXT" - cu tor cu ghilimele. Porniti de la valoarea lui DS cu cautarea. Pasul 6. Dupa gasirea sirului folositi comanda E (Edit) ca sa-I modificati: E<sup>\*\*\*\*</sup>:c76f<sup>\*\*</sup>.\*",0 Pasul 7. Dati comanda W (Write) pentru a scrie modificarile pe disc Pasul 9. Apasati O (quit) pentru a iesi din DEBUG Pasul 10. Redenumiti fisierul OBASIC.BIN **QBASIC.EXE** Daca totul a mers bine ar trebui sa apara, folosind EDIT.COM, la optiunea OPEN in loc de •.TXT o sa apara \*.\*. lata un exemplu (segmentul poate sa difere da locatia este aceeasi :C76F ): DEBUG QBASIC.BIN -r **AX=OOOO** BX=0003 CX=E34F **DX=OOOO**  SP= FFEE BP=OOOO SI **=0000** DI **=0000**  DS=12B6 ES=1286 SS=12B6 CS=12B6 IP=0100 NV UP EI PL NZ NA PO NC<br>12B6:0100 4D DEC BP 12B6:0100 4D -s 1286:0100 tTff ••• TXT' -s 22B6:0000 ffff \*\*.TX'I"

-s 32B6:0000 ffff".TXT" -s 42B6:0000 ffff \*\*. TXT\* -J::!B6:C76F -e 42B6:C26F \*\*.\*\*,0 **-w**  \\'riting 3E34F bytes -q

REN QBASIC.BIN QBASJC.EXE

### **TIPS & TRICKS forSPECTRUIJI**

### Android

Pentru vieti infinite, rewind tape, inserati comanda urmatoare imediat dupa USR. rulati si apasati PLAY: POKE 52250, 32

### Anfractours

Introduceti acest listing, rulati-l si apasati PLAY: lOCLS 20 LOAD "" CODE 30 FOR A=23396 TO 23327: READ B 40 POKE A, B: NEXT B 50 RANDOMIZE USR 13296 60 DATA 62. *255,* .50, 203, 92, 33, 14, 91, 34, 115, 25.5, 1'>5, 88, *255, 175,* 34, 211 70 DATA 50, 44, 98, 50, 241, 123, 50, 75, 124, 50. 109, 124, 195, 243, 117, O

Daca vreti sa intrati in 'cheat mode' apasati simultan: A, N, D, *Y* 

### **Arc ofYesod**

10 CLS: CLEAR 65.535: RESTORE ~O FOR A=oOOOO TO 60200: READ B 30 POKE A, B: NEXT A 40 LOAD \*\* CODE 13680 50 RANDOMIZE USR 60000 liO DATA 221, 33. O, 91, 17, O, 133, 62, *255,* 55, 205, 86, *5,* 62, O 70 **DATA** 50, 230, 185. 1u'i, O, 91

### Astronut

10 CLS: CLEAR 32700 20 RESTORE: LET CHECKSUM=0 30 LET B=638+PEEK 23635 + PEEK23636\*256  $40$  FOR  $A=B$  TO  $B+35$ : READ C 50 POKEA,C:LETCHECKSUM=CHECKSUM +C 60NEXTA 64 POKE J2697. 118:POKE32698,92 66 RANDOMIZE USR 13545 80 DATA 221, 33, 112, 148, 17; 140, O, 175,214,001, 8, 243, 205, 108, *5,* -18. 239, 62 80 DATA 195, 50, 171, 148, 205, 139, 148, 62, 210, 50, 120, 198, 50, 221, 187, 195 ~ DATA 174, 148

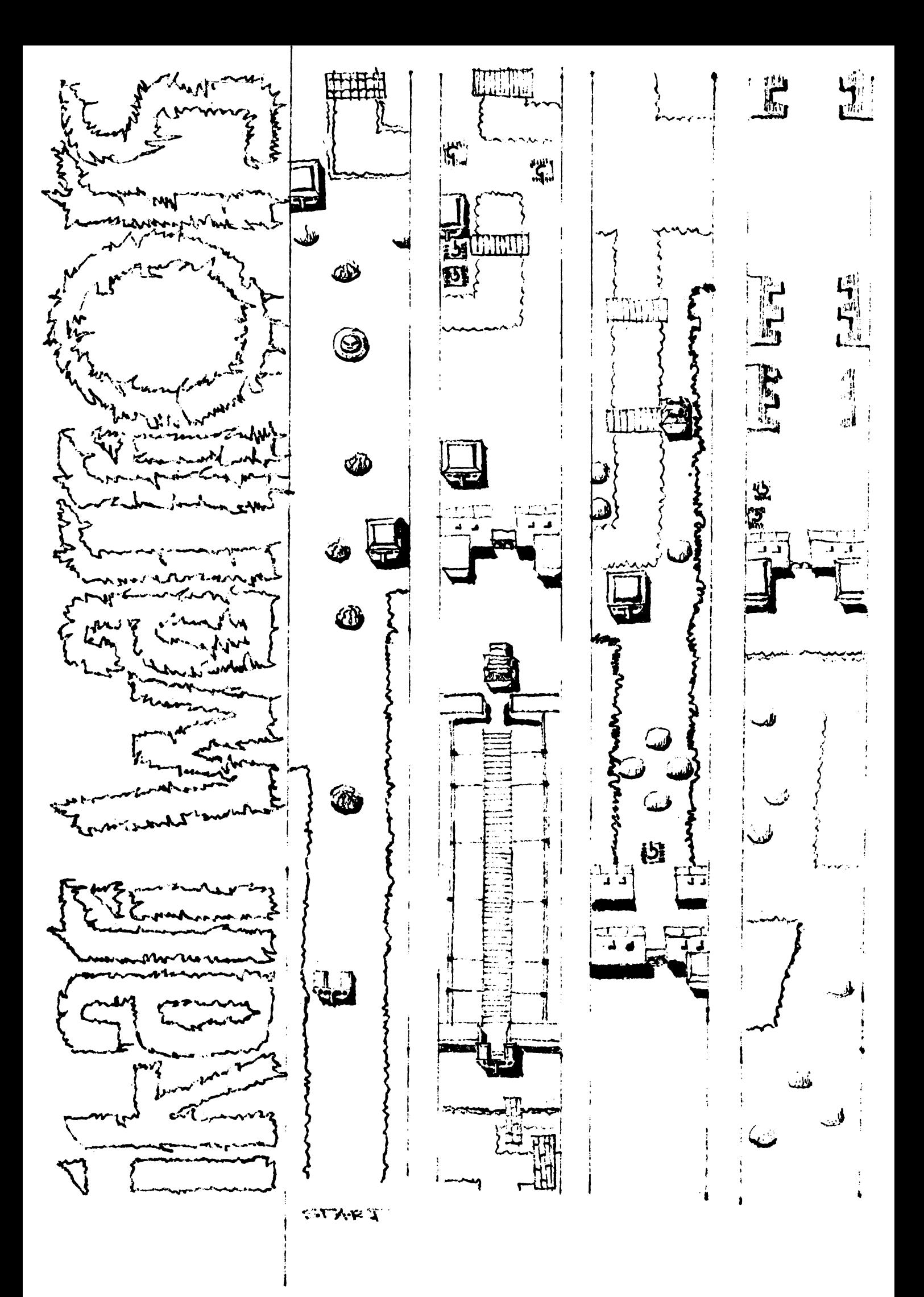

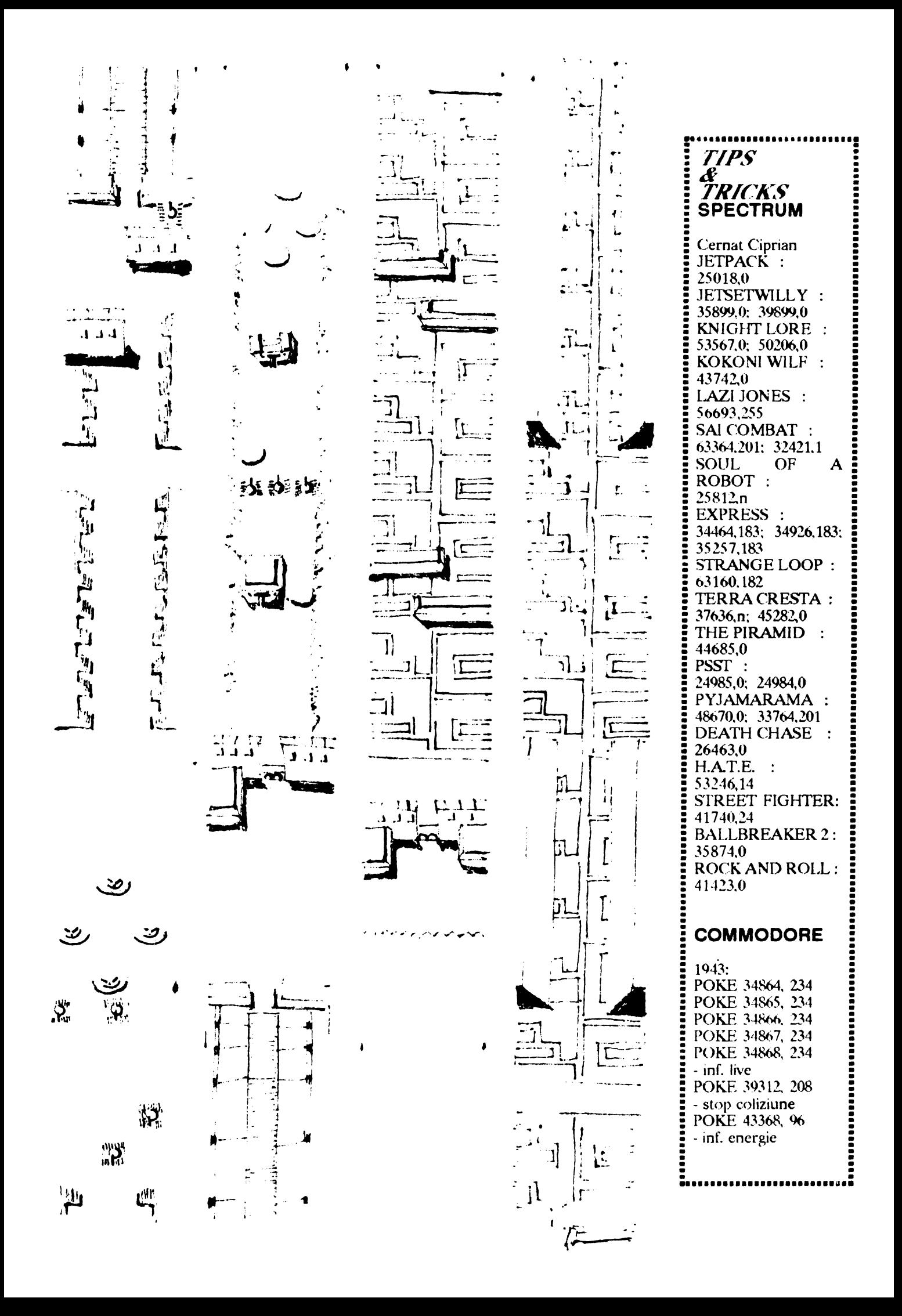

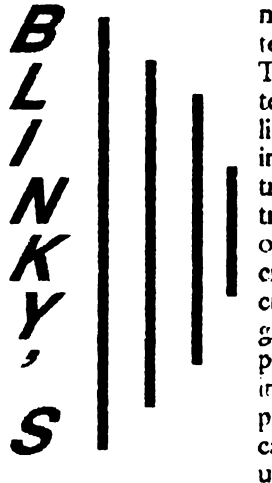

**SPECTRUM** Istrate Aurelian

rioasa a jocurilor de aventura, cu acest prilej chiar sumbra personajul principal Blinky's un joc inte- intre doua cai: aici scarile). resant si foarte se  $me$  create numeroasa

nocturna a cas- linga armura vom este propulsat pe **dreapta** a castelului telului - singuratic. gasi lampa electrica meterezul inalt aflat tinem dreapta pina. Tot traseul este in- cu care se poate raz- in stinga. tesat cu paianjeni, bate prin bezna din De acum am intrat subteran inundat,<br>Illiani malai pilot de dans para De in vince tipes acce interne ai tipen in ilieci, melci si alte a doua zona. De<br>insecte care con- precizat este faptul<br>tribuie la pierderea ca sulurile de hirtie<br>treptata a energiei la gasite pe traseu sint<br>orice contacta cu ei. "surse" pentru cele<br>cit si de tepus trepta1a a energiei la gasite pe traseu sint orice contacta cu ei. "surse• pentru cele it si de tepusele as- doua utite ascunse in allate in c:iuzind pierderea st~irt.

se bifurca aripa. Dupa ce punem cazan rezultatul-va-si-a putut indeplini instructiuni utile ). punctul de start. Tot **Mergem** in dreapta aici vom aduce pina vom ajunge la ibricul (se ga**seste** doua gropi; coborim mergind doua ecrade tind in dreaptaa in- o reactie magica in

antrenant, daca ne dreapta a castelului aceate patru-obiecte fi -umflarea -balo- sarcina. gindim la proble- in doua zone. Inain- in cazan va avea loc nului.

lilieci, melci si alte a doua zona. De in-aripa-stinga a cas- intram si tinem in Lelului. **Mergem** in continuare Jreapta stinga pina ajungem (balonul ii va prola doua gropi; luam floar**ea;** urc**am** scarile; dreapta; **luam**  patnmdem în cimitir sandwichul; dreapta; de unde luam ceasul gropi sau bucati din fiecarei zone sub coborim scarile; desteptator ascuns plafonul subred care forma de W.C., luam bomboana; intr-un mormint. Ne in orice clipa se avino ca efect reve- urcam pina la mele: intoarcem in aripa poate prabusi nirea in punctul de dreapta; citim al stinga a castelului. doilea – papirus; pina in ecranul su <.-oborim si iata-ne unei \'Îeti. Din a doua z1>ua melcu!: **mergem** in Chiar din start laao numai-sticla-de ajunsi la al doilea stinga si punemprimul papirus ne suc si pestele care le cazan. Lasam cele ceasul pe etajera de iese in cale (in joc punem in cazanul trei obiecte in el, ne deasupra patului in exista doua astfel de aflat cu doua ecrane intoarcem la melc, care inca mai Atmosfera miste- papirusuri continind spre stinga fata de urcam scarile pina la doarme stapinul casprimul nivel; luam balonul de Bubble Gum. urcam pina la nivelul superior si fiind simpatica fan- prin prima. Ajur.si ne la dreapta fata de luam pompa de aer. astfel Blinky va tomioara, face din jos avem de ales cel·de-start-si-se-urca Ducem si aceste putea merge linistit obiecte la al doilea acasa, multumir. ca

ajungem la pasajul<br>subteran inundat, teja pe Blin**k**y de apa). Iesiti din apa t.elului.

La sunetul clopotelului batrinul se va trezi la timp si

fauna tram in prima zona; urma careia Blinky zona Intorsi in prima din aripa

## **QBASIC - PC** NEXTX **GRAFICE DE FUNCTII IN TREI DIMENSIUNI 1990:** 1990: **SEE INKEYS:** IF as = "THEN 390

SCREEN 12: GOSUB 400 DEF fna(z)= $90^{\circ}$ EXP(-z<sup>+</sup>z/600) **k.=6**  FOR  $x = -100$  TO 0 STEP 1  $1=0: p=1: z1=0:$  $y1 = k^*INT(SQR(10000-x^*x)/k)$ FOR  $y=y1$  TO  $-y1$  STEP  $-k$  $z = \text{INT}(80 + \text{fm}(SQR(x^*x + y^*y)) - .707106^*y)$ if z then 350 GOSUB 380  $l = z$ IF p=O TIIEN GOSUB 380 IF  $z = z1$  THEN GOSUB 380  $PSET$  (.7\*5\*x+512.5\*z),14  $PSET (512-.7*5*x,5*z),14$ IF  $p=0$  THEN  $z1=z$  $p=0$ 350:NEXTy

GOTU 390 3RO:RETURN END 400:WlNDOW(0,0)-(1023.1023 ):LINE(0,0)-(1023.1 023).,B:RETIJRN

Daca vrem ca programul sa traseze grndicul altei functii trebuie doar sa modificam declaratia din: DEF fna $=$ ......

Se pot modifica fara probleme si constantele **90 si**  600 din declaratia functiei, acestea avind doar rol de factori de scala.

Pentru cei ce nu au monitor VGA, trebuie modificata instructiunea SCREEN 12 cu: SCREEN 2(CGA) SCREEN 3(Hercules,MDA) s.a.m.d.

Programul a fost editat si compilat in OBASIC dar se poate rula si in GW BASIC daca se adauga numerele de linie.

Catalin Florean

### **CALCULATOARE COMPATIBILE SPECTRUM**

Sorin Ciupa

*C./TJRE,4 FISI.ENELOR DE TEXT l,7/MDECARAC7ERE* **PERINO** 

In mod normal. calculatoarele compatibile Spectrum au 32 de caractere pe rind ( ecranul are 32 de coloane ) **si pe** o pagina afisata e-xista 24 de rinduri (obisnuit utilizabile doar 22 )

Programele care transforma calculatorul în • masina de scris •, cum este TASWORD sau EDITEXT, scriu doar cu 64 de caractere pe rind, putind cuprinde in total 320 de rinduri. Textul scris poate fi memorat pe banda sau discheta, sub forma unui fisier de text. Exista numeroase instructiuni de utilizare, comentarii legate de programe ai calculator, etc. sub forma de fisiere de text. Acestea pot fi citite cu acelasi program TASWORO. El ocupa aproximativ 16k de memorie si incarcarea sa de pe banda dureaza destul de mult.

In cele ce urmeaza ae prezinta un program numai pentru citire, mult mai scurt, in doua variante:

• Prima varianta, scrisa in cod masina, are 870 de ooteti si poate fi stocata si incarcata odata cu fisierul de text. Ea permite citirea intregului fisier, pagina dupa pagina si se adapteaza la lungimea textului, lasind libera memoria neutilizata pentru realizarea altor programe.

- A doua varianta, bazata pe acelasi program in cod masina, ocupa întreaga memorie de lucru a calculatorului si are un program introductiv in BASIC.. Aceasta varianta permite incarcarea unui fisier de text oarecare, citirea întregului 6aier pagina dupa pagina sau citirea unei anumite pagini specificate

prin comanda. . Ambele programe permit citirea unui numar maxim de 26 de pagini, fiecare pagina cu 24 de rinduri, pe fiecare rind **64 de** caractere respectiv un total de 1536 de caractere pe o pagina. Pagina este afisata pe intreg ecranul calculatorului pina la apasarea unei clape.

Pentru **a intelege** mai bine programele prezentate, reamintim citeva elemente legate de caracterele calculat01ului.

Caracterele obisnuite, spatiu, litere mici si mari, cifre si semne speciale, corespund codului ASCII ( American Standard Codes for Information Interchange) si tiecarui caracter ii corespunde un cod cuprins intre 32 si 127. Codurile intre O si 31 corespund unor elemente de control ale calculatorului.

Puteti usor vedea caracterele si codurile lor, tastind:

### FOR i =32 TO 127: PRINT i,CHRS i: NEXT i

Un caracter este desenat pe un cimp de 8x8 pixeli, respectiv 8 rinduri **si 8** coloane. Desenul unui rind este definit de un octet si deci pentru un caracter sint necesari 8 octeti. In memoria ROM a calculatorului exista octetii de "desenare• a celor 96 de caractere, avind ADRFSA DE BAZA 15360. Cei 8 octeti ce definesc caracterul care are codul N (de exemplu "A" are codul 65) **se gasesc** in adresele succesive:

ADRESA DE BAZA + 8 • N + O ... ADRESA DE  $BAZA + 8*N + 7$ 

(pentru exemplul nostru  $15360 + 8 * 65 = 15880$  ... 15887)

Valoarea octetului cuprins in adresa unui rind corespunde numarului binar compus din 1 pentru pixeli innegriti si 0 pentru pixeli neinnegriti.

Oaca in memoria ROM adresele de definire a unui caracter sint succesive. in memoria de ecran rindurile unui caracter se gasesc in adrese ce difera cu 256, adica in definirea adreselor sint in succesiune octetii cei mai semnificativi. Daca adresa de *început este* A + 256 • B. ~lunci caracterul intreg **se va gasi** in adresele:

 $A + 256$ <sup>\*</sup> (B + N) unde N = 0 ... 7

In mod obisnuit calculatorul scrie cu un set de caractere a caror adresa de baza se poate afla din variabilele de sistem

PRINT PEEK 23606 + 256 \* PEEK 23607

Pentru caracterele normale, adresa 23606 contine valoarea 0 iar adresa 23607 contine valoarea 60, deci adresa de baza este

 $\hat{0} + 256$  \* 60 = 15360

Daca dorinta de cercetare ne împinge sa dam com**anda** 

POKE 23607, numar diferit de 60

nu vom mai putca citi ce scrie calculatorul pina cind, pe di buite vom da comanda POKB 23607,60 sau vom reseta totul.

Pentru a scrie cu 64 de caractere pe un rind trebuie sa definim un alt set de caractere care sa ocupe numai 4 pixeli pe un rind ai in spatiul afectat unui caracter normal sa inghesuim doua **asemenea** caractere. Definind noile caractere pe cei 4 pixeli din dreapta cimpului, valorile octetilor pentru un rind nu vor depasi 15.

Programul TASWORD lucreaza in acelasi mod, adresa de baza a noilor caractere fiind 60928. Daca incarcam progrâmut TASWORD si trecem in pro-

gram sau in BASIC, **putem da comanda**   $(in 23606 este tot 0)$ 

si vom constata ca putem citi tot listingul sau ce scriem noi, desi pe ecran caracterele sint "subtiri", pe jumatate din cele normale, cu spatii intre caractere oe ni se par mai mari.

Programul in cod masina are o lungime de 870 de octeti, incepind cu adresa 64498 si terminind cu adresa 65367. El lasa neatinse adresele de la 65368 pina la 65S3S, unde se gasesc caraqterele definite de utilizator (UDG = User- defined graphic), pentru eventualele programe in BASIC care ar utiliza asemenea caractere.

Primele doua adrese, 64498 si 64499 contin 0, valoare care permite testarea terminarii fisierului de text.

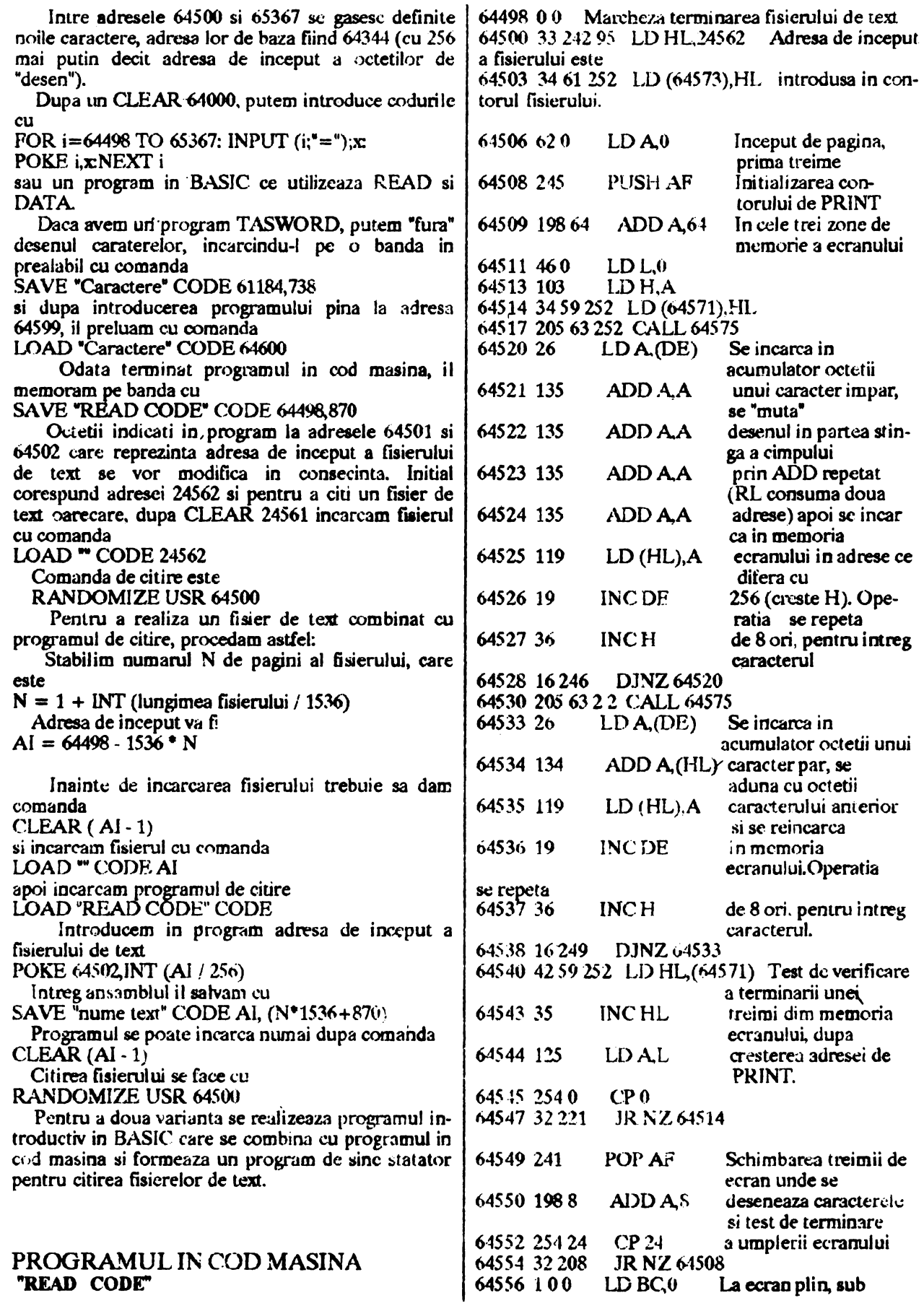

rutina corespunzatoare 64559 205 61 31 CALL 7997 "PAUSE 0". 64562 42 61 252 LD HL,(64573) Testarea tenninarii fisierului de text, *64565* 126 LD A(HL) prin aparitia unui O pe pagina noua. Se *64566* 2540 CP O întoarce in BASIC sau scrie o noua pagina. 64568-32 192 JR NZ 64506 64570 201 64571,2 MEMORIE OONTOR PENTRU ADRESA PRINT 64573,4 MEMORIE OONTOR PENTRU ADRESA CARACI'ERULUI IN FISIER 64575 42 61 252 LD HL, (64573) SUBRUTINA. 64578 94 64579 35 Creste contorul adresei din  $LD E(HL)$  fisier, incarca codul INCHL caracterului, **gaseste**  adresa de început **a oc**tetilor **de •desen•**  *64580* 34 61 252 LD (64573),HL ai caracterului 64583 220 *64585* 33 88 251 LD HL,64344 (64344=baza noilor caractere) 64586 68 64590 25  $LD B.8$ ADO HL,DE La **iesirea din sub**  rutina exista in DE 64591 16 253 DJ NZ 64590 adresa primului octet de desen, in HL 64593 235 EX DE, HL adresa din ecran de PRINT, in BC 64594 42 *59* 252 IJ) HL,(64571) numarul 8 pentru 64597 68 LDB,8 *64599* 201 RET contorizarea prelucrarii celor 8 octeti ai caracterului.

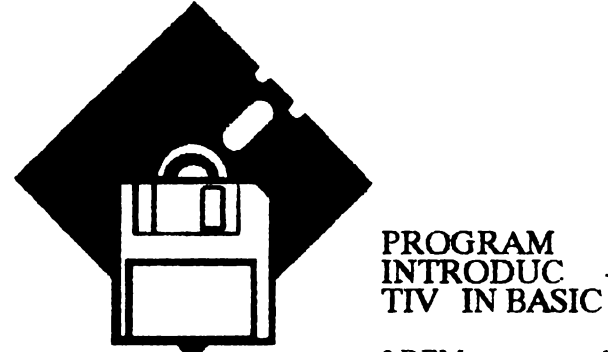

O REM rezervat cod

1 PRINT "SSW LECTOR:""-INREGISTREAZA UN TEXT LOAD (j) (Se sterge textul existent) .... CITESTE TOTUL <sup>1</sup> t<sup>•</sup>"\*-CITESTE O PAGINA  $(1...26)$ ": INPUT LINE x\$: IF x\$ ="i" OR x\$="J" THEN RANDOMIZE USR VAL" PEEK 23635 + 256 \* PEEK 23636 + 5": LOAD "" CODE VAL "24562•:RUN

2 LET t=VAL "1" : POKE VAL" 64562 •.(xS=•t•)•VAL "42" +(J:\$"t <sup>11</sup> )•VAL •2oi :POKE VAL"64502", VAL"VAL USR VAL<sup>\*64500\*</sup>:RUN

### 3 CLEAR VAL"24561":LOAD"CODE:RUN

### OBSERVATU:

Se tasteaza cu un numar oarecare de linie. prima linie cu REM. Prin comenzile POKE 23755,0:POKE 23756,0 numarul liniei devine O si linia nu mai poate fi stearsa din greseala. Numarul de caractere "rezervat cod<sup>e</sup> corespunde numarului de octeti ai programului de stergere.

Se introduc liniile de program 1-3.

S-a preferat scrierea VAL"numar" in loc de numar, pentru a scurta programul.

### PROGRAM IN COD MASINA DE STERGEREA MEMORIEI

In locul caracterelor "rezervat cod" din prima linie, cu

FOR  $i=23760$  TO 23774: INPUT  $(i; "="); x$ : POKE ix NEXT i se incarca valorile octetilor urmatorului program in cod masina:

23760 33 242 251 LD HL,64498 23763 17 241 251 LD DE,64497 LD BC,39936<br>LDDR 23769 237 184 LD<br>23711 201 RET 23711 201

Acest program incarca inoepind de la adresa 64497 pina la adresa, 24562, deci in 39936 de adrese, valoarea 0 a octetului aflat in adresa 64498, stregind fisierul existent

In continuare se va inregistra programul in cod masina "READ CODE" przentat anterior, prin com-3nda RUN3.

Cele doua programe se mcmoreaza pe banda cu comenzile:

SAVE 'SSW LECTOR' LINE 3:SAVE 'READ CODE • CODE 64498,870

iar pentru reluarea de pe banda se va folosi:<br>LOAD "" sau LOAD "SSW LECTOR" sau LOAD "SSW LECTOR"

continuare in pag 48

VIND/SCHIMB jocuri<br>Spectrum 48K. OFER:<br>Robozone, Treasure Is-Ind Dizzy; Sentinel;<br>Golden Axe; Flite, etc.<br>CAUT: 1943: Last Ninja2; Satancopy; F29; MIG 29. Aurelian Oancea com.Berca/jud.Buzau/ **Bl.4/up.35** 

VIND placa sonora<br>(AdLib - 11 voci), sigilata, convenabil.<br>tel. 105037

VIND, SCHIMB jocuri<br>noi si foarte noi. Posed: Robozone, Dizzy Down<br>the Rapid, The Untouch-<br>ables, etc. CAUT: Lem-Cosmin Bogza Bd. Independentei/ bl.12/ ap.9/Micro IX/Tirgoviste

**CUMPAR:** Lemmings. Pina in 800 lei. tel.:91/611812

VIND. CUMPAR, SCHIMB programe si<br>jocuri pe PC.<br>tel.: 92/481523 d.20

VIND Cobra cu Basic-<br>OPUS, Apple II cu<br>unitate floppy, dischete َ نَع documentatie - si Solution of the Column state of the Column Solution of the Column Solution of the Column Solution Solution Solution Solution Solution Solution Solution Solution Solution Solution Solution Solution Solution Solution Solutio negociabil. tel.: 931/11114 d.18

SCHIMB programe<br>Spectrum, OFER Lem-<br>mings. CAUT noutati '92<br>tel.:300507 - Dan

VIND Commodore 64<br>+casetofon. tel.: 536926 - Bogdan

VIND, SCHIMB jocuri<br>48/128K OFER: MU,<br>ProGolf, Terminator 2,  $3.$  Bart Barbarian Robocop<br>etc. CAUT: Simpson, Basket, etc. CAUT:<br>ZakMc, Last Ninja 3 si<br>jocuri din ultimul top<br>precum si jocuri numai p. 128K. tel.: 530835 d.15 -Bogdan

VIND AGAT<br>
monitor RGB color<br>
floppy - 600001ei<br>
tel.: 422187 - Florin

OSTA **TUITA TENTIE LA A NUMEROTARE** LEFONICA An en en en en en en en en de la familie de la familie de la familie de la familie de la familie de la familie **VIND**  $calorHC-90$ bobBIT **SCHIMB** exceptia  $\alpha$ jocuri  $\frac{m}{4(9)}$  si  $\frac{5(10)}{2}$ . OFER,<br>SCHIMB, CUMPAR (in garantir) cu monitor utilitare. SCHIMB, mono la pret total de jocuri si programe pe<br>disc pentru HC-91.<br>Viorel Cretu 50000 lei. tel.: 91/465980 - Doru 91/460060 - Plorin con/Berca/bl.A4/aap.8 Str.Garii/bl.14/ap.2 VIND calculator ZX<br>VIND, **Bumbesti-Jiu** jud. Bazau Spectrum.<br>SCHIMB, **CUMPAR** VIND. **CUMPAAR,** jocuri si utilitare. OFER: **SCHIMB** jocuri pe<br>48K.OFER: nui. tel.: 96/166923 - Mircea Terminator  $1+2.$ Spectrum Robocop<br>
Robocop<br>
copy, GAC, Lenmings.<br>
tel.: 176381 d.20-Cristi  $HQ1-2$ Robozone, **Satan** GAC, Bobble **p**,<br>Thunderbird1-4, DD 1-3. В, tel.: 180999 - Razvan VIND jocuri Spectrum.<br>tel.: 446554 - Horia **CUMPAR.** VIND. SCHIMB, jocuri pe<br>Spectrum 48K. OFER:<br>Lenmings, Turdes 1-2, utiliatre pe caseta. Pret<br>negociabil.<br>tel :974/31379 VIND, SCHIMB jocuri Spectrum. tel,: 436701 - Cristi Mercs, Dizzy 1-8, HQ 1-<br>2. CAUT: SimEarth, ŸIZ VIND jocuri si utilitare<br>Spectrum 48K la pretul tel.: 172775 - Cosmin VINP computer CIP-02, de 20 lei.

tcl.: 93/622148 d.18

Vin-**CAUT** jocurile:<br>Where dicator. time stood still shinobi, o lista cu 800 programe la schimb. Eugen Petcoiu Str. Unirii 113/ Craiova

**SCHIMB** SCHIMD<br>Spectrum. OFFR: Back<br>
AF Barbarian, 720', jocuri  $\overline{OP}$ , Run, Renegade. CAUT: Robocop  $2 + 3$ Renegade 2+3,<br>minator 1+2. Tertel.:929/41847

**CUMPAR** toate nuncrele revistei

stare exceptionala --<br>20000 lei, negociabil.<br>VIND, SCHIMB, CUM-PAR jocuri noi. OFER: Lenings. CAUT Terminator 1,2.<br>tel.: 572775

**SCHIMB** jocuri noì Spectrum. tel,: 297875 - Adrian

VIND COmmodore +4 cu monitor mono, 4 utilitare rezidente, convenabil. tel.:351793

'si OFER: Robozone, Sentinel,<br>Dizzy2-4. DD1-2. CAUT Sentinel, jocuri gen Nether Earth<br>Horin Bostina

VIND jocuri Spectrum

VIND calculator HC-90 + monitor mono + casetofon special +interfata kempston si creion optic<br>+joy. +100 jocuri si

SCHIMB/ VIND jocuri<br>Spectrum noi la preturi<br>avantajonse. CAUT:Boggit, Viz, Creatures, ELF,<br>GAC, OPUS.<br>rel.: 975/65223

SCHIMB. OFER. CUM-PAR jocuri pentru HC-90 (pe disc), poke-uri, harti, documentatie.<br>Paul Serban Str. M Bravu/ Al.Mica 7 Galati

CAUT: hobBIT2/91<br>si4/92, Terminator 1-2, hobBIT2/91 Lemmings, Sentinel si<br>alte jocuri din top.<br>OFER: Hobbit, Elite, DD. tel.: 910/14555 - Vali

OFER cele mai uci joani.

# $h$ ob $BIT$

Lucian Dragan<br>Str. Unirii/bl.14D/ap.8<br>Buzau

VINO Cobra, 20000 lei. tel.: 935/45%4 d.20

CAUT: Terminator 1-2, Toyota Celica. N Mansel. OFER: Sidney, Wilde **man,** Matcb OZ lei.: 884692 - Catalin

CAUT: The 4 Protocol, World Cup 90. OFER: F19, Indiana Jones, L Ninja 2 ?????????

VINO. SCHIMB iocuri Spectrum. OFER: Asterix, GhostB2, Indiana J3. Terminator 1-3 tel. :966/3472.1

CUMPAR urgent reviste straine de ralculatoare: Gamcs-x, Amiga, Game-Pro. Liviu Craciun Str.Unirii/bl.258/ap.ll Ruzau

SCHIMB. VINO programe noi. Camil Buzatu Al.Muzelor 1/bl.12/ap.39 Sfintu Gheorghe

CAUT Lemmings. M Island, Bart Simpson. Terminator 1-3. OFER: Dizzy si alte jocuri bestiale. tel.:302093 h.15-20

OFER la **schimb:**  Robozone, Toyota C, Golden Axe,.<br>Cadar Ciprian<br>Str.Zizinului 71 / bl.104 /ap.39 Brasov

CUMPAR bobBIT de la aparitie pina la numarul 4/1992 inclusiv. OFER:<br>Indiana J, Spion, Indiana  $\overline{J}$ , Saboteur 1-2 tel.: 930/12443 - Mani

VINO 'kil **MS-DOS** S.O original, in limba germana si manual. 70\$ tel.: 453472

CAUT urgent Terminator1-2, Last Ninja 2 pe disc. tel.: 13~784 -Alexandru

mentatii mings.<br>tel.:754351 d.14 • Liviu tel.: 746436 • Alex

Prince Software ofera<br>jocuri si programe jocuri si programe tel.:93/542967 d.15

OFER: Red Heaţ, Shinobi, Renegade  $1-3$ Batman. Last N 2 N Mansel. CAlIT Terminator l-2, Robozone, 'Lemmings, colaboratori. tel.: 91/460060 • Florin

SCHIMB, VIND jocuri pe Spectrum.<br>(el.: 93/328564

SCHIMB, VIND, CUM-PAR jocuri noi. OFER: T Renegade, Captain<br>Trueno 1. Robocop.<br>tel.:174203

VINO HC-90, 20000 negociabil.<br>VIND. SCHIMB jocuri Spectrum.<br>lel.:909/21661 d.20 **Dragos** 

CUMPAR, IM-PRUMUT dis-C chete 3" cu jocuri pentru AMSTRAD CPC 6128. tel.: 424455 • Vlad

VIND, SCHIMB pro-<br>grame pentru SPectrum. OFER: Robozone, Dizzy 1-8. Şeymour. CAlJf: Lemmings, Gazza2. tel.:93/39083 - Codrin

CAlIT: Quest for tire, Saboteul-3, L Ninja 2. DORF.SC sa corespondez.

tel.:427240 - Serban

**VIND, SCHIMB, CUM-** tel.: 133784 PAR jocuri noi. CAUT: .<br>Dizzy. . . Terminator1-2. . VIND jocuri pe IBM-PC. OFER: Vigilante. Gun | tel.: 332373 - Christian sbip.

tel. :974i37409

CUMPAR toate numerele bobBIT, almanahul, utilitare. teL:91/66116-1 - Cici

**VIND, CUMPAR, SCHIMB** iocuri com-SCHIMB jocuri compatibile Spectrum.

VIND HC-90 +floppy OFER: Robocop 1, tel.:36454/Buzau +45 discuri +4 docu- Rambo2-3. CAUT: Lem-

OFER la schimb sau contra cost: Read Heat, Dizzy 1-4, Cabal. CAUT: Lemmings. GAC. tel.: 916/624728 - Do**ru** 

SCHIMB. VINO iocuri si utilitare. Trimiteti lista ~e adresa: Robert **Maier/**  Str.Lacramioarelor 4/ ap.29/ Ouj

VIND interfata copiere caseta-disc pentru HC-90. tel.: 106554

SCHIMD. VINO, CUM-PAR jocuri pe HC-90. tel.: 92/ti15607 • Bogdan

SCHIMB jocuri<br>Spectrum. conversation-

**Kitch** 

I, Ij

(tr

 $0$ FER:  $D$ izzy $1-4$ .  $F \neq 1$  9. MIG<sub>29</sub>.  $\frac{1}{2}06322$ d.17 Gabi

**Trimiteti** o caseta cu programe pențru Spectrum si o veti primi inapoi inregistrata cu alte jocuri. Petru Iacob CP. 72-113/ Bucuresti

VINO. SCHIMB jocuri Spectrum cele mai noi. OFER: R-Type,<br>Robozone. Satan copy, HO. CAUT: T Ninja 2;  $Rob$ , $cop 2$ . tel.: 9L'463479

VINO jocuri foarte noi pe Spectrum, pe disc.<br>tel.: 133784

OFER 300 lei pentru fiecare din numerele bobBIT 1. 2. 4/91 tel.:93/136679 - Adrian

**VINO,** SCHIMB, CUM-PAR jocuri pentru<br>Spectrum, diabolice. OFER: Lemmings,<br>Turtules 2, DD 1-2.

SCHIMB, VINO (50lei / joc) soft Spectrum. OFER: Oizzy 1-6, GAC, Robozone, Elite, etc. CAUT curse auto. tel.: 243710

CAUT jocul Hamov in care sa intru nivelul 8. tel.: 377292 - Dragos

DORESC sa corespondez cu **PQSCSOri de** calculatoare Spectrum.<br>Octavian Mancas Bd.Traian 84/bl.H4/ap.70 Piatra Neamt

VINO C64/128 +monitor +dr**ive**1571 +case-<br>tofon<sub>.</sub>+2 joy. +jocuri + ce mai doriti. tel.: 220239 d.15

CUMPAR almanahul hobBIT si toate numerele pe anul 1992. CAlIT: Dizzy, MU, FlS. OFER: Toyota, F117A tel.: 93/437050

VINO, SCHIMB jocuri foarte bune 11i noi. Preturi accesibile. tel.: 921632512

OFER: Dizzy 1-6 cu vieti infinite. Cabal. CAUT: Lemmings, GAC.<br>tel.: 916/624728

CUMPAR revista hobBIT toate numerele care au aparul pina in octombrie 1992 cu 100- 110 lei/buc. el.frt.lurian loan,cl.X-a E Lic. Milit. M Viteazu 25, bd. Victoriei, Alba Iulia

CUMPAR nr. 1-5 /1991, almanahul $1$  nr.  $1$  si  $4$ /1992. SCHIMB, CUM-PAR utilitare, jocuri aparule dupa 1987, harti, poke-uri. tel.: 98/159476 d.20 Eugen

SCHIMB jocuri<br>Spectrum. OFER: Dizzy 1-6, Batman, Satan 1-2, POKES. tel.: 92/151124 - Lucian

SCHIMB si CUMPAR jocuri SPectrum 48/128K foarte noi. Aurel Enacbe

va repet:<br>in mare

nu uitati ca

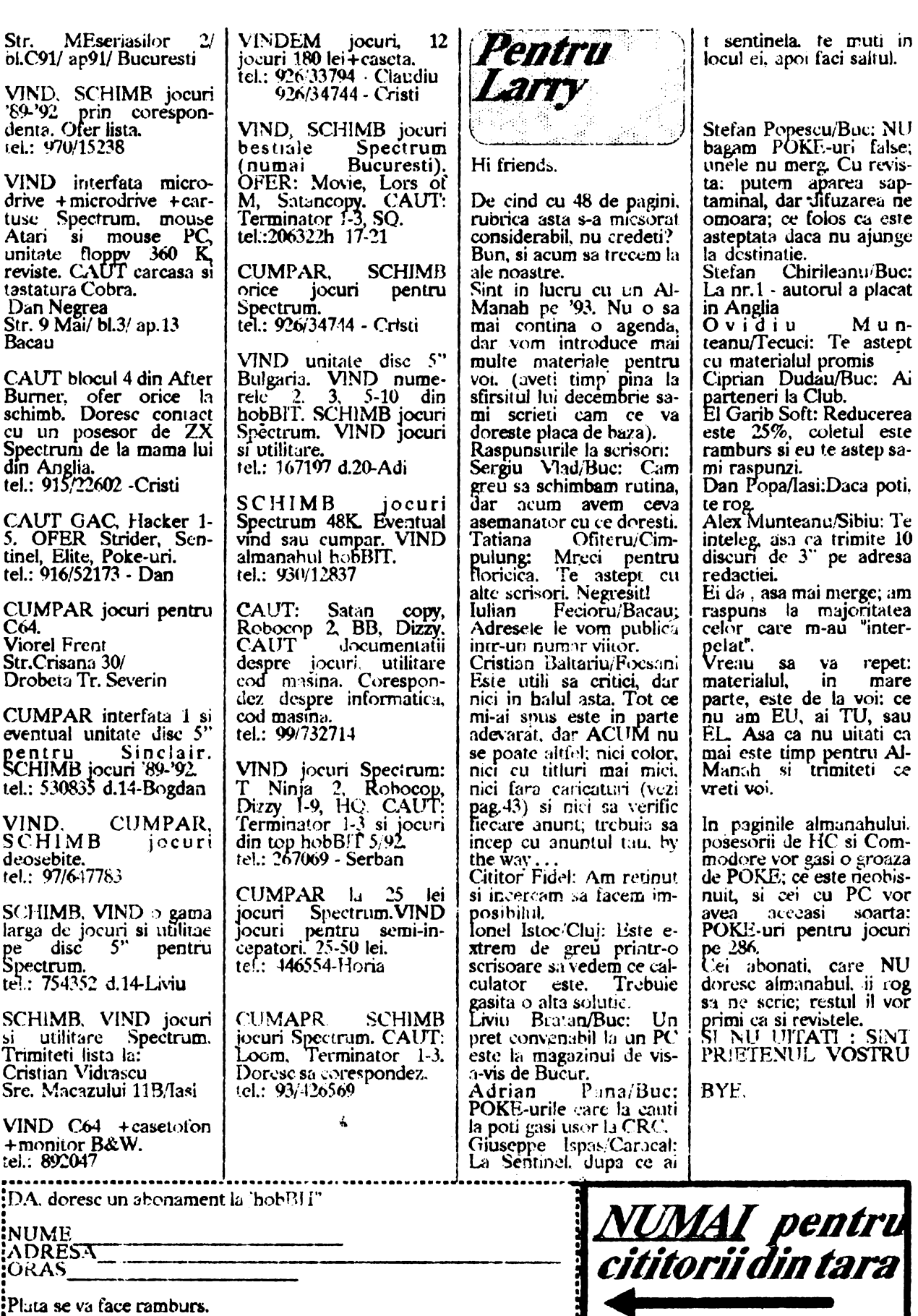

**Pluta se va face ramburs.**<br>**Conservative conservative conservative conservative conservative conservative conservative** 

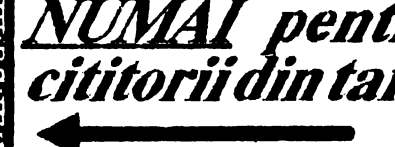

### **SEMN.EXT**

Stim faptul ca publicarea de semnaturi a dus la crearea de noi bucurii neasteptate posesorilor de PC. Continuam cu un fisier mult mai exrins de data aceasta. Mult succes . . .

640 Virus "33 C0 8E D8 81 3E 64 01 D3 2E" "B8 CC FF CD 21 3D FF FC 74 0D" 1759 Virus 1771 Virus "AC AC 75 5A 81 FB AC AC 75 54 81 F9 AC AC 75" "68 03 A3 24 00 A1 6A 03 05 10 00 A3 1C 00 90" 24 Decembrie  $[$  DEC24] # The 1951 bytes virus that fucks up Turbo C++ **ALEX Virus 1** [ ALEX 0302] "41 4C 45 58 30 33 30 32" "41 4C 45 58 30 33 30 32 A5" **ALEX Virus 2** Anti-Pascal  $[$  ANTI-TP $]$ "BF 0C 01 8B 36 0C 01 03 F7 B9 5D 02 1E 07 EA 00" "7C 33 C0 FA 8E D0 8B E3" Anti-Telefonica Virus "53 8A D8 0A E4 75 02 24 7F 9C 2E FF 1E OF 03" **Bit7 Virus** "50 B4 30 CD 21 3C 03 73 03 EB 18 90 B8 CC FF CD 21 3D FF CC" Bla Virus # The 1000 bytes singing virus "IF 8A 27 83 C3 1A 90 B9 C9 03 90 8A 07 32 C4 88 07 FE C4 43 E2 F5" Bonnie Virus \*50 E8 02 00 00 ? 5B 43 0E 1F 8A 27 83 C3 1A 90 B9 C9 03 90 8A 07 32 C4 88 07 FE C4 43 E2 F5\* Bonny-1000 V1 Bonny-1000 V2 "03 90 8A 07 32 C4 88 07 FE C4 43 E2 F5" "BC 00 06 FF 06 EB 04 31 C9 8E D9 C5 06 C1 00 05" Chisinau Virus "0A E4 75 06 3C 2C 75 02 B4 02 2E FF 2E 0B 03" Comma Killer Virus [ COMMA] Dracula Virus "50 1E 06 B4 25 B0 01 0E 1F" "C6 40 18 FF 8B 78 13 C7 40 13 E9 04 8C 48 15 C5 58 19" Driver Virus [ RADU1] "E8 00 00 5D 81 ED 03 00 06 1E 50 33 C0 1E 8E D8" Drosescu Virus 1 "53 8AD8 0A E4 75 02 24 7F 9C 2E FF 1E 0F 03" Drosescu Virus 2  $[$  RADU2 $]$ **EDCL Virus** TA 2E 8C 1E 72 05 BC C8 07 Eddie-1800 Virus "61 24 FC E6 61 2E C6 06 1F" "OA E4 75 06 3C 1B 75 02 B4 02 2E FF 2E 0B 03" **ESC Virus** [ ESC] "B4 2A CD 21 81 F9 C7 07 72" Fals DataCrime 1991, netratat [EMIL1] Fals DataCrime 1991, tratat [ EMIL2] "B4 2A CD 21 81 F9 C7 07 EB" IMF-1-lasi "E8 00 00 5D 81 ED 03 00 06 1E 50 33 C0 1E 8E D8"  $[$  IMF1] IMF-2-lasi  $[$  IMF2] "E8 00 00 5E 81 EE 6B 00" IMF-3 Iasi "E8 00 00 5B 81 EB 03 01"  $[$   $IMF3]$ **ITCI Virus**  $[|ITCI]$ "55 50 53 51 52 1E 06 56 57 52 1E 33 C0 8E D8 C5" Jabber Virus (Variant) "4A 41 42 42 45 52" JabberWocky (), vers. 3 "27 00 12 04 17 00 45 11 0D 00 45 2F" "05 50 93 B4 50 CD 21 C6 06 00 00 4D C7" Jos Iliescu "74 68 65 20 66 69 72 73 74 20 52 6F 6D 61 6E 69 61 6E" Jos Iliescu! Virus [ KEYS] "E8 00 00 5D 81 ED 03 00 06 1E 50 33 C0 1E 8E D8" **Keysys Virus** "FA 2E 8C 1E 8D 0E BC 7C 15" Lipici Virus "E8 33 02 8C 0E 46 0A 1E B8" Malaga Virus "CF 43 4F 4D 4D 41 4E 44 2E 43 4F 4D" MZ Virus [ MZVI] "50 1E 33 CO 8E D8 A0 17 04 24 0C 3C 0C 75 1D E4 60" **Parity Check Virus** "33 C0 8E D8 F6 06 3F 04 01 75 10 58" Petre Roman  $[PETR]$ "33 C0 8E D8 FA 8E D0 B8 00 7C 8B F0 FB 1E 50 A1" Petru Groza "BC 00 06 FF 06 EB 04 31 C9 8E D9 C5 06 C1 00 05" **Russian Virus**  $[CC<sub>CP</sub>]$ "CD 20 C2 11 00 9A" **Salut** [ SALU] "51 1E 06 56 57 0E 07 FC A8" Traceback 3066 Virus "33 C0 8E D8 FA 8E D0 B8 00 7C 8B E0 FB 1E 50 A1" **UMF Boot Virus**  $[UMF]$ **UMF 2 Virus** "E8 00 00 5E 81 EE 6B 00" I UMF21 **UMF 3 Virus** "E8 00 00 5B 81 EB 03 01"  $[UMF3]$ **VD Virus** "8B F A B 941 00 F C F 2 A E 83 EF 0C 8B F 7 0E 07" "B4 49 CD 21 FA BB FF FF B4 48 CD 21 FA"  $VIR-1$  $[VIR1]$ "3D 00 4B 74 05 2E FF" Virus\_778

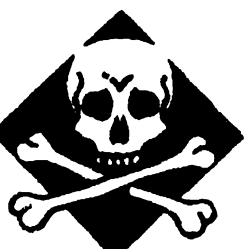

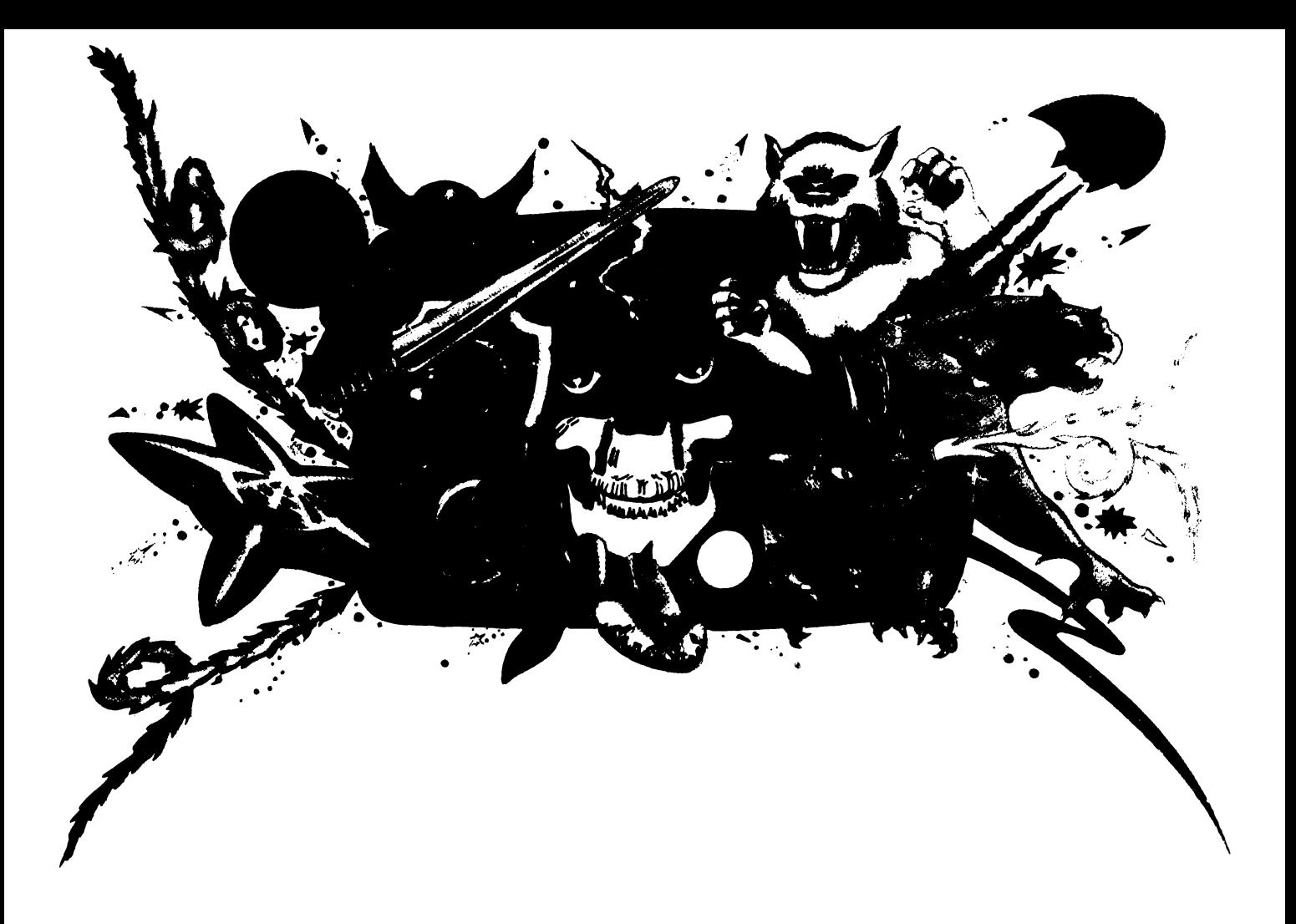

b

cdef ghijk

 $\mathbf{I}$  $\mathbf{p}$ 

 $\hat{\Omega}$  $\mathbf{p}$  $\frac{q}{r}$  $\boldsymbol{\mathsf{s}}$  $\mathbf t$  $\mathbf u$  $\overline{\mathbf{v}}$ 

 $x$ <br> $y$ <br> $z$ <br> $($ 

150 lei

### continuare din pag.43

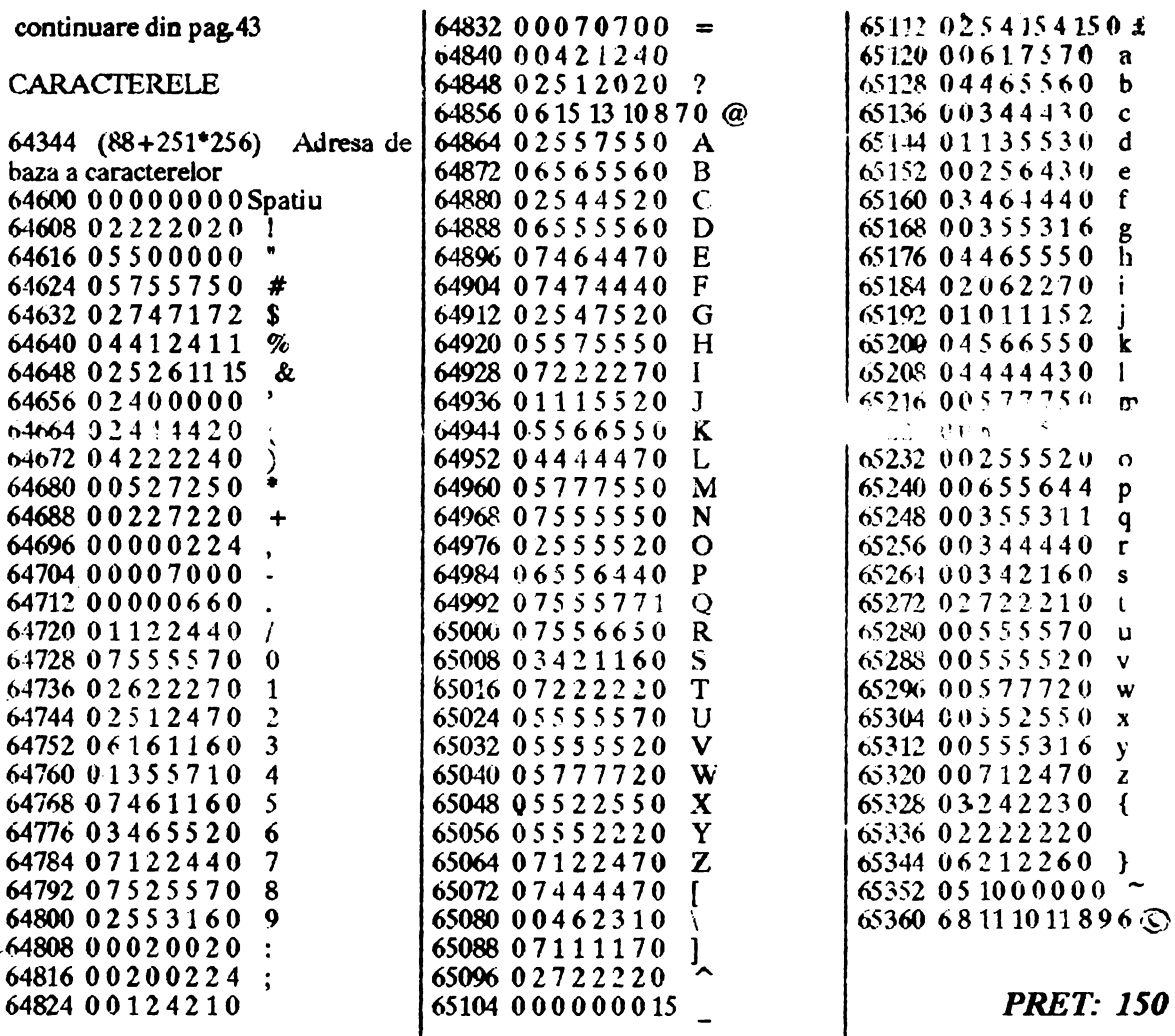